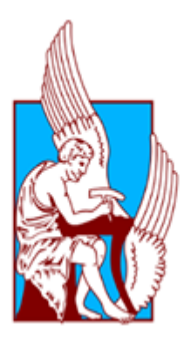

# **ΠΟΛΥΤΕΧΝΕΙΟ ΚΡΗΤΗΣ**

# **ΣΧΟΛΗ ΜΗΧΑΝΙΚΩΝ ΠΑΡΑΓΩΓΗΣ ΚΑΙ ΔΙΟΙΚΗΣΗΣ**

# **ΔΙΠΛΩΜΑΤΙΚΗ ΕΡΓΑΣΙΑ**

# **Της φοιτήτριας της σχολής Μηχανικών Παραγωγής και Διοίκησης του Πολυτεχνείου Κρήτης**

 **Κλεονίκης Κ. Ναστούλη**

 **Α.Μ: 2009010067**

# **«Σχεδίαση καμπυλών Bezier και B-Spline με χρήση του προγράμματος Matlab»**

Επιβλέπων Καθηγητής : Μπιλάλης Νικόλαος

Στους γονείς μου Κωνσταντίνο και Ελένη, στα αδέρφια μου Γιώργο και Θωμά και στο σύντροφό μου Σωτήρη

# **ΠΕΡΙΕΧΟΜΕΝΑ**

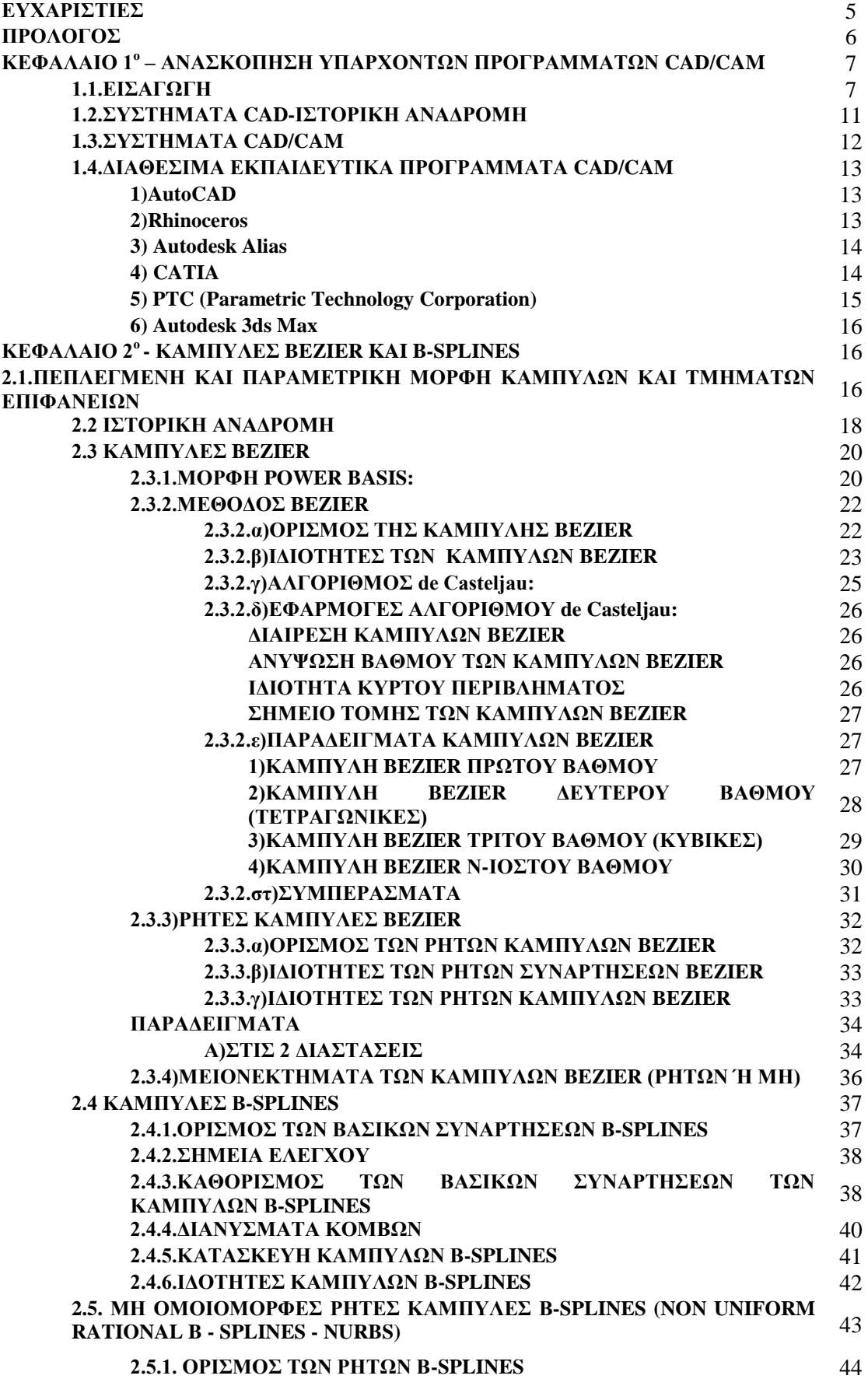

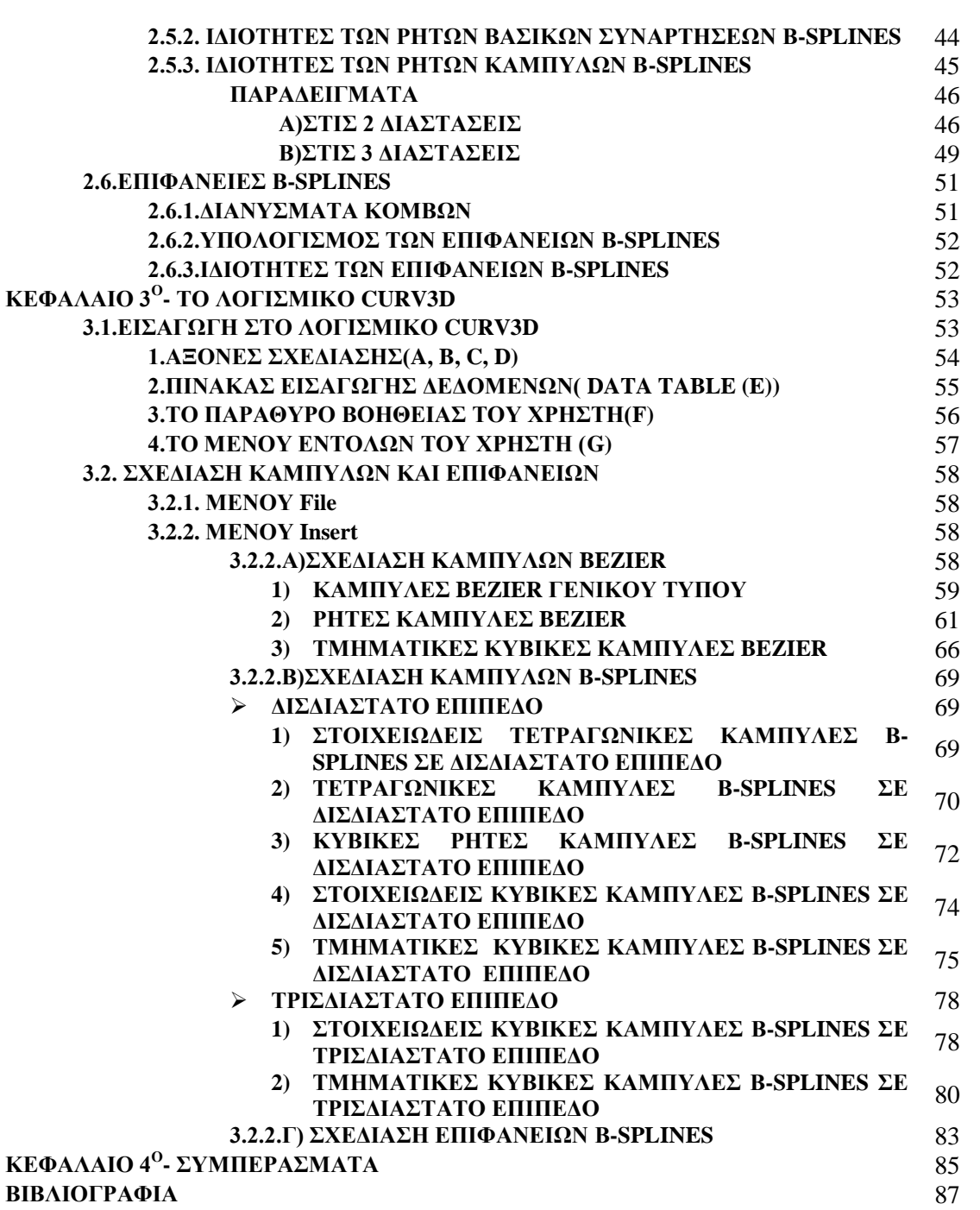

# **ΕΥΧΑΡΙΣΤΙΕΣ**

Με το πέρας της διπλωματικής μου εργασίας θα ήθελα να ευχαριστήσω τον Καθηγητή κ. Νικόλαο Μπιλάλη, καθώς αναθέτοντας μου το συγκεκριμένο θέμα, μου ενέπνευσε το ενδιαφέρον για τον τομέα της υπολογιστικής γεωμετρίας και με βοήθησε να επιλέξω ένα από τα μελλοντικά αντικείμενα ενασχόλησης μου. Καθ' όλη τη διάρκεια της άψογης συνεργασίας μας, ήταν πρόθυμος να με καθοδηγήσει όποτε τον χρειάστηκα.

Θα ήθελα επίσης να ευχαριστήσω τον Καθηγητή κ. Αντωνιάδη Αριστομένη και τον Καθηγητή κ. Σταυρουλάκη Γεώργιο, οι οποίοι με τίμησαν, αποδεχόμενοι να συμμετάσχουν ως μέλη της εξεταστικής επιτροπής.

Επιπροσθέτως θα ήθελα να ευχαριστήσω τους φίλους μου, για την ψυχολογική στήριξη που μου παρείχαν σε όλο το διάστημα που εκπονούσα αυτή την εργασία.

Τελειώνοντας, θα ήθελα να ευχαριστήσω τους πιο αγαπημένους μου ανθρώπους, τους γονείς μου, τα αδέρφια μου και τον παππού μου, που αποτελούν τα πρότυπά μου και που πίστεψαν σε μένα και έκαναν τα πάντα για να με στηρίξουν όλα μου τα χρόνια ως φοιτήτρια. Τέλος, θα ήθελα να ευχαριστήσω τον σύντροφό μου, Σωτήρη, που είναι πάντοτε δίπλα μου τα τελευταία 4.5 χρόνια και είναι εκείνος που αντιμετωπίζει καθημερινά τα άγχη και τις φοβίες μου αλλά συνεχώς με βοηθάει να γίνομαι καλύτερος άνθρωπος και να επικεντρώνομαι στους στόχους μου.

# **ΠΡΟΛΟΓΟΣ**

Η παρούσα διπλωματική εργασία, με τίτλο «Σχεδίαση καμπυλών Bezier και B-Spline με χρήση του προγράμματος Matlab», δημιουργήθηκε με σκοπό την ανάπτυξη ενός χρηστικού και διεπιδραστικού γραφικού περιβάλλοντος λογισμικού, με τη δυνατότητα σχεδίασης και κατανόησης των καμπυλών Bezier και B-Spline από το χρήστη.

Η εργασία αποτελείται από τέσσερα κεφάλαια:

Στο πρώτο κεφάλαιο γίνεται αναφορά στα σχεδιαστικά προγράμματα 2D και 3D που χρησιμοποιούνται για τη σχεδίαση και απεικόνιση των καμπυλών B-Spline, Bezier και B-Spline επιφανειών. Επίσης, παρουσιάζονται κάποια από τα ήδη υπάρχοντα εκπαιδευτικά συστήματα CAD και γίνεται μία αναφορά στην εξέλιξη των σχεδιαστικών προγραμμάτων CAD, από την πρώτη τους εμφάνιση μέχρι και σήμερα.

Στο δεύτερο κεφάλαιο γίνεται αναφορά στην παραμετρική περιγραφή και πεπλεγμένη μορφή των καμπυλών και επιφανειών. Αναλύονται οι δύο αρχικές μέθοδοι που δημιουργήθηκαν για την αναπαράσταση των πολυωνυμικών συναρτήσεων, η μορφή POWER BASIS και η μορφή αναπαράστασης με τη χρήση των καμπυλών Bezier και περιγράφονται με παραδείγματα οι ιδιότητες των καμπυλών Bezier, καθώς και τα πλεονεκτήματα και τα μειονεκτήματά τους. Επίσης παρουσιάζεται ο αλγόριθμος de Casteljau, oι εφαρμογές του και οι ρητές καμπύλες Bezier και οι ιδιότητες τους. Στη συνέχεια παρουσιάζονται οι καμπύλες B-Splines και NURBS (**N**on **U**niform **R**ational **BS**plines). Παρουσιάζονται οι μαθηματικές εξισώσεις που τις ορίζουν και αναφέρονται λεπτομερώς τα χαρακτηριστικά τους, τα πλεονεκτήματα και τα μειονεκτήματά τους. Τέλος, γίνεται λόγος για τις επιφάνειες B-Splines.

Στο τρίτο κεφάλαιο περιγράφεται το λογισμικό **CURV3D**. Δημιουργήθηκε για την εύκολη κατανόηση και εκμάθηση των καμπυλών και επιφανειών, Bezier και B-Spline. Το προαναφερθέν λογισμικό δημιουργήθηκε με τη βοήθεια του προγράμματος Matlab και με βάση και κύριο γνώμονα, το θεωρητικό μέρος που παρουσιάστηκε στο δεύτερο κεφάλαιο. Πιο αναλυτικά το πρόγραμμα **CURV3D**, καθιστά δυνατή για το χρήστη, την σχεδίαση των καμπυλών και επιφανειών Bezier και B-Spline, σε ένα φιλικό και διεπιδραστικό γραφικό περιβάλλον. Ο χρήστης μπορεί να σχεδιάσει καμπύλες Bezier και B-Spline και B-Spline επιφάνειες, με μερικά κλικ στο γραφικό περιβάλλον, χωρίς ιδιαίτερες γνώσεις προγραμματισμού ή γεωμετρικής σχεδίασης. Παράλληλα με τη διαδικασία σχεδίασης, στο λογισμικό **CURV3D** υπάρχει η δυνατότητα πρόσβασης στην αντίστοιχη θεωρία των γεωμετρικών αντικειμένων που σχεδιάζονται.

Στο τέταρτο κεφάλαιο αναπτύσσονται τα συμπεράσματα που προέκυψαν από την μελέτη της παρούσας εργασίας, ενώ προτείνονται και μελλοντικές προεκτάσεις που θα μπορούσαν να γίνουν πάνω στο υπάρχον λογισμικό.

# **ΚΕΦΑΛΑΙΟ 1<sup>ο</sup> –ΑΝΑΣΚΟΠΗΣΗ ΥΠΑΡΧΟΝΤΩΝ ΠΡΟΓΡΑΜΜΑΤΩΝ CAD/CAM**

Στο κεφάλαιο αυτό γίνεται μία λεπτομερής αναφορά στα σχεδιαστικά προγράμματα 2D και 3D που χρησιμοποιούνται για τη σχεδίαση και απεικόνιση των καμπυλών B-Spline, Bezier και B-Spline επιφανειών. Παράλληλα, θα γίνει ιστορική αναδρομή και λεπτομερής αναφορά στα υπάρχοντα σχεδιαστικά προγράμματα CAD.

### **1.1.ΕΙΣΑΓΩΓΗ**

Οι άνθρωποι από την αρχή της ύπαρξης τους στη γη, ασχολήθηκαν με τις κατασκευές είτε με σκοπό τη δημιουργία συσκευών για την βελτίωση της καθημερινής τους ζωής, είτε για το χτίσιμο κτιρίων, αλλά σίγουρα και για την υπεράσπισή τους, με τη δημιουργία οχυρωματικών έργων και μηχανών που προορίζονταν για στρατιωτικούς σκοπούς. Είναι γεγονός ότι όταν η μηχανική ασχολήθηκε και με άλλες, πέραν των στρατιωτικών, κατασκευές, ονομάστηκε πολιτική μηχανική, για να διαχωριστεί από τον στρατό. Έχουν διασωθεί αρκετά έγγραφα που περιγράφουν πώς κατασκευάστηκαν οι πρώτες στρατιωτικές πολεμικές μηχανές [Weisberg, D. 2008]. Τα περισσότερα από αυτά τα έγγραφα, είναι σε περγαμηνές ή σμιλεμένα πάνω σε πήλινες πινακίδες. Οι πρώτοι κατασκευαστές δεν χρησιμοποιούσαν σκίτσα και σχέδια. Ήταν στις αρχές του 15ου αιώνα που η έννοια της γραφικής πρόβλεψης έγινε κατανοητή στους Ιταλούς αρχιτέκτονες. Αυτό έγινε περίπου την ίδια περίοδο που το χαρτί άρχισε να αντικαθιστά την περγαμηνή ως μέσο σχεδίασης. Τα έργα της μηχανικής εκείνης της περιόδου περιγράφουν μηχανήματα και κτίρια και βρίσκονται σε τόμους, αποθηκευμένα σε διάφορα μουσεία, κυρίως της Νότιας Ευρώπης και η προβολή τους περιορίζεται μόνο σε ακαδημαϊκούς ερευνητές.

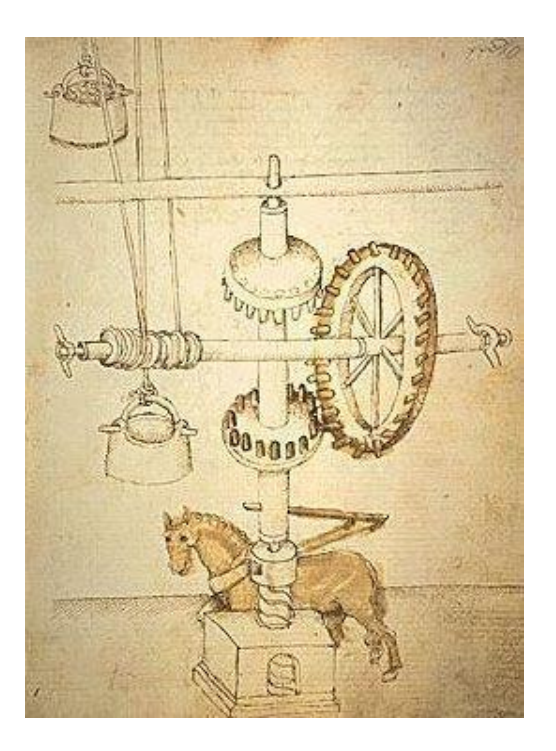

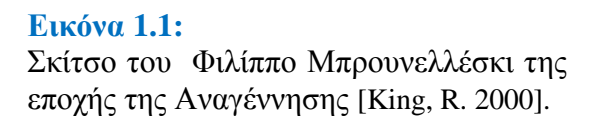

Τα πρώτα αυτά τεχνικά σχέδια, θυμίζουν περισσότερο τα σημερινά σκίτσα, καθώς δεν έχουν διαστάσεις και δεν ήταν φτιαγμένα σε κλίμακα. Πολλά από αυτά όμως περιέχουν εκτενείς περιγραφές κειμένου που βοηθούν στην κατανόηση της πρόθεσης του σχεδίου. Τα πρώιμα μηχανολογικά σχέδια, εξυπηρετούσαν δύο σκοπούς.

Αρχικά, αποτελούσαν μία αναφορά για τους έμπειρους τεχνίτες, που τα χρησιμοποίησαν για να κατασκευάσουν ότι εκείνα απεικόνιζαν. Είχαν συμβολικό χαρακτήρα, καθώς οι κατασκευαστές εκείνης της εποχής δεν ήταν εξοικειωμένοι με την πρόθεση μίας απεικόνισης ενός μηχανολογικού σχεδίου. Η άλλη λειτουργία αυτών των σχεδίων ήταν για την παρουσίαση στους εργοδότες των σχεδιαστών του επικείμενου έργου, είτε ήταν πρίγκιπες και βασιλείς είτε απλά πλούσιοι αστοί.

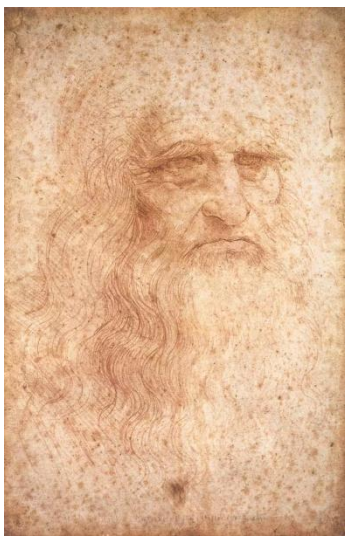

Μερικά από τα πιο γνωστά, πρώιμα σχέδια μηχανικής, αποτελούν έργα του Λεονάρντο Ντα Βίντσι. Ενώ έγινε κυρίως γνωστός για τη Μόνα Λίζα, ο Λεονάρντο Ντα Βίντσι, ήταν σχεδιαστής στρατιωτικών μηχανημάτων, που αποτελούν τους προδρόμους των σημερινών βιομηχανικών μηχανημάτων [Weisberg, D. 2008]. Η δουλειά του ήταν άκρως καλλιτεχνική, καθώς τα έργα

του, ήταν κυρίως εικονογραφικά και λιγότερο μηχανολογικά σχέδια. Κανένα από τα σχέδια πολλαπλών όψεων του, δεν είναι γνωστό να υπάρχει μέχρι σήμερα. Ωστόσο, κατά τη διάρκεια του περασμένου αιώνα, κάποιοι εξειδικευμένοι τεχνίτες, κατασκεύασαν τα μοντέλα πολλών από τα σκίτσα του [Richter, J.P.,1888].

**Εικόνα 1.2:** Λεονάρντο Ντα Βίντσι.

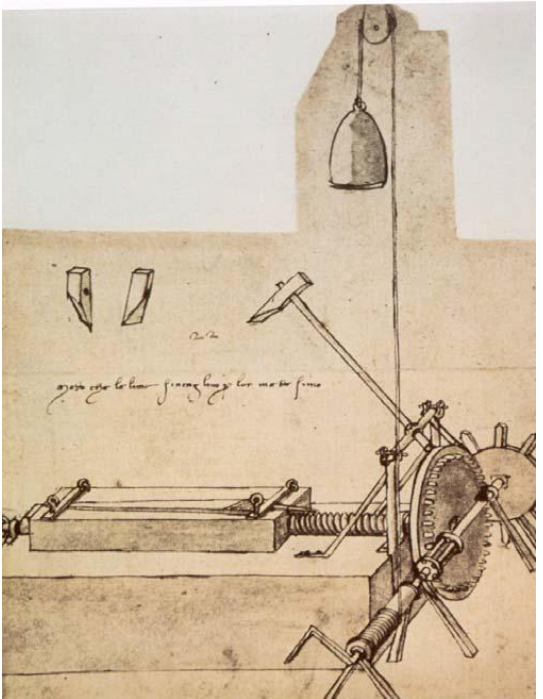

**Εικόνα 1.4:** Τανκ, Λεονάρντο Ντα Βίντσι [Richter, J.P.,1888].

**Εικόνα 1.3:** Μηχάνημα κοπής, Λεονάρντο Ντα Βίντσι [Richter, J.P.,1888].

Η ομορφιά του σχεδίου και η μηχανολογική ευφυΐα του, κάνουν αυτό το μηχάνημα κοπής ιδιαίτερα ενδιαφέρον. Η λειτουργία του είναι εντελώς αυτοματοποιημένη: το βάρος πέφτει ξετυλίγοντας το σχοινί και ενεργοποιώντας τόσο την άνοδο και την πτώση της σφύρας, όσο και την πρόοδο του τεμαχίου προς κοπή, με χρήση εργαλείων και μοχλών. Αυτή η αυτοματοποίηση, διευκολύνει τον άνθρωπο αλλά και βοηθά στην

ομοιογένεια των αποτελεσμάτων, προαναγγέλλοντας τις σύγχρονες διαδικασίες παραγωγής.

Οι περισσότεροι από τους πρώτους επαγγελματίες μηχανολόγους, όπως και ο Λεονάρντο Ντα Βίντσι, ήταν εκτός από μηχανικοί, και καλλιτέχνες. Σταδιακά όμως έγινε προφανές ότι τα σχέδια έπρεπε να έχουν και μεγαλύτερη ακρίβεια. Ένας από τους πρώτους υπέρμαχους αυτής της συνειδητοποίησης ήταν και ο Leon Battista Alberti ο οποίος, το 1435 και το 1436, έγραψε δύο έργα που ερευνούσαν την ανάγκη να ενσωματωθεί η ευκλείδεια γεωμετρία στη σύγχρονη μηχανική [Weisberg, D. 2008]. Πρότεινε επίσης σχέδια με πολλαπλές προβολές. Ο μοντέρνος σχεδιασμός και η πρακτική κατάρτιση στη περιγραφική γεωμετρία, παρουσιάστηκαν κυρίως, στα έργα των René Descartes (1596-1650) και Gaspard Monge (1746-1818). Το τεχνικό σχέδιο άρχισε να εξελίσσεται στα τέλη του 18ου αιώνα και έφτασε σε ένα πολύ σημαντικό επίπεδο με το ξέσπασμα της βιομηχανικής επανάστασης, το 19ο αιώνα. Τα μηχανολογικά σχέδια, άρχισαν να παίρνουν τη σημερινή τους μορφή όμως, στον Πρώτο Παγκόσμιο Πόλεμο. Είναι γεγονός ότι τα πρώτα μηχανολογικά πρότυπα αναπτύχθηκαν το 1935.

Τα πρώτα μηχανολογικά σχέδια αποτελούσαν και έργα τέχνης. Τα μόνιμα σχέδια γινόντουσαν με μελάνι ενώ τα αρχικά με μολύβι. Σημαντικά εργαλεία για τη σχεδίαση, αποτελούσαν τα Τ-τετράγωνα, τα τρίγωνα, οι κλίμακες και οι καμπύλες καθώς και άλλα μέσα, όπως οι πυξίδες και οι διαβήτες. Με την πάροδο των ετών, διάφορες νέες συσκευές εισήχθησαν στην κατασκευή των σχεδίων, που επέτρεψαν στους σχεδιαστές να διατηρούν σταθερή την ποιότητά των γραμμάτων τους. Μία ακόμα σημαντική εξέλιξη για την δημιουργία των μηχανολογικών σχεδίων είναι και η εισαγωγή μίας συσκευής που ονομάστηκε Universal Drafting Machine στην μηχανολογική σχεδίαση, όπως παρουσιάζεται παρακάτω.

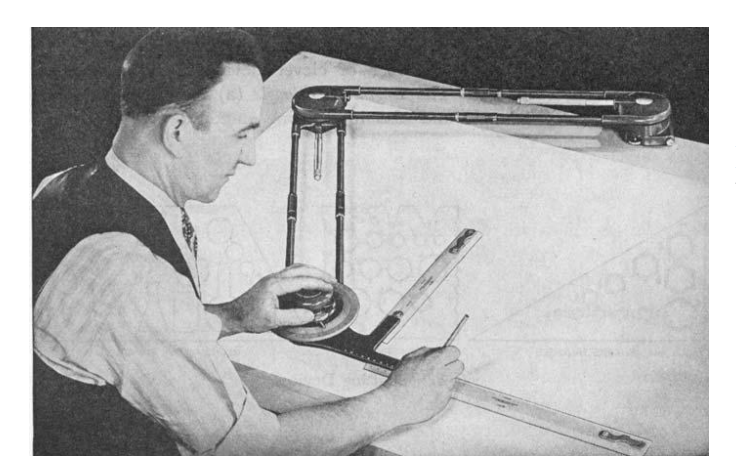

**Εικόνα 1.5:** Universal Drafting Machine [Weisberg, D. 2008].

Αυτή η συσκευή, ουσιαστικά συνδύαζε τα Τ-τετράγωνα, τα τρίγωνα, τους χάρακες και το μοιρογνωμόνιο. Έδινε στο σχεδιαστή, τη δυνατότητα να χαράσσει κάθετες γραμμές προς οποιονδήποτε προσανατολισμό. Κάποιοι από τους κατασκευαστές του ήταν οι Frederick Post, Bruning και οι Keuffel και Esser. Οι δύο τελευταίοι στη συνέχεια προσπάθησαν να αναπτύξουν ένα σύστημα CAD.

Κατά τη διάρκεια των δεκαετιών που ακολούθησαν τον δεύτερο παγκόσμιο πόλεμο, οι σχεδιαστές του μηχανολογικού εξοπλισμού εισήγαγαν μία ποικιλία υλικών για την ανάπτυξη και τη βελτίωση της παραγωγικότητας. Αντί για τη σχεδίαση κάθε λεπτομέρειας σε ένα σχέδιο, αυτοκόλλητα που αντιπροσώπευαν αυτά τα αντικείμενα, μπορούσαν να εφαρμοστούν στο σχέδιο αυτό. Έτσι, μαζί με μία νέα γενιά μηχανών παραγωγής, ο χρόνος για τη δημιουργία μηχανολογικών σχεδίων μειώθηκε σημαντικά. Εκτός όμως από τη δυσκολία στην παραγωγή κατασκευαστικών σχεδίων, η ίδια η διαδικασία σχεδιασμού ήταν περίπλοκη, ιδιαίτερα λόγω της έλλειψης των υπολογιστικών μηχανών. Οι απαραίτητοι υπολογισμοί γίνονταν συνήθως με τη βοήθεια κανόνων, αριθμομηχανών και εγχειριδίων με μαθηματικούς πίνακες και τεχνικά δεδομένα. Πολλοί υπολογισμοί έγιναν επίσης με χρήση λογαρίθμων που επέτρεπαν υπολογισμούς όπως πολλαπλασιασμοί, διαιρέσεις, προσθέσεις και αφαιρέσεις. Το πιο δημοφιλές εγχειρίδιο για αυτούς τους υπολογισμούς, εκδόθηκε από τον Richard Burington το 1933. Δυστυχώς είχε αρκετά λάθη και ανατυπώθηκε πολλές φορές με διορθώσεις [Weisberg, D. 2008].

Για την εκτέλεση περισσότερων υπολογισμών, σε μικρότερο χρόνο, από τη δεκαετία του 1930, αναπτύχθηκαν περίπλοκες υπολογιστικές μηχανές, που συχνά είχαν το μέγεθος ολόκληρων δωματίων, αλλά μπορούσαν να εκτελέσουν περισσότερους υπολογισμούς, από έναν άνθρωπο. Αυτές οι μηχανές, αρχικά γνωστές ως μηχανές Turing [Chua, L. 1971], σήμερα είναι γνωστές, ως ηλεκτρονικοί υπολογιστές, αν και η αρχική μορφή τους σε καμία περίπτωση, δεν θυμίζει εκείνη των ηλεκτρονικών υπολογιστών του σήμερα. Ενώ οι πρώτες μηχανές Turing αρχικά αποτελούνταν από κινητά μέρη με γρανάζια και η εισαγωγή δεδομένων γινόταν με κάρτες, αργότερα με την ανακάλυψη του μικροτσίπ κατά τα μέσα της δεκαετίας του 1980, η χρήση του ηλεκτρονικού υπολογιστή, έγινε ευρύτερα διαδεδομένη. Το συγκεκριμένο τσιπ, απλά προστέθηκε στη μητρική πλακέτα του υπολογιστή. Αργότερα επικράτησαν ως μαθηματικοί επεξεργαστές.

Όσο οι ηλεκτρονικοί υπολογιστές μειώνονταν σε όγκο και αυξάνονταν σε δυνατότητες, με τη δυνατότητα αναπαράστασης και γραφικών αντικειμένων, δεν άργησαν να χρησιμοποιηθούν και για την υπολογιστική σχεδίαση.

### **1.2.ΣΥΣΤΗΜΑΤΑ CAD-ΙΣΤΟΡΙΚΗ ΑΝΑΔΡΟΜΗ**

Οι απαρχές του CAD εντοπίζονται το 1957, όταν ο Δρ Patrick J.Hanratty ανέπτυξε το PRONTO (Program for Numerical Tooling Operations), το πρώτο εμπορικό σύστημα προγραμματισμού με ψηφιακό έλεγχο. Το 1960, στο εργαστήριο Λίνκολν του MIT, ο Ivan Sutherland ανέπτυξε το σύστημα Sketchpad, το οποίο κατέδειξε τις βασικές αρχές της τεχνικής σχεδίασης σε υπολογιστή. Παράλληλα η εταιρία Lockheed παρουσιάζει στο εμπόριο τα συστήματα CAD/CAM.

Το 1970, η έρευνα μετακινήθηκε από συστήματα 2D σε 3D. Σημαντικό βήμα στην εξέλιξη αυτή αποτελεί η διατριβή του Ken Versprille στην οποία περιλαμβάνεται η εφεύρεση των NURBS που αποτελούν τη βάση της 3D καμπύλης και της μοντελοποίησης επιφανειών, αλλά και η ανάπτυξη της στερεάς μοντελοποίησης PADL (Part and Assembly Description Language) από τους Alan Grayer, Charles Lang, και Ian Braid.

Στις αρχές της δεκαετίας του ΄80, εμπορικά συστήματα CAD, όπως το CATIA άρχισαν να εμφανίζονται στην αεροναυπηγική, την αυτοκινητοβιομηχανία, και άλλες βιομηχανίες. Η εισαγωγή του πρώτου υπολογιστή της IBM το 1981 έθεσε τις προϋποθέσεις για την ευρεία υιοθέτηση του CAD. Το 1982, μία ομάδα προγραμματιστών δημιούργησε το Autodesk και το 1983, κυκλοφόρησε το AutoCAD, που αποτέλεσε την ναυαρχίδα των CAD προγραμμάτων για τους υπολογιστές της IBM. Το επόμενο βήμα στην εξέλιξη του CAD έγινε το 1987, όταν βγήκε στην αγορά το Pro/ENGINEER που για πρώτη φορά εισήγαγε και την παραμετρική σχεδίαση για την μοντελοποίηση ενός προϊόντος. Τα τελευταία χρόνια της δεκαετίας του ΄80 έγινε και η απελευθέρωση αρκετών 3D μοντέλων πυρήνων, κυρίως των ACIS και Parasolids.

Από τη δεκαετία του 1990, ο υπολογιστής ήταν ικανό μέσο για τους υπολογισμούς που απαιτούνταν από 3D προγράμματα CAD. Το 1995, απελευθερώθηκε η SolidWorks που αποτελούσε την σπουδαιότερη εταιρία στερεής σχεδίασης. Ακολούθησαν οι Solid Edge, Inventor και άλλες [Weisberg, D. 2008].

Σήμερα το CAD έχει επιδείξει σημαντικές βελτιώσεις στην μοντελοποίηση, την ενσωμάτωση της ανάλυσης, καθώς και στη διαχείριση των δημιουργούμενων προϊόντων, από την αρχική σχεδίαση ως την τελική κατασκευή και τις πωλήσεις.

# **1.3.ΣΥΣΤΗΜΑΤΑ CAD/CAM**

Ο όρος CAD που αποτελεί το ακρωνύμιο των Computer Aided Design, σημαίνει σχεδίαση με τη βοήθεια ηλεκτρονικού υπολογιστή. Χρησιμοποιείται για το σχεδιασμό, την ανάπτυξη, την βελτιστοποίηση των προϊόντων, την λεπτομερή αναπαράσταση τρισδιάστατων (3D) μοντέλων και/ή δισδιάστατων (2D) σχεδίων φυσικών προϊόντων. Επίσης χρησιμοποιείται σε μία σειρά μηχανολογικών διεργασιών, από το θεμελιώδη σχεδιασμό ενός προϊόντος, με αναλύσεις αντοχής και δυναμικής της κατασκευής, μέχρι τον ορισμό των κατασκευαστικών μεθόδων που πρόκειται να χρησιμοποιηθούν για την κατασκευή του προϊόντος αυτού. Τα συστήματα CAD, μαζί με πολλές άλλες τεχνολογίες βοηθούμενες από Η/Υ, αποτελούν μια πού σημαντική τεχνολογία, η οποία προσφέρει πολλά οφέλη στον κατασκευαστικό τομέα, κυρίως όσον αφορά στο χαμηλό κόστος ανάπτυξης ενός νέου προϊόντος αλλά και στην ελαχιστοποίηση του κύκλου σχεδίασης του. Γενικά τα συστήματα CAD καθιστούν τους σχεδιαστές ικανούς:

**1)** Να σχεδιάζουν γραμμές, όπως απαιτείται σε κάθε θέση, οποιουδήποτε μεγέθους ή οποιασδήποτε μορφής.

- **2)** Να σχεδιάζουν κύκλους και τόξα κάθε μεγέθους.
- **3)** Να μετακινούν ένα σχέδιο ή να το αναπαράγουν σε άλλο μέρος της οθόνης.
- **4)** Να καθορίζουν την κλίμακα για ένα σχέδιο και να διατηρούν την κλίμακα αυτή για τη σχεδίαση λεπτομερειών.
- **5)** Να υπολογίζουν αποστάσεις και να αναγράφουν τις διαστάσεις αυτόματα.
- **6)** Να ελέγχουν την ακρίβεια των διαστάσεων.
- **7)** Να σχεδιάζουν ένα συμμετρικό σχέδιο δημιουργώντας μια κατοπτρική εικόνα αυτού που έχει σχεδιασθεί.
- **8)** Να μετατρέπουν σχέδια που έχουν σχεδιασθεί ξεχωριστά σε "επικαλυπτόμενα", που μπορούν να συνδυασθούν.
- **9)** Να κάνουν αυτόματα μια τομή ή να διατέμνουν ένα εξάρτημα.
- **10)** Να ενσωματώνουν σχέδια που έγιναν προηγουμένως, σε νέα σχέδια.
- **11)** Να αποθηκεύουν και /ή να εκτυπώνουν σχέδια.

# **1.4.ΔΙΑΘΕΣΙΜΑ ΕΚΠΑΙΔΕΥΤΙΚΑ ΠΡΟΓΡΑΜΜΑΤΑ CAD/CAM**

Τα προγράμματα CAD/CAM που παρουσιάζονται στη συνέχεια, αποτελούν επί το πλείστον μεγάλα εμπορικά πακέτα CAD που χρησιμοποιούνται στην έρευνα αλλά και στη βιομηχανία. Οι εκδότες των συγκεκριμένων προγραμμάτων, παρέχουν σε Πανεπιστήμια και άλλα εκπαιδευτικά ιδρύματα, ειδικές εκδόσεις των εφαρμογών τους, με μικρότερες δυνατότητες από τις αντίστοιχες των ολοκληρωμένων εκδόσεων, με σκοπό την εκμάθηση των συστημάτων CAD από φοιτητές, αλλά και την διάδοση των συγκεκριμένων προγραμμάτων.

#### **1)AutoCAD**

Το AutoCAD είναι μία εμπορική εφαρμογή λογισμικού ,κατάλληλη για 2D και 3D σχεδιαστικά προγράμματα υποβοηθούμενα από ηλεκτρονικό υπολογιστή. Αναπτύχθηκε και διατίθεται στο εμπόριο από την εταιρία Autodesk.

Η πρώτη του κυκλοφορία ήταν το Δεκέμβριο του 1982 και αρχικά έτρεχε σε μικροϋπολογιστές με εσωτερικούς ελεγκτές γραφικών. Προπομπός του ήταν το πρόγραμμα Interact CAD που δημιουργήθηκε το 1977 και κυκλοφόρησε το 1979.

Το AutoCAD χρησιμοποιείται σε μία πληθώρα βιομηχανιών και κυρίως από επαγγελματίες όπως αρχιτέκτονες, διακοσμητές, επικεφαλείς έργων και μηχανικούς. Ωστόσο χρησιμοποιείται ευρέως και για εκπαιδευτικούς λόγους. Διατίθεται δωρεάν σε φοιτητές και εκπαιδευτικούς με συγκεκριμένη άδεια που διαρκεί 18 μήνες και μπορεί να ανανεωθεί. Η έκδοση που διατίθεται στους φοιτητές είναι λειτουργικά ταυτόσημη με την εμπορική έκδοση και δίνει τη δυνατότητα στους φοιτητές και το διδακτικό προσωπικό να έχουν ελεύθερη πρόσβαση σε διάφορες εφαρμογές της Autodesk [Weisberg, D. 2008].

#### **2)Rhinoceros**

Το πρόγραμμα Rhinoceros (ή όπως συνήθως αναφέρεται συντετμημένο Rhino ή Rhino3D) ,είναι ένα εμπορικό λογισμικό, κατάλληλο για την εφαρμογή 3D γραφικών προγραμμάτων, υποβοηθούμενο από ηλεκτρονικό υπολογιστή. Αναπτύχθηκε από την εταιρία Robert McNeel & Associates, η οποία ιδρύθηκε το 1980 στις Ηνωμένες Πολιτείες Αμερικής. Είναι κατάλληλο για το λειτουργικό σύστημα Microsoft Windows. Η γεωμετρία στην οποία στηρίζεται το πρόγραμμα Rhinoceros βασίζεται στο μαθηματικό μοντέλο **NURBS**. Το μαθηματικό μοντέλο **NURBS** επικεντρώνεται στην εξαγωγή ακριβών μαθηματικών αναπαραστάσεων και επιφανειών ελεύθερης μορφής σε γραφικά περιβάλλοντα υπολογιστών εν αντιθέσει με τις εφαρμογές που βασίζονται σε πλέγματα πολυγώνων. Διαθέτει μεγάλη ποικιλία εργαλείων για τη δημιουργία και επεξεργασία δομών επιφάνειας από τον χρήστη. Το πρόγραμμα Rhinoceros χρησιμοποιείται σε διεργασίες σχεδίασης με ηλεκτρονικό υπολογιστή (CAD) ,παραγωγής με ηλεκτρονικό υπολογιστή (CAM), ταχείας προτυποποίησης, εκτύπωσης 3D και αντίστροφης μηχανικής [Rhino 3D].

Επιπρόσθετα, πολύ συχνή είναι και η χρήση του στη βιομηχανία, την αρχιτεκτονική, τον σχεδιασμό προϊόντων, καθώς και στα πολυμέσα και στη σχεδίαση σε γραφικά περιβάλλοντα.

#### **3) Autodesk Alias**

Το Autodesk Alias (ή όπως ήταν παλαιότερα γνωστό Alias StudioTools ) είναι ένα σχεδιαστικό πρόγραμμα υποβοηθούμενο από ηλεκτρονικό υπολογιστή που αρχικά χρησιμοποιούνταν κυρίως για το σχεδιασμό βιομηχανικών προϊόντων.

Διαθέτει εργαλεία για σχεδίαση, μοντελοποίηση και οπτικοποίηση και κατά συνέπεια ικανοποιεί σε μεγάλο βαθμό τις εξειδικευμένες ανάγκες των σχεδιαστών και τους παρέχει την ελευθερία να πειραματιστούν με μορφές ,σχήματα και πολύπλοκες ιδέες. Χρησιμοποιεί 2 τύπους μοντελοποίησης, το μαθηματικό μοντέλο **NURBS** και τα πολύγωνα. Το συγκεκριμένο πρόγραμμα δεν εμβαθύνει σε μηχανολογικά θέματα και επομένως χρησιμοποιείται κυρίως για την απεικόνιση της εξωτερικής εμφάνισης ενός προϊόντος. Συχνή είναι η χρήση του στην αυτοκινητοβιομηχανία, το σχεδιασμό αεροσκαφών, αθλητικού εξοπλισμού, αξεσουάρ μόδας και στην βιομηχανία παιχνιδιών [Alias].

#### **4) CATIA**

Το CATIA *(Computer Aided Three-dimensional Application)* είναι ένα 3D σχεδιαστικό πρόγραμμα υποβοηθούμενο από ηλεκτρονικό υπολογιστή. Είναι μία πολύ-πλατφόρμα CAD/CAM/CAE. Το εμπορικό λογισμικό του CATIA αναπτύχθηκε από τη γαλλική κατασκευαστική εταιρία αεροσκαφών, Dassault Systemes υπό τη διεύθυνση του Bernard Charles το 1977 με αρχική πρόθεση την ανάπτυξη του μαχητικού αεροσκάφους Mirage της ίδιας εταιρίας. Το αρχικό του όνομα ήταν CATI (*Conception Assistée Tridimensionnelle Interactive* – γαλλική μετάφραση για το *Interactive Aided Three-dimensional Design*), ενώ μετονομάστηκε σε CATIA το 1981 όταν ο ιδρυτής της εταιρίας δημιούργησε μια θυγατρική εταιρία για την ανάπτυξη και πώληση του λογισμικού. Η γλώσσα προγραμματισμού που χρησιμοποιήθηκε για την δημιουργία του ήταν η C++ . Είναι πολύ σημαντική η αναφορά κάποιων χρονολογιών και γεγονότων που αποδείχθηκαν καταλυτικά για την πορεία του προγράμματος. Το 1984, η εταιρία Boeing επέλεξε το CATIA ως το κύριο σχεδιαστικό της εργαλείο και έγινε ο πιο σημαντικός πελάτης της εταιρίας. Το 1990, η εταιρία General Dynamics Electric Boat επέλεξε το CATIA ως κύριο εργαλείο 3D CAD για τον σχεδιασμό υποβρυχίου του Πολεμικού Ναυτικού των ΗΠΑ. Το 2000 η εταιρία διαχείρισης του CATIA επιβαρύνθηκε με πρόσθετες δαπάνες ύψους 6.1 δισεκατομμυρίων δολαρίων, καθώς λόγο της ασυμβατότητας πρότερων και μεταγενέστερων εκδόσεων του προγράμματος, καθυστέρησε σημαντικά η παραγωγή του αεροπλάνου Α380 της εταιρίας Airbus. Με την πάροδο των χρόνων η Dassault Systemes συνεχώς βγάζει νέες και βελτιωμένες εκδόσεις του προγράμματος. Διαθέτει ευρύ φάσμα εργαλείων που δίνουν λύσεις στην δημιουργία πολύπλοκων σχημάτων. Βέβαια, η χρήση του δεν επικεντρώνεται μόνο στην εξωτερική απεικόνιση ενός αντικειμένου, αλλά το λογισμικό του υποστηρίζει και τη μηχανολογική του σχεδίαση.

Παρέχει εργαλεία για τη δημιουργία σκίτσων αλλά προσφέρει και τη δυνατότητα για την ολοκληρωμένη σχεδίαση προϊόντων συμπεριλαμβανομένης και της εξέτασης των ανοχών τους και της κινηματικής τους μελέτης. Χρησιμοποιείται για την σχεδίαση ηλεκτρικών, αντιπλημμυρικών και μηχανολογικών συστημάτων, στις αυτοκινητοβιομηχανίες, στην κατασκευή πλοίων, στην αεροδιαστημική και στο σχεδιασμό βιομηχανικού εξοπλισμού. Επιπρόσθετα χρησιμοποιείται για το σχεδιασμό προϊόντων υψηλής τεχνολογίας ,για την κατασκευή πτερυγίων και τέλος για την αρχιτεκτονική σχεδίαση [Bernard, F. 2010].

#### **5) PTC (Parametric Technology Corporation)**

Η PTC (*Parametric Technology Corporation*) ιδρύθηκε το Μάιο του 1985 στη Μασαχουσέτη. Είναι μία αμερικάνικη εταιρία με ειδίκευση σε 2D και 3D λογισμικά σχεδιασμού, διαχείρισης κύκλου ζωής προϊόντων και λύσεις διαχείρισης υπηρεσιών. Η PTC διαθέτει 6 βασικές οικογένειες προϊόντων: την Creo ή όπως ήταν παλαιότερα γνωστή Pro/Engineer *(κατάλληλη για 2D και 3D σχεδιαστικά προγράμματα που χρησιμοποιούνται κυρίως για την δημιουργία ,την ανάλυση και την σχεδίαση της όψης ενός προϊόντος)*, την Windchill *(λογισμικό βάσης δεδομένων που παρέχει πληροφορίες για το προϊόν),* την Mathcad *(λογισμικό υπολογισμού μαθηματικών που χρησιμοποιείται από μηχανικούς για την επίλυση και την καταγραφή μαθηματικών υπολογισμών για τον σχεδιασμό ενός προϊόντος),* την Integrity *(λογισμικό διαχείρισης κύκλου ζωής εφαρμογών που επιτρέπει στους μηχανικούς να συνδέουν τις απαιτήσεις μηχανικής λογισμικού με μηχανικές απαιτήσεις, ήδη από τη φάση του σχεδιασμού ενός προϊόντος)*, την Servigistics *(λογισμικό διαχείρισης κύκλου ζωής των υπηρεσιών που χρησιμοποιείται από τους κατασκευαστές για να καταλάβουν τον σχεδιασμό των υπηρεσιών, την εξυπηρέτηση των πελατών, καθώς και την ανάλυση των δεδομένων που επιστρέφονται από τη χρήση του προϊόντος για την βελτίωση της αξίας των υπηρεσιών κατά τη διάρκεια ζωής ενός προϊόντος),* και την Arbortext *(λογισμικό τεκμηρίωσης που βοηθά τις επιχειρήσεις να δημιουργούν, να διαχειρίζονται και να δημοσιεύουν τεχνικές πληροφορίες)*. Η εταιρία αναπτύσσει και παρέχει τεχνολογικές λύσεις που αποτελούνται από τα υπάρχοντα χρησιμοποιούμενα λογισμικά της PTC και τις υπηρεσίες. Η τεχνολογία της εταιρίας χρησιμοποιείται κυρίως από κατασκευαστές για το σχεδιασμό, τη λειτουργία και τη συντήρηση πολύπλοκων προϊόντων [PTC].

#### **6) Autodesk 3ds Max**

Το λογισμικό Autodesk 3ds Max χρησιμοποιείται για ολοκληρωμένη μοντελοποίηση , και κυρίως για κινούμενα σχέδια, ταινίες, προσομοίωση και γραφικά. Συχνά χρησιμοποιείται από σχεδιαστές βιντεοπαιχνιδιών και από στούντιο αρχιτεκτονικής οπτικοποίησης. Προσφέρει νέα εργαλεία για την επιτάχυνση των επιδόσεων και τον εκσυγχρονισμό της ροής εργασίας με αποτέλεσμα να βοηθά σημαντικά στην αύξηση της συνολικής παραγωγικότητας και μπορεί να χρησιμοποιηθεί στην πλατφόρμα των Microsoft Windows. Εκτός από τα εργαλεία μοντελοποίησης και animation, η τελευταία έκδοση του 3ds Max διαθέτει επίσης δυνατότητα σκίασης (όπως απόφραξη του περιβάλλοντος και σκέδαση κάτω από την επιφάνεια), δυναμική προσομοίωση, κανονική δημιουργία χάρτη και απόδοση, γενικό φωτισμό και ένα προσαρμόσιμο περιβάλλον εργασίας χρήστη [3DS MAX].

# **ΚΕΦΑΛΑΙΟ 2<sup>ο</sup> - ΚΑΜΠΥΛΕΣ BEZIER KAI B-SPLINES**

### **2.1.ΠΕΠΛΕΓΜΕΝΗ ΚΑΙ ΠΑΡΑΜΕΤΡΙΚΗ ΜΟΡΦΗ ΚΑΜΠΥΛΩΝ ΚΑΙ ΤΜΗΜΑΤΩΝ ΕΠΙΦΑΝΕΙΩΝ**

Οι πιο δημοφιλείς και διαδεδομένες μέθοδοι αναπαράστασης καμπυλών και επιφανειών είναι εκείνες που χρησιμοποιούν σχέσεις παραμετρικής και πεπλεγμένης μορφής. Η αναπαράσταση μίας καμπύλης στο xy επίπεδο μπορεί να γίνει με χρήση της σχέσης πεπλεγμένης μορφής:

$$
f(x, y) = 0 \tag{2.1}
$$

Αυτή η εξίσωση χρησιμοποιείται για την περιγραφή της πεπλεγμένης σχέσης μεταξύ των 2 σημείων x και y της καμπύλης. Με δεδομένη μία καμπύλη η εξίσωση αυτή είναι μοναδική μέχρι μία πολλαπλασιαστική σταθερά. Ένα πολύ χαρακτηριστικό παράδειγμα είναι ένας κύκλος που έχει μοναδιαία ακτίνα και το κέντρο του βρίσκεται στην αρχή των αξόνων και περιγράφεται από την εξίσωση:

$$
f(x, y) = x^2 + y^2 - 1 = 0
$$
 (2.2)

Στην παραμετρική μορφή αλλάζει η μορφή της εξίσωσης που αναπαριστά την καμπύλη. Κάθε μία από τις συντεταγμένες ενός σημείου της καμπύλης παρουσιάζεται ξεχωριστά όπως μία πεπλεγμένη συνάρτηση μίας ανεξάρτητης παραμέτρου

$$
\mathcal{C}(\mathbf{u}) = [\mathbf{x}(\mathbf{u}), \mathbf{y}(\mathbf{u})] \tag{2.3}
$$

Η τιμή *μ* παίρνει τιμές στο διάστημα [α, b]. Από την παραπάνω εξίσωση βλέπουμε πως το  $C(u)$  είναι μία διανυσματική συνάρτηση μίας ανεξάρτητης μεταβλητής,  $u$ . Παρόλο που οι μεταβλητές α και b, του κλειστού διαστήματος, έχουν αυθαίρετες τιμές, συνήθως κανονικοποιούνται στις τιμές [0,1]. Ένα χαρακτηριστικό παράδειγμα αποτελεί και ο μοναδιαίος κύκλος, ο οποίος σε παραμετρική μορφή περιγράφεται με τις κάτωθι εξισώσεις:

$$
x(u) = \cos(u) \tag{2.4}
$$

$$
y(u) = \sin(u) \tag{2.5}
$$

Η παράμετρος  $u$  παίρνει τιμές στο διάστημα  $[0,2\pi]$ .

Από τις παραπάνω μεθόδους αναπαράστασης που παρουσιάστηκαν, είναι προφανές ότι η αναπαράσταση καμπυλών με παραμετρική μορφή είναι λιγότερο κατανοητή και αναλυτική από την πεπλεγμένη, καθώς δεν μας δίνει τις απαραίτητες πληροφορίες για την σωστή κατανόηση της γεωμετρίας και της μορφής της καμπύλης.

Αυτή η έλλειψη γεωμετρικής έννοιας των συντελεστών των εξισώσεων, συμβάλλει στην δυσκολία σχεδίασης καμπυλών που ακολουθούν συγκεκριμένα περιγράμματα και καταστούν σχεδόν αδύνατο να προβλεφθεί η αλλαγή της μορφής εάν ένας ή περισσότεροι συντελεστές της εξίσωσης υποστούν οποιαδήποτε τροποποίηση.

Η συγκεκριμένη δυσκολία είναι πιο έντονα εμφανής όσον αφορά την περίπτωση των παραμετρικών καμπυλών B-Splines. Θα πρέπει όμως να αναγνωριστεί το γεγονός ότι η παραμετρική σχεδίαση καμπυλών είναι ιδανικότερη για τη σχεδίαση καμπυλών με τη βοήθεια Η/Υ. Για αυτόν το λόγο συχνά καμπύλες και τμήματα επιφανειών περιγράφονται με παραμετρική και όχι πεπλεγμένη μορφή. Αυτό συμβαίνει γιατί η παραμετρική μορφή αναπαράστασης καμπυλών παρουσιάζει αρκετά πλεονεκτήματα σε σχέση με την πεπλεγμένη μορφή. Όπως το γεγονός ότι είναι καλύτερα προσαρμοσμένη στη διαδικασία της σχεδίασης με Ηλεκτρονικούς Υπολογιστές. Υπάρχει επίσης η δυνατότητα σάρωσης της φυσικής διεύθυνσης με τη χρήση διαδοχικών σημείων. Ένα επιπλέον και πολύ σημαντικό πλεονέκτημα είναι το γεγονός ότι με χρήση παραμετρικών εξισώσεων μπορούμε να ορίσουμε τα όρια των παραμέτρων.

Είναι όμως γεγονός ότι κατά βάση οι χρήστες ενός λογισμικού γεωμετρικής σχεδίασης δεν ενδιαφέρονται για τα θεμελιώδη μαθηματικά. Συνήθως επικεντρώνονται στο να διεκπεραιώσουν μία σχεδιαστική εργασία. Είναι επομένως μείζονος σημασίας, ένα σύστημα σχεδίασης καμπυλών για την διευκόλυνση των χρηστών του, να διαθέτει τα παρακάτω χαρακτηριστικά:

- **1)** Θα πρέπει να είναι **ευέλικτο**: Θα πρέπει δηλαδή να παρέχει τον έλεγχο στους χρήστες του για το σχεδιασμό της εκάστοτε καμπύλης. Κάθε καμπύλη, θα πρέπει να δημιουργείται με *εύκολο*, *γρήγορο*, *αποδοτικό* και *γεωμετρικό τρόπο*.
- **2)** Επιβάλλεται να είναι **σταθερό**: Η δημιουργούμενη καμπύλη δεν θα πρέπει να αλλάζει τη γεωμετρία της σε περίπτωση μετασχηματισμών όπως για παράδειγμα περιστροφή και μεταφορά.
- **3)** Είναι απαραίτητο να είναι **αποδοτικό** και **αριθμητικά σταθερό**: Είναι σημαντικό για τον χρήστη να λαμβάνει από ένα σύστημα σχεδίασης μία *ακριβή* καμπύλη *σε σύντομο χρονικό διάστημα* (δηλαδή, ικανοποιητική απόδοση). Μεγάλος όγκος υπολογισμών, θα πρέπει να αφήνει την καμπύλη *ανεπηρέαστη σχηματικά* (δηλαδή, απαραίτητη θεωρείται η αριθμητική σταθερότητα).
- **4)** Σημαντική είναι και η **ενιαία προσέγγιση**: Ο τρόπος γεωμετρικής αναπαράστασης των καμπυλών θα πρέπει να είναι ίδιος για όλους τους διαφορετικούς τύπους των καμπυλών (π.χ., κυβικές, τετραγωνικές καμπύλες ή απλά γραμμές).
- **5)** Τελευταίο και σημαντικότερο χαρακτηριστικό είναι το γεγονός ότι ένα σύστημα γεωμετρικής σχεδίασης είναι απαραίτητο να είναι **διαισθητικό**: Είναι απαραίτητο κάθε αλγόριθμος που χρησιμοποιείται για σχεδίαση καμπυλών και κάθε βήμα να έχουν μία *διαισθητική* και *γεωμετρική ερμηνεία*.

Στο κεφάλαιο αυτό θα γίνει αναλυτική περιγραφή διαδεδομένων και αποτελεσματικών τεχνικών, οι οποίες χρησιμοποιούνται για την γεωμετρική σχεδίαση καμπυλών και εκπληρώνουν με επιτυχία τα παραπάνω πέντε κριτήρια.

Επιπροσθέτως, θα γίνει διεξοδική ανάλυση των καμπυλών σχεδίασης Bezier, B-Splines και NURBS, οι οποίες υπακούουν στα παραπάνω χαρακτηριστικά και είναι αρκετά διαδεδομένες σε παγκόσμιο επίπεδο για τη γεωμετρική σχεδίαση με τη βοήθεια ηλεκτρονικού υπολογιστή.

## **2.2 ΙΣΤΟΡΙΚΗ ΑΝΑΔΡΟΜΗ**

Ο μηχανολογικός σχεδιασμός πριν την εξέλιξη των ηλεκτρονικών υπολογιστών γινόταν κυρίως από τους μηχανικούς με τη χρήση απλών γραφικών υλών, οι οποίες δυσκόλευαν το έργο τους καθώς τους περιόριζαν στη σχεδίαση πιο πολύπλοκων σχημάτων, όπως καμπύλες και ελλείψεις. Ιδιαίτερα αισθητό ήταν το πρόβλημα στον τομέα της ναυπηγικής όπου ήταν αναγκαία η πραγματοποίηση τεράστιων σχεδίων και πολύπλοκων. Το μέγεθος των σχεδίων ανάγκαζε τους μηχανικούς να χρησιμοποιούν τεράστιους χώρους μεγάλων κτιρίων. Οι μηχανικοί που αναλάμβαναν τέτοια έργα, ονομάζονταν *loftsmen*. Εκείνοι χρησιμοποιούσαν για τη διευκόλυνση τους στη σχεδίαση μακριά και εύκαμπτα δοκάρια από πλαστικό, μέταλλο ή και ξύλο, τα οποία ονομάζονταν Splines. Τα Splines διατηρούσαν τη θέση τους με τη βοήθεια βαριδιών, τα οποία ονομάζονταν *ducks*, λόγω της εμφάνισης τους η οποία θύμιζε τα ομώνυμα πτηνά. Η καμπύλη που προέκυπτε ήταν ομαλή, ενώ η καμπύλωση προέκυπτε από την θέση των βαριδιών, *ducks*. Πλέον η προηγμένη τεχνολογία έχει μεταφέρει το μηχανολογικό σχεδιασμό και την τεχνική σχεδίαση στη σφαίρα των υπολογιστών, κάτι που βοήθησε στην ανακάλυψη των φυσικών ιδιοτήτων των καμπυλών και στη μετέπειτα μαθηματική μοντελοποίηση τους. Σήμερα, οι μηχανικοί, οι μελετητές και οι σχεδιαστές πρέπει όχι μόνο να κατανοούν και να εφαρμόζουν με επιτυχία διάφορες τεχνικές σχεδίασης, αλλά και να είναι σε θέση να εργαστούν με άνεση με τη βοήθεια ενός ηλεκτρονικού υπολογιστή.

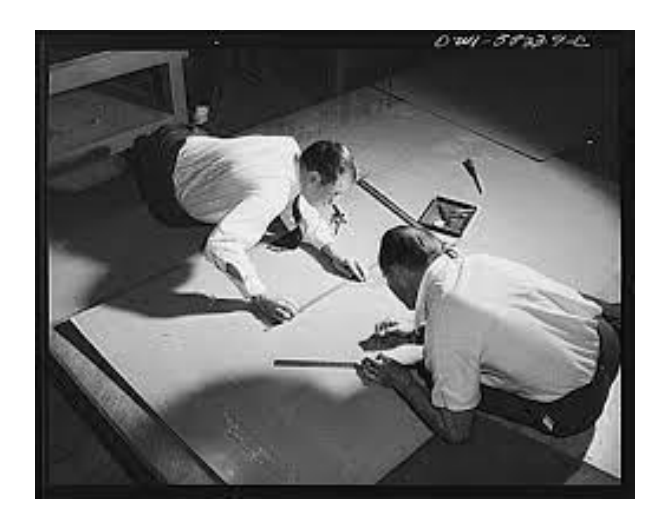

**Εικόνα 2.1:** Οι μηχανικοί που εργάζονται κατά τη διαδικασία του lofting.

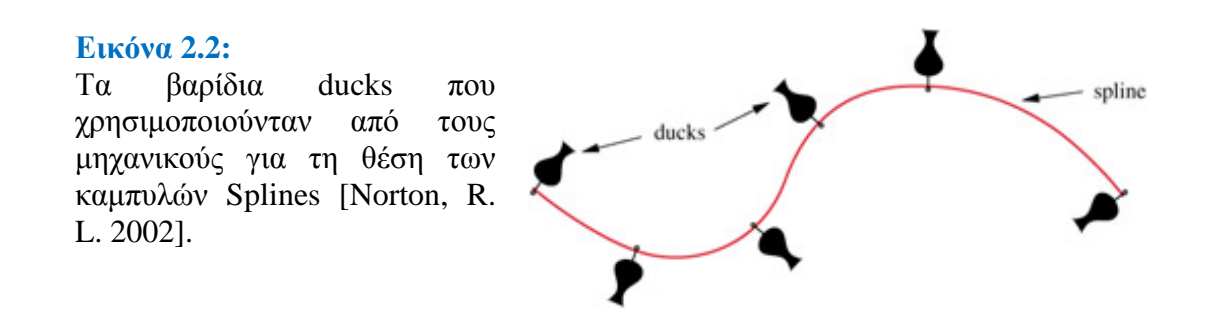

Το 1960, από τον Fergusson, στην Boeing, υπήρξε η πρώτη προσέγγιση για τη σχεδίαση καμπυλών και επιφανειών [Μπιλάλης Ν., 2009]. Ο Fergusson δημιούργησε το σύστημα **FMILL**, το οποίο χρησιμοποιήθηκε για την περιγραφή επιφανειών ελεύθερης μορφής. Έτσι έγινε η εισαγωγή της διανυσματικής αναπαράστασης καμπυλών. Τα τμήματα Fergusson είναι κυβικά πολυωνυμικά τμήματα που προσδιορίζονται από τα διανύσματα θέσης και τα εφαπτόμενα διανύσματα στα άκρα του τμήματος, χρησιμοποιώντας *παρεμβολή Hermite*.

Το 1964 και αργότερα το 1967,εισήχθει από τον Coon, στο M.I.T. μία μέθοδος περιγραφής *επιφανειακών μπαλωμάτων*, με τον προσδιορισμό των διανυσμάτων θέσης στα ακραία σημεία του μπαλώματος και στη συνέχεια τις τέσσερις οριακές καμπύλες του μπαλώματος.

Οι δύο μέθοδοι όμως παρουσίασαν σημαντικά μειονεκτήματα. Αρχικά ήταν αρκετά δύσκολος ο έλεγχος της καμπύλης σχηματικά και στη συνέχεια, κατά την ένωση διαδοχικών τμημάτων, η συνέχεια της δημιουργούμενης καμπύλης δεν εξαρτιόταν από τα διαδοχικά τμήματα αλλά από όλη την καμπύλη.

Επιπρόσθετα, ο Bezier εργαζόμενος στη Renault, δημιούργησε το σύστημα **UNISERF**, χρησιμοποιώντας τα *πολυώνυμα Bernstein* ως συναρτήσεις μείξης. Αυτή η επιστημονική ανακάλυψη του **Bezier**, ευθύνεται για την εισαγωγή της μεθόδου περιγραφής των καμπυλών από το χαρακτηριστικό πολύγωνο ή πολύγωνο ελέγχου. Αυτή η μέθοδος, παρόλο που καταπολεμά το μειονέκτημα, της δυσκολίας ελέγχου της μορφής των καμπυλών, παρουσιάζει νέα προβλήματα.

Το μεγαλύτερο ήταν πως η δυσκολία σύνδεσης κομματιών επιφανειακών μπαλωμάτων μεταξύ τους, δημιουργούσε πολυωνυμικές καμπύλες μεγάλου βαθμού και το τελικό μοντέλο αποτελούνταν από πολλά επιμέρους τμήματα.

Το σύστημα **UNISERF** επικράτησε για πολλά χρόνια στη σχεδίαση καμπυλών και επιφανειών με χρήση Η/Υ.

Το 1973 ο Riesenfeld και το 1974 ο Gordon, δημιούργησαν τις καμπύλες **B-Splines** χρησιμοποιώντας συναρτήσεις Βάσης ως συναρτήσεις μείξης της καμπύλης. Οι **B-Splines** πλεονεκτούν απέναντι στις καμπύλες **Bezier**, καθώς έχουν ανάλογες ιδιότητες αλλά επιτρέπουν και τον τοπικό έλεγχο της καμπύλης.

Η ακρίβεια και η μεγαλύτερη ευκολία στη σχεδίαση, τελικά επιτεύχθηκαν με την εισαγωγή των **Non-Uniform Rational B-Splines (NURBS)**, που ουσιαστικά αποτελούν την εξέλιξη των **B-Splines**.

#### **2.3 ΚΑΜΠΥΛΕΣ BEZIER**

Για τη σχεδίαση σε Η/Υ απαιτείται η χρήση μαθηματικών συναρτήσεων οι οποίες θα πρέπει να διαθέτουν τα κάτωθι χαρακτηριστικά:

- **1)** Θα πρέπει η επεξεργασία τους σε Η/Υ να είναι εύκολη, αποδοτική και ακριβής. Δηλαδή θα πρέπει να έχουν μικρή απαίτηση μνήμης ,ο υπολογισμός των σημείων και των παραγώγων τους θα πρέπει να είναι εύκολος και γρήγορος και τέλος δεν θα πρέπει να παρουσιάζουν ευαισθησία σε σφάλματα.
- **2)** Είναι σημαντικό να επιτρέπουν την ακριβή απεικόνιση των καμπυλών και επιφανειών.
- **3)** Θα πρέπει να είναι απλές και να γίνονται εύκολα κατανοητές.

Τα **πολυώνυμα** ικανοποιούν τις απαιτήσεις **1)** και **3)** αλλά όχι την **2)** καθώς δεν είναι δυνατή η περιγραφή κωνικών τομών με τη χρήση τους. Δημιουργήθηκαν δύο μέθοδοι για την αναπαράσταση πολυωνυμικών συναρτήσεων:

- **ΜΟΡΦΗ POWER BASIS**
- **BEZIER**

Οι παραπάνω μέθοδοι είναι μαθηματικά ισότιμες (δηλαδή, οποιαδήποτε καμπύλη μπορεί να αναπαρασταθεί στη μία μορφή, μπορεί να αναπαρασταθεί και στην άλλη), αλλά η μέθοδος **Bezier** είναι πολύ καλύτερη για την απεικόνιση και διαχείριση σχημάτων σε Η/Υ [Piegl, L 1997].

#### **2.3.1.ΜΟΡΦΗ POWER BASIS:**

Ένα πολυώνυμο n βαθμού σε μορφή ορίζεται ως εξής [Piegl, L 1997]:

$$
C(u) = (x(u), y(u), z(u)) = \sum_{i=0}^{n} a_i u_i \quad 0 \le u \le 1
$$
 (2.6)

Όπου  $(\mathbf{y}_i, \mathbf{z}_i)$  : Συντελεστές πολυωνύμου (διανύσματα),

Και ως εκ τούτου,

$$
\mathbf{x}(\mathbf{u}) = \sum_{i=0}^{n} x_i \mathbf{u}^i \tag{2.7}
$$

$$
\mathbf{y}(\mathbf{u}) = \sum_{i=0}^{n} y_i \mathbf{u}^i \quad \text{Kau} \quad \mathbf{z}(\mathbf{u}) = \sum_{i=0}^{n} z_i \mathbf{u}^i \quad (2.8)
$$

Με διαφοροποίηση των αποδόσεων προκύπτει ότι  $\mathcal{C}^{(i)}$ i (2.9)

Όπου  $\boldsymbol{ \mathcal{C}}^{(i)}(\boldsymbol{u})$ : η ι-οστή παράγωγος του  $\boldsymbol{ \mathcal{C}}(\boldsymbol{u})$  για

Οι n+1 συναρτήσεις  $\{u^i\}$  λέγονται βασικές ή αναμεμιγμένες συναρτήσεις και οι  $\{a_i\}$ , ονομάζονται οι συντελεστές της αναπαράστασης των συναρτήσεων Power Basis.

Δοθέντος του  $u_0$ , το σημείο  $C(u_0)$  σε μία Power Basis καμπύλη είναι πιο αποτελεσματικά υπολογισμένο, με τη χρήση της μεθόδου του **Horner** [Piegl, L 1997].

Bαθμός = 1:  $C(u_0) = a_1 u_0 + a_0$  Σχήμα Horner Bαθμός = 2:  $C(u_0)$ ⁞

Bαθμός =  $n: C(u_0)$ 

Η μέθοδος αναπαράστασης σε μορφή POWER BASIS παρουσιάζει και αρκετά μειονεκτήματα. Κάποια από αυτά αναλύονται παρακάτω [Piegl, L 1997]:

- **1)** Υπάρχει απουσία φυσικής έννοιας για τους συντελεστές πολυωνύμων. Προσδιορίζονται από την κατάσταση της καμπύλης στην αρχή της, ενώ επιθυμούμε συνήθως οριακές συνθήκες και στα δύο άκρα.
- **2)** Οι αλγόριθμοι υπολογισμού των POWER BASIS είναι περισσότερο αλγεβρικοί παρά γεωμετρικοί (π.χ. **Σχήμα Horner** ).
- **3)** Αριθμητικά είναι μία αδύναμη μορφή καμπυλών (π.χ. το **Σχήμα Horner** είναι επιρρεπές σε σφάλματα στρογγυλοποίησης, όταν οι συντελεστές μεταβάλλονται σημαντικά σε μέγεθος).

Οι καμπύλες BEZIER προσπερνούν τις παραπάνω ελλείψεις των POWER BASIS. Οι καμπύλες BEZIER κοινοποιήθηκαν ευρέως στις αρχές της δεκαετίας του '70 και πιο συγκεκριμένα το 1962 από τον γάλλο μηχανικό Pierre Bezier (Πιέρ Μπεζιέ), ο οποίος τις χρησιμοποίησε για τη σχεδίαση αυτοκινήτων. Αρχικά αναπτύχθηκαν το

1959 από τον Paul de Casteljau (Πωλ ντε Καστεγιώ), ο οποίος ανέπτυξε και χρησιμοποίησε τον **αλγόριθμο του de Casteljau**, που αποτελεί μία αριθμητικά ευσταθή μέθοδο για την εκτίμηση και την αξιοποίηση των πολυωνύμων Bernstein και των καμπυλών Bezier. Ορίζονται από μια σειρά σημείων στο χώρο, τα οποία συνιστούν το πολύγωνο ελέγχου ή χαρακτηριστικό πολύγωνο της καμπύλης [Piegl, L 1997].

Τα πολύγωνα ελέγχου προσδιορίζουν τη μορφή της καμπύλης, η οποία ξεκινά από το πρώτο σημείο στο χώρο και καταλήγει στο τελευταίο, προσεγγίζοντας όλα τα υπόλοιπα.

#### **2.3.2.ΜΕΘΟΔΟΣ BEZIER**

#### **2.3.2.α)ΟΡΙΣΜΟΣ ΤΗΣ ΚΑΜΠΥΛΗΣ BEZIER**

Μία καμπύλη Bezier ορίζεται με τη βοήθεια των πολυωνύμων Bernstein. Η γενική μορφή της καμπύλης n-βαθμού είναι η κάτωθι [Μπιλάλης, Ν. 2009, Rovenski, V. 2010]:

$$
\mathbf{C}(\mathbf{u}) = \sum_{i=0}^{n} P_i B_{i,n}(\mathbf{u}) \qquad \theta \le \mathbf{u} \le 1, \tag{2.10}
$$

Όπου  $B_{i,n}$  είναι τα πολυώνυμα Bernstein και τα  $P_i$  ( $i = 0, ..., n$ ), είναι τα διανύσματα θέσης των  $n+1$  σημείων ελέγχου της καμπύλης, που συνιστούν το χαρακτηριστικό πολυγώνου της καμπύλης. Τα πολυώνυμα Bernstein ορίζονται ως εξής:

$$
B_{i,n} = D(n,i)u^{i}(1-u)^{n-i}.
$$
 (2.11)

Όπου  $D(n, i)$  είναι ο δυωνυμικός συντελεστής

$$
\boldsymbol{D}(\boldsymbol{n},\boldsymbol{i}) = \frac{\boldsymbol{n}!}{\boldsymbol{i}!(\boldsymbol{n}-\boldsymbol{i})!}
$$
 (2.12)

Τα πολυώνυμα Bernstein προσδιορίζουν τον τρόπο με τον οποίο τα σημεία ελέγχου επηρεάζουν τη μορφή μίας καμπύλης Bezier. Η μορφή τους εξαρτάται από το u, που αποτελεί την παράμετρο ορισμού της καμπύλης, και δείχνει τη συνεισφορά κάθε σημείου ελέγχου στον ορισμό της καμπύλης για τις διαφορετικές τιμές της παραμέτρου  $u$ .

Τα πολυώνυμα Bernstein ορίζονται σε όλο το εύρος του πεδίου ορισμού της παραμέτρου  $u$  και εκτός των  $u = 0.1$ , παίρνουν μη μηδενικές τιμές, με αποτέλεσμα κάθε σημείο ελέγχου να συνεισφέρει στον ορισμό της καμπύλης για κάθε τιμή της παραμέτρου ορισμού *μ*. Σαν αποτέλεσμα, η μορφή όλης της καμπύλης επηρεάζεται από ένα σημείο ελέγχου. Σε κάθε τιμή της παραμέτρου ορισμού, το άθροισμα των πολυωνύμων Bernstein είναι ίσο με τη μονάδα και κάθε πολυώνυμο παίρνει μία μέγιστη τιμή στο διάστημα ορισμού, και αυτή είναι για τιμή  $u=\frac{i}{\pi}$  $\frac{i}{n}$ , όπου *i* είναι ο αριθμός του σημείου ελέγχου και *n*, ο βαθμός της καμπύλης [Μπιλάλης, Ν. 2009].

### **2.3.2.β)ΙΔΙΟΤΗΤΕΣ ΤΩΝ ΚΑΜΠΥΛΩΝ BEZIER**

Οι ιδιότητες των Bezier προκύπτουν από τις ιδιότητες των πολυωνύμων Bernstein και παρουσιάζονται αναλυτικά, παρακάτω [Piegl, L. 1997, Μπιλάλης, Ν. 2009].

**1)** Έχουν την **ιδιότητα του κυρτού περιβλήματος**. Η καμπύλη Bezier βρίσκεται πάντα μέσα στο κυρτό περίβλημα που δημιουργείται από τα σημεία ελέγχου της. Το πολύγωνο αυτό δημιουργείται περιβάλλοντας τα σημεία ελέγχου με ένα σύρμα.

Η ιδιότητα του κυρτού περιβλήματος μπορεί να χρησιμοποιηθεί για τον προσδιορισμό των εξής παραμέτρων:

- Το όριο ταλάντωσης της καμπύλης.
- Τη δυνατότητα δημιουργίας ευθυγράμμου τμήματος.
- Όρια μεγέθους της καμπύλης. Τα όρια μιας καμπύλης Bezier είναι περιορισμένα εντός ενός κλειστού πολυγώνου. Χρήσιμη ιδιότητα για τον υπολογισμό τομής καμπυλών.

**2)** Παραμένουν **αναλλοίωτες σε συσχετισμένους μετασχηματισμούς**. Η καμπύλη Bezier είναι ένας συσχετισμένος συνδυασμός των σημείων ελέγχου της. Επομένως γίνεται εύκολα κατανοητό, ότι για να εφαρμοστεί ένας συσχετισμένος μετασχηματισμός στην καμπύλη, αρκεί να μετασχηματιστούν τα σημεία ελέγχου της.

#### **3)** Παραμένουν **αναλλοίωτες σε μετασχηματισμούς παραμέτρων**.

Για κάθε τιμή του u, το άθροισμα όλων των συναρτήσεων  $B_{i,n}(u)$  είναι ίσο με τη μονάδα, ανεξάρτητα από μετασχηματισμούς όπως μετατόπιση, μεγέθυνση και περιστροφή. Η συγκεκριμένη ιδιότητα χρησιμοποιείται και για τον τοπικό έλεγχο των καμπυλών.

**4)** Παρουσιάζουν **συμμετρία ως προς τα σημεία ελέγχου τους** . Οι καμπύλες είναι συμμετρικές ως προς *μ* και (1 - u). Αυτό έχει ως αποτέλεσμα η αντιστροφή των σημείων ελέγχου να μην αλλάζει τη μορφή της καμπύλης.

Η αντιστροφή επιτυγχάνεται με την αντικατάσταση 1 - u = v στην εξίσωση της καμπύλης. Με δεδομένο ότι τα πολυώνυμα  $B_{i,n}(u)$  και  $B_{n-i,n}(u)$  είναι συμμετρικά ως προς προκύπτει ακριβώς η ίδια εξίσωση.

**5)** Παρουσιάζουν **γραμμική ακρίβεια**. Αν όλα τα σημεία ελέγχου βρίσκονται σε ευθεία γραμμή, τότε η καμπύλη έχει το σχήμα ευθείας γραμμής.

**6)** Το κάθε σημείο ελέγχου επηρεάζει περισσότερο την καμπύλη για  $\frac{i}{n}$ Επομένως με την μετακίνηση του  $P_i$  σημείου ελέγχου, επηρεάζεται όλη η καμπύλη και πιο συγκεκριμένα στο σημείο  $\mathcal{C}\big(\boldsymbol{u}=\frac{i}{\tau}\big)$  έχουμε τη **μέγιστη μετατόπιση της καμπύλης**, κάτι που οφείλεται στο γεγονός ότι για τη συγκεκριμένη τιμή, τα πολυώνυμα Bernstein μεγιστοποιούνται.

**7**) Η καμπύλη **περνάει από τα ακραία σημεία ελέγχου**  $P_0$ **,**  $P_n$  **ενώ προσεγγίζει όλα τα ενδιάμεσα σημεία ελέγχου**. Στα ακραία σημεία,  $u = 0$  και  $u = 1$ , οι μόνες βασικές συναρτήσεις που είναι μη μηδενικές είναι,  $B_{0,n} = 1$  για  $u = 0$  και  $B_{n,n} = 1$ για  $u = 1$ . Σε αυτά τα σημεία, ο υπολογισμός των σημείων της καμπύλης γίνεται ως εξής:

$$
C(0) = P_0 * B_{0,n} = P_0 \tag{2.13}
$$

$$
\kappa \alpha \qquad \qquad \mathcal{C}(1) = \mathcal{P}_n * \mathcal{B}_{n,n} = \mathcal{P}_n \qquad (2.14)
$$

**8)** Η καμπύλη **εφάπτεται στα ακραία σημεία του πολυγώνου ελέγχου.** Η παράγωγος r της καμπύλης στα ακραία σημεία υπολογίζεται ως εξής:

$$
C^{r}(0) = \frac{n!}{(n-r)!} \sum_{i=0}^{r} (-1)^{r-i} C(r, i) P_i,
$$
\n(2.15)

$$
C^{r}(1) = \frac{n!}{(n-r)!} \sum_{i=0}^{r} (-1)^{i} C(r, i) P_{n-i}.
$$
 (2.16)

Από τις παραπάνω εξισώσεις προκύπτει και ο υπολογισμός της **πρώτης παραγώγου** στα άκρα, με τις παρακάτω σχέσεις :

$$
C'(0) = n (P_1 - P_0)
$$
 (2.17)

και

$$
C^{'}(1) = n (P_n - P_{n-1})
$$
 (2.18)

Και συμπίπτει με το διάνυσμα  $(P_1 - P_0)$  και  $(P_n - P_{n-1})$ .

**9)** Οι παράγωγοι μεγαλύτερου βαθμού στα άκρα **εξαρτώνται μόνο από τα σημεία ελέγχου** της καμπύλης και πιο συγκεκριμένα, μία παράγωγος βαθμού k-1 εξαρτάται από τα k προηγούμενα για το τελικό σημείο, σημεία ελέγχου της Bezier.

Η δεύτερη παράγωγος στα άκρα υπολογίζεται με τις παρακάτω εξισώσεις:

$$
C''(0) = n (n_1 - 1)(P_0 - 2 P_0 + P_2)
$$
 (2.19)

και

$$
C''(1) = n (n_1 - 1)(P_n - 2 P_{n-1} + P_{n-2})
$$
 (2.20)

**10)** Η μεταβολή της καμπύλης επιτυγχάνεται με τη **μεταβολή της θέσης των σημείων ελέγχου** ή με πολλαπλότητα στα σημεία ελέγχου.

**11)** Ο αριθμός των σημείων τομής μίας καμπύλης με μία ευθεία, είναι ίσος ή μικρότερος από τον αριθμό των σημείων τομής της ευθείας με το πολύγωνο ελέγχου. Με τη βοήθεια αυτής της ιδιότητας, μπορούμε να υπολογίσουμε τον αριθμό των σημείων τομής της ευθείας με την καμπύλη και ονομάζεται **variation diminishing**.

**12)** Με κλειστό πολύγωνο ελέγχου, δημιουργείται κλειστή καμπύλη Bezier.

**13)** Η μορφή που έχει η καμπύλη Bezier. Αρχικά για μηδενική τιμή της παραμέτρου  $u$ , η καμπύλη στρέφει τα κοίλα προς την κατεύθυνση του τριγώνου  $P_0 P_1 P_2$  και τελικά για τιμή της παραμέτρου *u* ίση με 1 στρέφει τα κοίλα προς το τρίγωνο  $P_{n-2}P_{n-1}P_n$ . Βρόχος στο πολύγωνο ελέγχου μπορεί να μας δώσει και βρόχο στην καμπύλη. Για τις κυβικές καμπύλες, η μετάβαση από το ένα είδος στο άλλο γίνεται με τη σταδιακή απομάκρυνση των σημείων ελέγχου  $P_1$  και  $P_2$ , ενώ υπάρχει θέση στα σημεία ελέγχου, στα οποία δημιουργείται καμπύλη με κορυφή και εν συνεχεία η απομάκρυνση τους, συνεπάγεται την δημιουργία βρόχου στην καμπύλη. Η παραπάνω ιδιότητα βοηθά στην πρόβλεψη του σχήματος των καμπυλών Bezier, χωρίς τον υπολογισμό των σημείων ελέγχου της.

#### **2.3.2.γ)ΑΛΓΟΡΙΘΜΟΣ de Casteljau:**

Ο αλγόριθμος de Casteljau υπολογίζει τα σημεία μίας καμπύλης Bezier και συνοψίζει τα βήματα της γραμμικής παρεμβολής σε ένα επαναληπτικό σχήμα. Βασίζεται την αναδρομική σχέση που συνδέει τα πολυώνυμα Bernstein και ορίζεται ως [Piegl, L. 1997]:

$$
B_{i,n}(u) = (1-u)B_{i,n-1}(u) + uB_{i-1,n-1}(u).
$$
 (2.21)

Με αρχικές συνθήκες**,**

# **2.3.2.δ)ΕΦΑΡΜΟΓΕΣ ΑΛΓΟΡΙΘΜΟΥ de Casteljau:**

Ο αλγόριθμος de Casteljau αρκετές εφαρμογές. Κάποιες από αυτές θα αναλυθούν παρακάτω.

#### **ΔΙΑΙΡΕΣΗ ΚΑΜΠΥΛΩΝ BEZIER**

Αρχικά μπορεί να χρησιμοποιηθεί για τη διαίρεση ενός τμήματος Bezier σε επιμέρους, που να είναι επίσης καμπύλες Bezier [Μπιλάλης, Ν. 2009, Rovenski, V. 2010]:].

Σε κάθε σημείο μίας καμπύλης Bezier αντιστοιχεί μία τιμή της παραμέτρου u. Με πραγματοποίηση του αντίστροφου αλγορίθμου, το σημείο  $P_{3.0}$  διαιρεί την καμπύλη σε δύο νέες, με τιμές του *u* από (0,1) για το κάθε τμήμα και με σημεία ελέγχου τα παρακάτω:

 $P_0$   $P_{10}$   $P_{20}$   $P_{30}$   $P_{21}$   $P_{12}$  και  $P_{3,0}$ 

Τα παραπάνω αντιστοιχούν σε κάθε τμήμα.

#### **ΑΝΥΨΩΣΗ ΒΑΘΜΟΥ ΤΩΝ ΚΑΜΠΥΛΩΝ BEZIER**

Μία ακόμη ιδιότητα των Bezier που προκύπτει από την εφαρμογή του αλγορίθμου de Casteljau είναι η δυνατότητα ανύψωσης της καμπύλης χωρίς να αλλάξει η μορφή της. Η ιδιότητα αυτή εφαρμόζεται και κατά την προσαρμογή ενός τμήματος καμπύλης μεταξύ άλλων δύο ασύνδετων καμπυλών, με σκοπό να τις συνδέσει, και ειδικά στην περίπτωση που πρέπει αργότερα να μεταβληθεί το συγκεκριμένο τμήμα αλλά δεν πρέπει να μεταβληθούν η καμπυλότητα και οι κατευθύνσεις των άκρων της [Μπιλάλης, Ν. 2009].

#### **ΙΔΙΟΤΗΤΑ ΚΥΡΤΟΥ ΠΕΡΙΒΛΗΜΑΤΟΣ**

Επιπλέον, με χρήση της μεθόδου de Casteljau, προσεγγίζεται η μορφή της καμπύλης με ευθύγραμμα τμήματα.

Γι αυτό τον σκοπό, χρησιμοποιείται η ιδιότητα του κυρτού πολυέδρου για τον προσδιορισμό του βαθμού ακρίβειας της σχεδίασης, η οποία λειτουργεί ως εξής :Η καμπύλη χωρίζεται σε δύο τμήματα με τιμή της παραμέτρου  $u=0.5$ . Τα δύο νέα τμήματα χωρίζονται σε δύο τμήματα το καθένα. Τα τέσσερα νέα τμήματα χωρίζονται στη συνέχεια σε δύο το καθένα, οπότε και έχουμε οχτώ συνολικά τμήματα με τα οποία μπορούμε να επιτύχουμε μία αρκετά καλή ακρίβεια που απαιτείται για την σχεδίαση της καμπύλης. Αν δεν επιτύχουμε την επιθυμητή ακρίβεια συνεχίζουμε τη διαδικασία. Αυτή η μέθοδος χρησιμοποιείται για την σχεδίαση των κυρτών πολυγώνων έναντι των καμπυλών.

#### **ΣΗΜΕΙΟ ΤΟΜΗΣ ΤΩΝ ΚΑΜΠΥΛΩΝ BEZIER**

Τέλος ,η μέθοδος de Casteljau χρησιμοποιείται για την εύρεση τομής μεταξύ δύο καμπυλών Bezier, γραφικά. Η διαδικασία έχει ως εξής: Πρώτα ελέγχονται τα κυρτά πολύγωνα για τυχόν υπερκάλυψη ενός από άλλα. Αν δεν καλύπτονται, τότε και οι καμπύλες δεν καλύπτονται μεταξύ τους και ο αλγόριθμος τερματίζεται.

Αν καλύπτονται, υπάρχει περίπτωση και να τέμνονται, οπότε και ο αλγόριθμος συνεγίζεται. Κάθε καμπύλη γωρίζεται σε δύο τμήματα, για τιμή του  $u=0.5$  και δημιουργούνται δύο ζεύγη καμπυλών. Μετά γίνεται διεξοδική εξέταση κάθε κυρτού πολυγώνου του ενός ζεύγους με καθένα από τα κυρτά πολύγωνα του άλλου ζεύγους για τυχόν τομή μεταξύ τους. Διατηρούνται τα τμήματα των καμπυλών, των οποίων τα πολύγωνα τέμνονται μεταξύ τους και ο υπολογισμός των άλλων τερματίζεται αμέσως. Τα τμήματα που διατηρήθηκαν, χωρίζονται ξανά σε δύο νέα ζεύγη και γίνεται επανάληψη της διαδικασίας στα νέα πολύγωνα που προέκυψαν. Συνήθως η εύρεση του σημείου τομής των καμπυλών επιτυγχάνεται μετά από λίγες διαιρέσεις, με την επιθυμητή ακρίβεια πράξεων.

Για τις καμπύλες Bezier γίνεται λεπτομερής καταχώρηση των σημείων του χαρακτηριστικού πολυγώνου και του επιπέδου, του χρώματος, του ονόματος, του είδους και άλλων χαρακτηριστικών στη βάση δεδομένων [Μπιλάλης, Ν. 2009].

# **2.3.2.ε)ΠΑΡΑΔΕΙΓΜΑΤΑ ΚΑΜΠΥΛΩΝ BEZIER**

#### **1)ΚΑΜΠΥΛΗ BEZIER ΠΡΩΤΟΥ ΒΑΘΜΟΥ**

Για  $n = 1$ . Η καμπύλη πρώτου βαθμού, ορίζεται από δύο σημεία ελέγχου, τα  $P_0$  και  $P_1$ .

Επομένως τα πολυώνυμα Bernstein είναι:

$$
B_{0,1} = 1 - u \tag{2.21}
$$

$$
\kappa \alpha \mathbf{1} \qquad \qquad \mathbf{B}_{1,1}(\mathbf{u}) = \mathbf{u} \tag{2.22}
$$

Συνεπώς η εξίσωση καμπύλης είναι η κάτωθι:

$$
C(u) = (1 - u)P_0 + uP_1
$$
 (2.23)

Η παραπάνω καμπύλη είναι ένα ευθύγραμμο τμήμα από το σημείο  $P_0$  μέχρι το σημείο  $P_1$ .

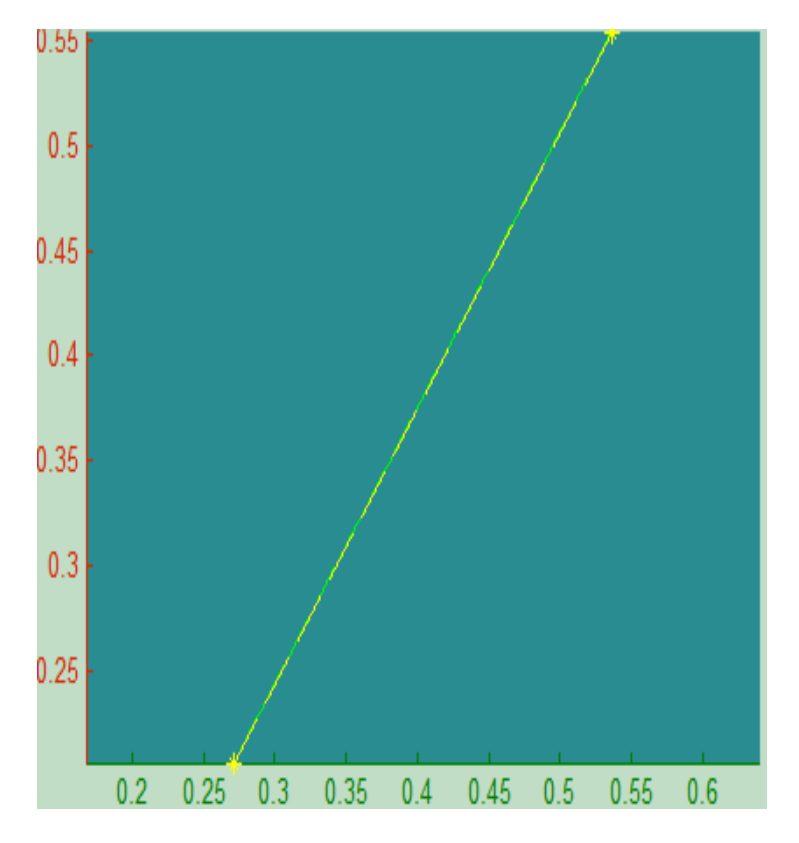

Π.χ.: Καμπύλη Bezier με 2 σημεία ελέγχου.

#### **2)ΚΑΜΠΥΛΗ BEZIER ΔΕΥΤΕΡΟΥ ΒΑΘΜΟΥ (ΤΕΤΡΑΓΩΝΙΚΕΣ)**

Για  $n = 2$ . Η καμπύλη δευτέρου βαθμού, ορίζεται από τρία σημεία ελέγχου, τα  $P_0$ ,  $P_1$  και  $P_2$ . Επομένως τα πολυώνυμα Bernstein είναι:

$$
B_{0,2}=(1-u)^2
$$
 (2.24)

$$
B_{1,2}=2u(1-u) \tag{2.25}
$$

και

$$
B_{2,2}(u) = u^2 \tag{2.26}
$$

Συνεπώς η εξίσωση καμπύλης είναι η κάτωθι:

$$
C(u) = (1 - u)^2 P_0 + 2u(1 - u)P_1 + u^2 P_2
$$
 (2.27)

Η παραπάνω καμπύλη είναι ένα παραβολικό τόξο από το σημείο  $P_0$  μέχρι το σημείο  $P_2$  και η καμπύλη που σχηματίζεται, έχει τις εξής ιδιότητες:

- **1)** Το πολύγωνο ελέγχου είναι τρίγωνο με κορυφές τα σημεία ελέγχου,  $P_1$ και  $P_2$  και η καμπύλη προσεγγίζει το τρίγωνο.
- **2)** Η σχηματιζόμενη καμπύλη διέρχεται από τα άκρα, δηλαδή  $P_0 = C(0)$  και  $P_2 = C(1)$ .
- **3)** Η κατεύθυνση των εφαπτόμενων διανυσμάτων στα άκρα συμπίπτει με τα τμήματα  $P_0 P_1$  και  $P_1 P_2$ , δηλαδή ξεκινά από εφαπτόμενη προς την πλευρά  $P_0 P_1$  και καταλήγει εφαπτόμενη προς την πλευρά  $P_1 P_2$ .
- **4)** Η καμπύλη περιέχεται πάντα μέσα στο τρίγωνο,  $P_0 P_1 P_2$ .

Από όλες τις κωνικές τομές μόνο η παραβολή αποδίδεται με ακρίβεια με τις καμπύλες Bezier. Οι υπόλοιπες αποδίδονται προσεγγιστικά.

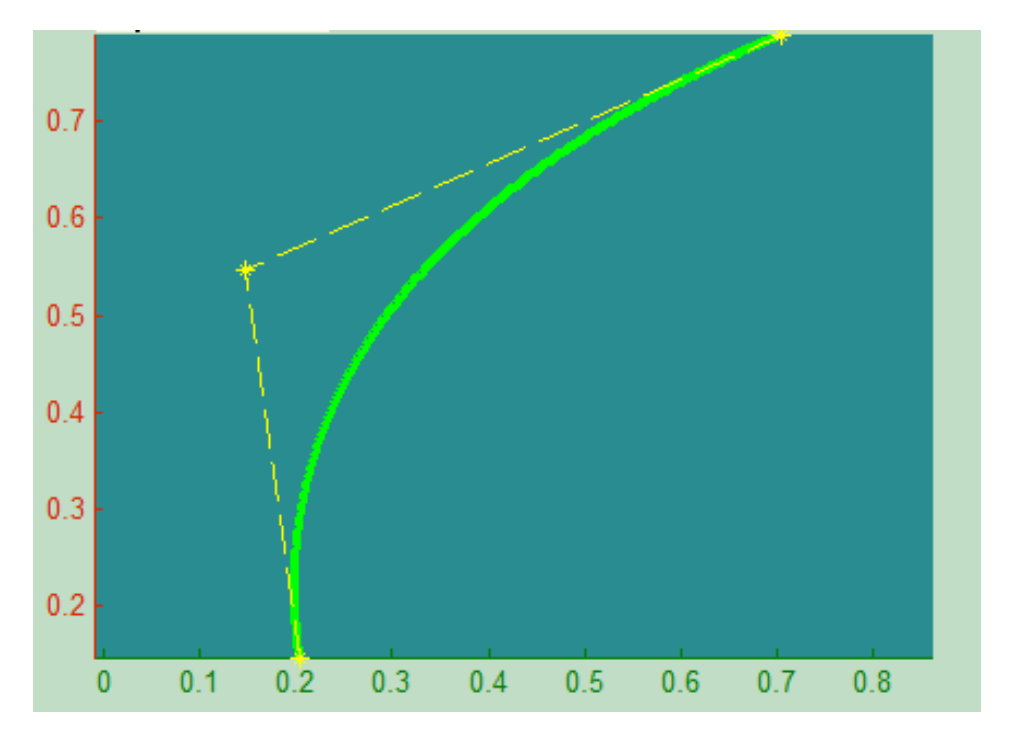

Π.χ.: Καμπύλη Bezier με 3 σημεία ελέγχου.

#### **3)ΚΑΜΠΥΛΗ BEZIER ΤΡΙΤΟΥ ΒΑΘΜΟΥ (ΚΥΒΙΚΕΣ)**

Για  $n = 3$ . Η καμπύλη δευτέρου βαθμού, ορίζεται από τέσσερα σημεία ελέγχου, τα  $P_0$ ,  $P_1$ ,  $P_2$  και  $P_3$ . Επομένως τα πολυώνυμα Bernstein  $\epsilon$ ίναι:  $B_{0.3} = (1 - u)^{-3}$ (2.28)

$$
B_{1,3} = 3u(1 - u)^2 \tag{2.29}
$$

$$
B_{2,3}=2u^2(1-u) \tag{2.30}
$$

και

 $(u) = u^3$ (2.31)

Συνεπώς η εξίσωση καμπύλης είναι η κάτωθι:

$$
C(u) = (1 - u)^{3}P_{0} + 3u(1 - u)^{2}P_{1} + 2u^{2}(1 - u)P_{2} + u^{3}P_{3}
$$
 (2.32)

Τα τέσσερα σημεία  $P_0$ ,  $P_1$ ,  $P_2$ και  $P_3$ , σχηματίζουν το χαρακτηριστικό πολυώνυμο ή πολύγωνο ελέγχου του τμήματος. Η παραπάνω καμπύλη διέρχεται από τα ακραία σημεία  $P_0$  και  $P_3$ για τιμές του  $u = 0.1$  αντίστοιχα. Η σχηματιζόμενη καμπύλη εμπεριέχεται στο κυρτό πολύγωνο που ορίζεται από τα σημεία ελέγχου. Αρχικά στο σημείο  $u = 0$ , η καμπύλη στρέφεται προς την καμπύλη που σχηματίζεται από τα σημεία  $P_0 P_1 P_2$  ενώ στο  $u = 1$ , στρέφεται προς την κατεύθυνση των  $P_1 P_2 P_3$ .

Σημαντική ιδιότητα της κυβικής καμπύλης , είναι και το γεγονός ότι τα τελικά σημεία των εφαπτόμενων κατευθύνσεων είναι παράλληλα στα  $P_0 - P_1$  και  $P_2 - P_3$ .

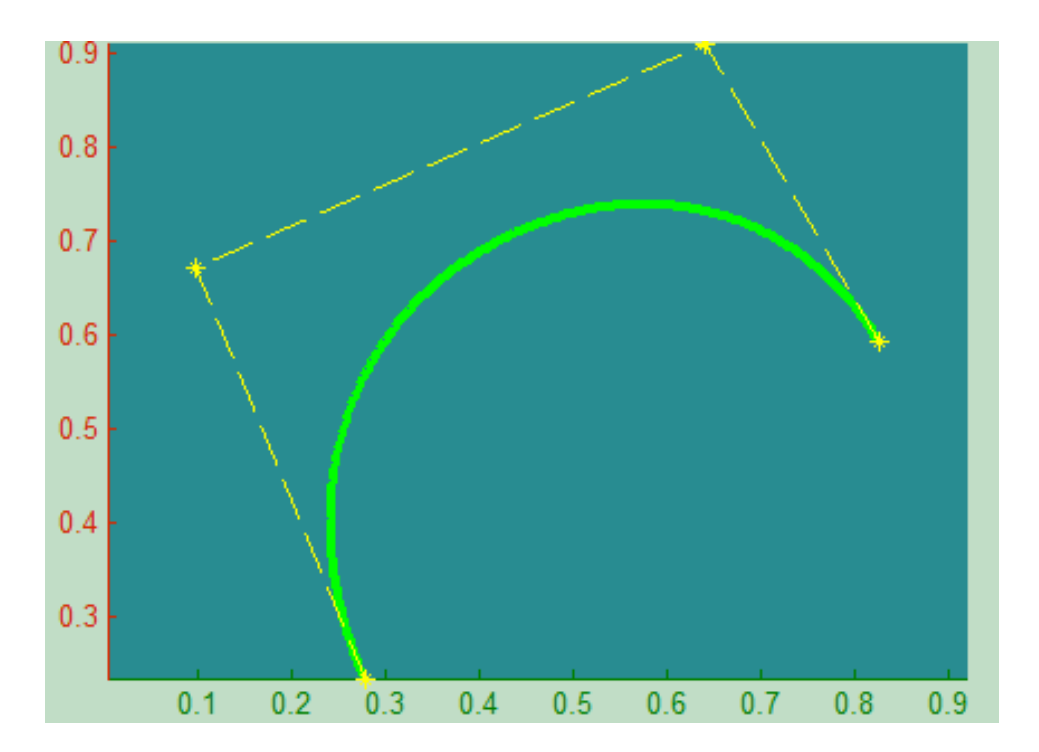

Π.χ.: Καμπύλη Bezier με 4 σημεία ελέγχου.

#### **4)ΚΑΜΠΥΛΗ BEZIER Ν-ΙΟΣΤΟΥ ΒΑΘΜΟΥ**

Αυτή η περίπτωση αποτελεί τη γενική περίπτωση σχεδίασης των καμπυλών Bezier, όπου δοθέντων (n+1) σημείων ελέγχου  $P_0$ ,  $P_1$ ,...,  $P_n$  μπορεί να κατασκευαστεί μία καμπύλη Bezier βαθμού n. Επομένως τα πολυώνυμα Bernstein είναι:

$$
B_i^n(u) = \binom{n}{i} u^i (1-u)^{n-i} P^i,
$$
\n(2.33)

Όπου  $\binom{n}{i} = \frac{n}{i!(n)}$  $\frac{\mathbf{n} \cdot \mathbf{n}}{\mathbf{i}! (\mathbf{n}-\mathbf{i})!}$ ,  $\mathbf{i} = 0, 1, 2, ..., \mathbf{n}$  Συνεπώς η εξίσωση καμπύλης είναι η κάτωθι:

$$
C^{n}(u) = \sum_{i=0}^{n} {n \choose i} u^{i} (1-u)^{n-i} P^{i}, \ \mu \varepsilon \quad u \in [0,1]
$$
 (2.34)

$$
\mathcal{C}^n(u) = \sum_{i=0}^n B_i^n(u) P^i, \qquad \text{if } u \in [0,1]
$$
 (2.35)

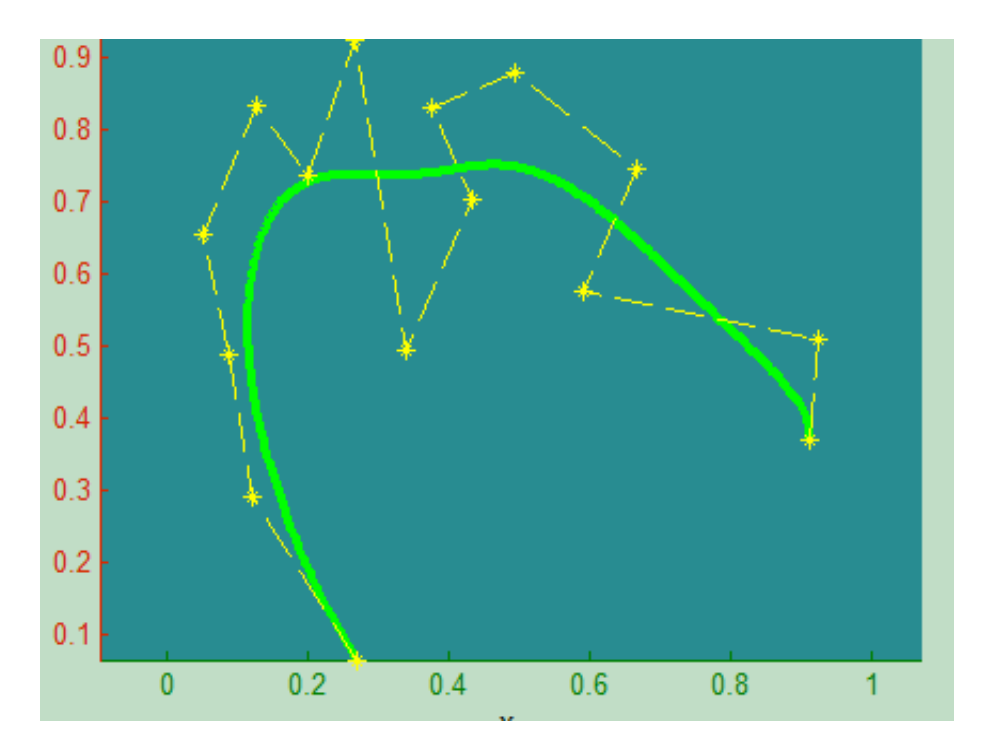

Π.χ.: Καμπύλη Bezier με 15 σημεία ελέγχου.

## **2.3.2.στ)ΣΥΜΠΕΡΑΣΜΑΤΑ**

Από την διεξοδική ανάλυση που έγινε παραπάνω για τη μέθοδο Bezier, μπορεί να γίνει η εξαγωγή πολλών συμπερασμάτων για τη σπουδαιότητα και τη χρησιμότητα των καμπυλών Bezier, στη γεωμετρική σχεδίαση με τη βοήθεια του ηλεκτρονικού υπολογιστή. Κάποια από αυτά τα συμπεράσματα παρουσιάζονται παρακάτω.

Αρχικά από την σύγκριση των Bezier με τη μορφή των Power Basis, προκύπτει ότι οι καμπύλες Bezier είναι πολύ πιο κατάλληλες για αλληλεπιδραστικό σχέδιο καμπυλών.

Τα σημεία ελέγχου (control points) δίνουν τη δυνατότητα στο σχεδιαστή να έχει έναν διαισθητικό χειρισμό στα σχήματα των καμπυλών, με περισσότερη ελευθερία κινήσεων από εκείνη που τους προσφέρουν οι συντελεστές των Power Basis. Επίσης ο αλγόριθμος de Casteljau που υπολογίζει τα σημεία μίας καμπύλης Bezier είναι λιγότερο επιρρεπής σε λάθη στρογγυλοποίησης από ότι το σχήμα Horner που χρησιμοποιείται στους Power Basis. Αυτό αποδεικνύεται από το γεγονός ότι ο αλγόριθμος de Casteljau είναι μια απλή επαναληπτική διαδικασία της γραμμικής

παρεμβολής μεταξύ σημείων, τα οποία βρίσκονται στην περιοχή των καμπυλών [Αμοιραλής, Ε. 2004].

#### **2.3.3)ΡΗΤΕΣ ΚΑΜΠΥΛΕΣ BEZIER**

Σημαντικά γεωμετρικά σχήματα δεν μπορούν να περιγραφούν με πολυώνυμα όπως για παράδειγμα κύκλοι, ελλείψεις, υπερβολές, κύλινδροι, κώνοι, σφαίρες κ.τ.λ. .Οι κωνικές τομές περιγράφονται με ρητές συναρτήσεις της μορφής [Μπιλάλης, Ν. 2009]:

$$
x(u) = \frac{x(u)}{w(u)}\tag{2.36}
$$

$$
y\left(u\right) = \frac{Y(u)}{W(u)}\tag{2.37}
$$

όπου  $X(u)$ ,  $Y(u)$  και  $W(u)$  είναι πολυώνυμα.

#### **2.3.3.α)ΟΡΙΣΜΟΣ ΤΩΝ ΡΗΤΩΝ ΚΑΜΠΥΛΩΝ BEZIER**

Γενική μορφή ρητών συναρτήσεων δευτέρου βαθμού:

$$
r = C(u) = \frac{(1-u)^2 w_0 r_0 + 2u(1-u)w_1 r_1 + u^2 w_2 r_2}{(1-u)^2 w_0 + 2u(1-u)w_1 + u^2 w_2}
$$
(2.38)

Η παραπάνω εξίσωση περιγράφει ένα κωνικό τμήμα που περιέχεται σε ένα τρίγωνο  $P_0 P_1 P_2$ , που ορίζεται από τρία διανύσματα θέσης  $r_0$ ,  $r_1$  και  $r_2$ .

Η κατεύθυνση του τμήματος που αρχίζει από το  $P_0$  είναι προς το  $P_0 P_1$  και το τέλος του στο σημείο  $P_2$ με κατεύθυνση  $P_1P_2$ . Η πληρότητα της καμπύλης μπορεί να ελεγχθεί από τον πιο κάτω τύπο:

$$
k^2 = \frac{w_0 w_2}{w_1^2} \tag{2.39}
$$

Για  $k < 1$ ,  $k = 1$  και  $k > 1$ , απεικονίζονται μία υπερβολή, μία παραβολή και μία έλλειψη.

Η γενική μορφή της εξίσωσης μίας ρητής καμπύλης Bezier n-βαθμού είναι η εξής [Rovenski, V. 2010]:

$$
\mathbf{C}(\mathbf{u}) = \frac{\sum_{i=0}^{n} B_{i,n}(u) w_i P_i}{\sum_{i=0}^{n} B_{i,n}(u) w_i}
$$
(2.40)

**Όπου**  $\bm{P}_i = (\bm{x}_i, \bm{y}_i, \bm{z}_i)$  **είναι οι διανυσματικές θέσεις των σημείων ελέγχου** και  $B_{i,n}(u)$  είναι οι βασικές συναρτήσεις, όπως και στις απλές καμπύλες. Τα είναι τα βάρη, είναι μοναδικά για κάθε σημείο ελέγχου, είναι αριθμοί και είναι θετικοί για όλα τα i.

#### **2.3.3.β)ΙΔΙΟΤΗΤΕΣ ΤΩΝ ΡΗΤΩΝ ΣΥΝΑΡΤΗΣΕΩΝ BEZIER**

Οι ρητές συναρτήσεις Bezier παρουσιάζουν τις κάτωθι ιδιότητες:

1) H 
$$
\varepsilon \xi i\sigma \omega \sigma \eta
$$
  $\mathbf{R}_{i,n}(\mathbf{u}) = \frac{B_{i,n}(u)w_i}{\sum_{j=0}^n B_{j,n}(u)w_j}$  (2.41)

και έχει θετικές τιμές για όλα τα ζεύγη i, n και 0≤u≤1.

- **2)** Οι ρητές συναρτήσεις Bezier έχουν άθροισμα ίσο με τη μονάδα.
- **3)**  $R_{0,n}(0) = R_{n,n}(1) = 1$
- **4)** Η συνάρτηση  $R_{i,n}(u)$  παρουσιάζει μέγιστο στο κλειστό διάστημα [0, 1].
- **5)** Αν  $w_i = 1$  για όλα τα *i*, τότε  $R_{i,n}(u) = B_{i,n}(u)$ . Συμπερασματικά λοιπόν, τα πολυώνυμα Bernstein είναι μία ειδική περίπτωση των ρητών συναρτήσεων Bezier.

#### **2.3.3.γ)ΙΔΙΟΤΗΤΕΣ ΤΩΝ ΡΗΤΩΝ ΚΑΜΠΥΛΩΝ BEZIER**

- **1)** Οι πολυωνυμικές καμπύλες Bezier αποτελούν μία υποπερίπτωση των ρητών.
- **2)** Οι ρητές καμπύλες εμπεριέχονται στο κυρτό πολύγωνο που σχηματίζεται από τα σημεία ελέγχου της καμπύλης.
- **3)** Παραμένουν αμετάβλητες σε γεωμετρικούς μετασχηματισμούς.
- **4)** Καταληκτικό σημείο παρεμβολής :  $C(0) = P_0$  και  $C(1) = P_1$ .
- **5)** Οι τομές του επιπέδου είναι λιγότερες ή ίσες με τις τομές του επιπέδου με το πολύγωνο ελέγχου.
- **6)** Η παράγωγος n-βαθμού, στα σημεία  $u = 0$ , εξαρτάται από τα πρώτα n+1 σημεία και στα σημεία  $u = 1$ , εξαρτάται από τα τελευταία n+1 σημεία. Συγκεκριμένα,  $C'(0)$  και  $C'(1)$  είναι παράλληλα στο  $P_1 - P_0$  και  $P_n - P_{n-1}$ , αντίστοιχα.

# **ΠΑΡΑΔΕΙΓΜΑΤΑ**

# **Α)ΣΤΙΣ 2 ΔΙΑΣΤΑΣΕΙΣ**

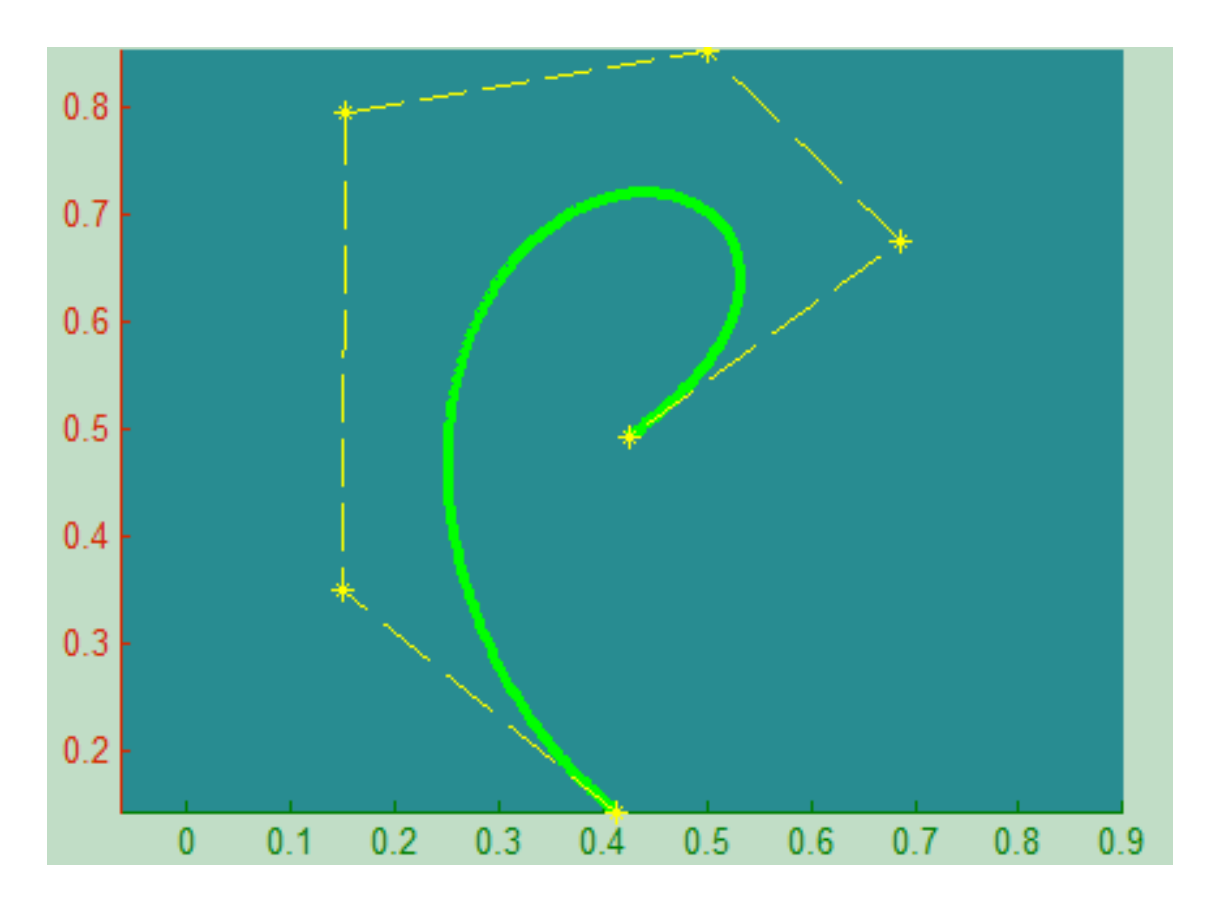

Π.χ.1.:Μια βασική καμπύλη Bezier με 6 σημεία ελέγχου.

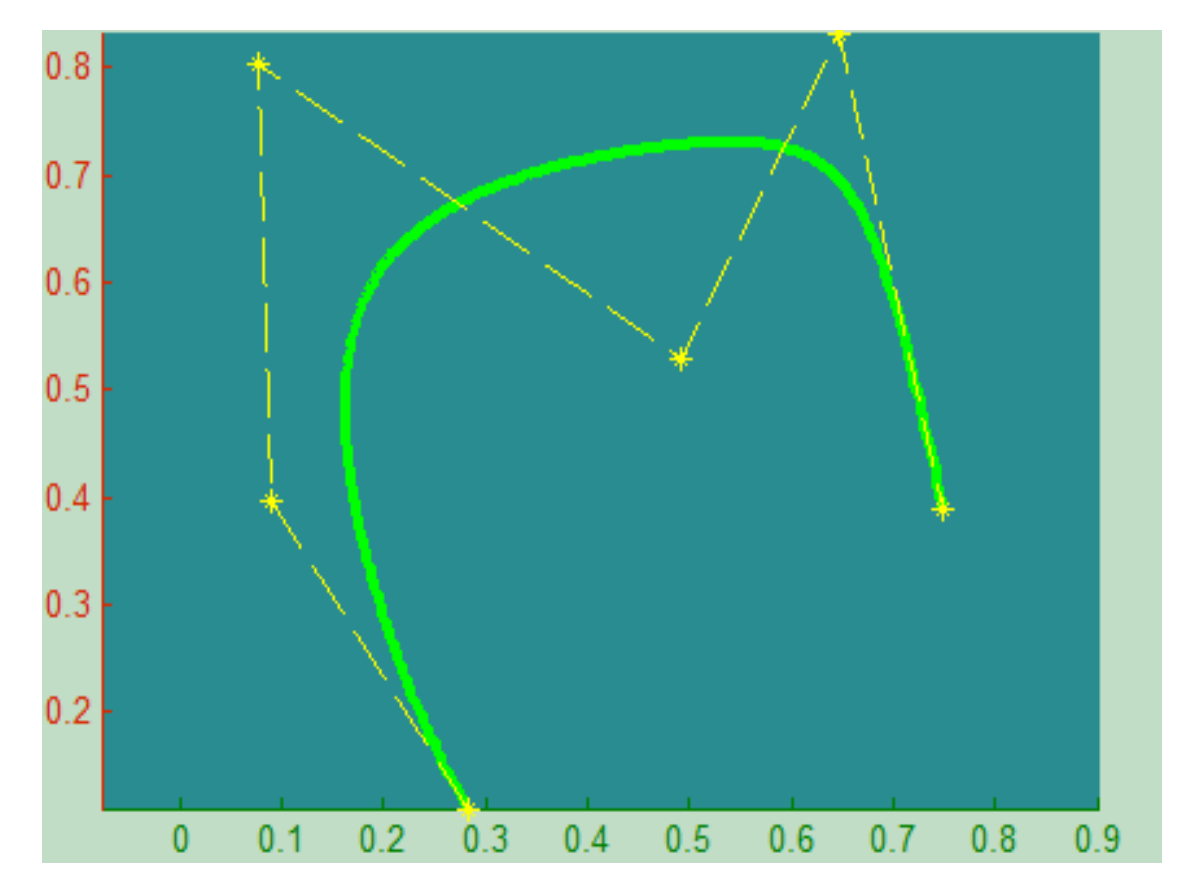

Π.χ.2.:Μια ρητή καμπύλη Bezier με 6 σημεία ελέγχου και θετικά βάρη.

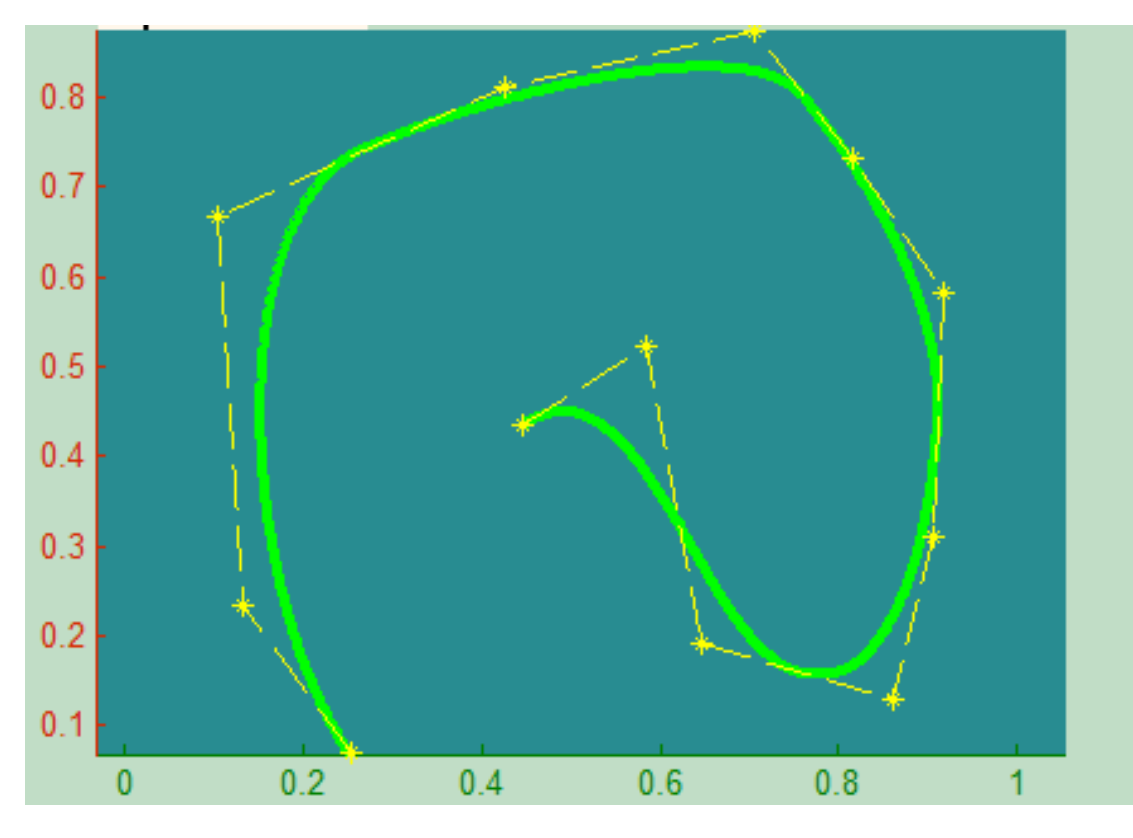

Π.χ.3.:Μια τμηματική καμπύλη Bezier με 12 σημεία ελέγχου.

# **2.3.4)ΜΕΙΟΝΕΚΤΗΜΑΤΑ ΤΩΝ ΚΑΜΠΥΛΩΝ BEZIER (ΡΗΤΩΝ Ή ΜΗ)**

Οι καμπύλες Bezier (ρητές ή μη) εμφανίζουν αρκετά μειονεκτήματα, μείζονος σημασίας. Αρχικά, όταν διατίθεται μεγάλος αριθμός σημείων για το σχηματισμό μίας καμπύλης, απαιτείται και μεγάλος βαθμός καμπύλης. Δηλαδή για n σημεία, ο βαθμός της καμπύλης είναι (n-1). Ένα ακόμη σημαντικό μειονέκτημα είναι το γεγονός ότι για παρεμβολή σε πολύπλοκα συστήματα απαιτείται και υψηλός βαθμός καμπύλης. Οι καμπύλες Bezier δεν αποτελούν την καλύτερη σχεδιαστική λύση όταν ο σχεδιαστής απαιτεί διεπιδραστική σχεδίαση. Τέλος, η καμπύλη μεταβάλλεται καθολικά με την μετακίνηση ενός σημείου ελέγχου και όχι τοπικά που θα ήταν και το επιθυμητό [Μπιλάλης, Ν. 2009].
# **2.4 ΚΑΜΠΥΛΕΣ Β-SPLINES**

Καμπύλες που αποτελούνται από μόνο ένα πολυωνυμικό ή ρητό τμήμα είναι συχνά ανεπαρκείς για τη γεωμετρική σχεδίαση. Οι καμπύλες αυτές μειονεκτούν καθώς είναι απαραίτητος ένας μεγάλος βαθμός για να ταιριάζει με ακρίβεια σε περίπλοκα σχήματα. Μία σημαντική ακόμα έλλειψη των μονοτμηματικών καμπυλών είναι η ακαταλληλότητα που παρουσιάζουν για τη δημιουργία ενός διεπιδραστικού σχεδίου σχήματος.

Παρόλο που οι καμπύλες Bezier μπορούν να διαμορφωθούν με τη βοήθεια των σημείων ελέγχου (control points) και των βαρών, ο έλεγχος δεν είναι επαρκώς τοπικός. Επιπρόσθετα, ένας μεγάλος βαθμός απαιτείται προκειμένου να ικανοποιηθούν αρκετοί περιορισμοί, δηλαδή  $(n-1)$  βαθμοί απαιτούνται ώστε να περάσει μία πολυωνυμική καμπύλη Bezier, μέσα από δεδομένα σημεία. Ακόμα όμως και στη συγκεκριμένη περίπτωση, οι υψηλόβαθμες καμπύλες είναι αριθμητικά ανεπαρκείς. Η λύση σε όλες τις παραπάνω ελλείψεις που παρουσιάζουν οι μονοτμηματικές καμπύλες, είναι η χρήση των καμπυλών που είναι τμηματικά πολυωνυμικές ή τμηματικά ρητές. Αυτή η ανάγκη οδήγησε στη δημιουργία των καμπυλών B-Spline.

Οι καμπύλες B-Splines διερευνήθηκαν σχεδόν πενήντα χρόνια πριν από τον Nikolai Lobachevsky. Ο όρος B-Spline επινοήθηκε από τον Isaac Jacob Schoenberg και αποτελεί μία συντομογραφία για τη βασική καμπύλη (Basis spline). Αποτελούν μία γενικευμένη μορφή των καμπυλών Bezier που εξετάστηκαν παραπάνω.

Η χρήση των B-Splines, στο πλαίσιο των προγραμμάτων σχεδίασης με ηλεκτρονικούς υπολογιστές, αποδείχθηκε βιώσιμη και πολύ σημαντική μέθοδος αναπαράστασης από πολλούς πρωτοπόρους που ασχολήθηκαν με αυτό το επιστημονικό πεδίο, όπως ο Riesenfeld, o Boehm και πολλοί ακόμα ερευνητές. Σ' αυτή την ενότητα θα γίνει πλήρης αναφορά στους ορισμούς, στις βασικές ιδιότητες και στους αλγορίθμους των B-Splines [Piegl, L. 1997].

### **2.4.1.ΟΡΙΣΜΟΣ TΩΝ ΒΑΣΙΚΩΝ ΣΥΝΑΡΤΗΣΕΩΝ Β-SPLINES**

Είναι ένα χρήσιμο εργαλείο για την αναπαράσταση καμπυλών στο δισδιάστατο χώρο. Οι καμπύλες B-Splines ορίζονται από μία σειρά σημείων ελέγχου(σημεία de Boor) που σχηματίζουν το πολύγωνο ελέγχου (πολύγωνα de Boor). Οι καμπύλες B-Splines δεν είναι μονοτμηματικές καμπύλες αλλά αποτελούνται από περισσότερα τμήματα. Υπάρχει εξάρτηση μεταξύ του αριθμού των τμημάτων m και του αριθμού των σημείων ελέγχου (n+1) και του βαθμού της καμπύλης p, που επιλέγεται από το χρήστη. To πεδίο τιμών της παραμέτρου u, είναι πλέον [0, m) και όχι [0, 1) όπως στις καμπύλες Bezier. Μεταξύ των τμημάτων των καμπυλών B-Splines, υπάρχει συνέχεια p-1 [Piegl, L. 1997].

Η εξίσωση που περιγράφει τις καμπύλες B-Splines p βαθμού είναι η κάτωθι:

 $C^n(u) = \sum_{i=1}^n$  $0 \le u \le u_{max}$ ,  $1 \le p \le n$  (2.42)

Όπου  $N_{i,n}(u)$ : οι βασικές συναρτήσεις B-Splines.

Είναι σημαντικό να σημειωθεί ότι οι βασικές συναρτήσεις των B-Splines δεν εξαρτώνται από τον αριθμό των σημείων ελέγχου, εν αντιθέσει με τις καμπύλες Bezier αλλά από την παράμετρο p που είτε ορίζεται από το χρήστη είτε εξ' ορισμού. Επιπλέον, υπάρχει η δυνατότητα ορισμού της παραμέτρου k που αναπαριστά την τάξη της καμπύλης και ισχύει  $k = p + 1$ .

### **2.4.2.ΣΗΜΕΙΑ ΕΛΕΓΧΟΥ**

Για την σχεδίαση των B-Splines είναι απαραίτητος ο ορισμός των σημείων ελέγχου, ενός συνόλου κόμβων και ενός συνόλου συντελεστών, μοναδικό για κάθε σημείο, με σκοπό όλα τα δημιουργούμενα τμήματα των καμπυλών που ενώνονται, να υπακούουν σε συγκεκριμένες συνθήκες. Η τροποποίηση των σημείων ελέγχου (μετακίνηση), ευθύνεται για τον έλεγχο των καμπυλών B-Splines.

Η ένωση των σημείων ελέγχου, οδηγεί στο σχηματισμό του πολυγώνου ελέγχου. Το χαρακτηριστικό των καμπυλών αυτών είναι το γεγονός ότι η οποιαδήποτε σχηματική μεταβολή πραγματοποιείται σε ένα μόνο τμήμα της καμπύλης και όχι σε όλο το μήκος της.

Αυτό είναι και το χαρακτηριστικό που δίνει τη δυνατότητα στο σχεδιαστή να προκαλεί αλλαγές σε ένα μικρό τμήμα της καμπύλης, χωρίς να επηρεάζεται ολόκληρη η μορφή της [Μπιλάλης, Ν. 2009].

# **2.4.3.ΚΑΘΟΡΙΣΜΟΣ ΤΩΝ ΒΑΣΙΚΩΝ ΣΥΝΑΡΤΗΣΕΩΝ ΤΩΝ ΚΑΜΠΥΛΩΝ Β-SPLINES**

Αν οριστεί ένα διάνυσμα U, που αποτελείται από (m+1) στοιχεία, για τα οποία ισχύει η σχέση **≤ ≤ ≤ ... ≤** Τα **ονομάζονται οι κόμβοι**, U το διάνυσμα κόμβων και το διάστημα [  $\bm{u}_i$  ,  $\bm{u}_{i+1}$ ) ονομάζεται το i-στό εύρος κόμβων [Piegl, L. .

Οι βασικές συναρτήσεις B-Splines, με βαθμό p και τάξη που υπολογίζεται με την εξίσωση  $k = p + 1$  και με  $u_i$  κόμβους ορίζονται από την αναδρομική σχέση Cox-de Boor [Μπιλάλης, Ν 2009]:

$$
N_{i,0}(u) = 1, \qquad \text{and} \quad u_i \le u \le u_{i+1} \quad \text{and} \qquad N_{i,0}(u) = 0, \qquad \text{and} \qquad \text{and}
$$

$$
N_{i,p}(u) = (u - u_i)^{\frac{N_{i,p-1}(u)}{n_{i+p} - u_i}} + (u_{i+p+1} - u)^{\frac{N_{i+1,p-1}(u)}{n_{i+p+1} - u_{i+1}}}
$$
(2.43)

Όπου **:** κόμβοι ( knots)

Για τον υπολογισμό των κόμβων ισχύουν οι παρακάτω σχέσεις :

$$
(p+1) + (n+1) = m+1
$$
 (2.44)

 $η$   $m = n + p + 1 = n + k$  (2.45)

Aπό  $u_0$  μέχρι  $u_m$  ο αριθμός των κόμβων είναι  $m + 1$ .

Αν ο βαθμός p είναι μηδενικός, τότε οι βασικές συναρτήσεις ονομάζονται βηματικές συναρτήσεις (step functions). Δηλαδή, η βασική συνάρτηση  $N_{i,0}(u)$  ισούται με 1, αν το u βρεθεί μέσα στο i-οστό εύρος κόμβων.

Από τις παραπάνω σχέσεις, εντοπίζουμε κάποια σημαντικά χαρακτηριστικά των βασικών συναρτήσεων, όπως τα κάτωθι:

- **1)** Για να υπολογιστούν οι βασικές συναρτήσεις απαιτείται ο καθορισμός ενός διανύσματος κόμβων, U, και του βαθμού p.
- **2)** Ο λόγος 0/0 τίθεται ίσος με 0.
- **3)** Το διάστημα [  $u_i$ ,  $u_{i+1}$ ), ονομάζεται *i***-οστό εύρος κόμβου**. Μπορεί το εύρος να είναι και μηδενικό, αφού οι διαδοχικοί κόμβοι υπάρχει περίπτωση να ταυτίζονται.
- **4)** Εάν ο αριθμός των κόμβων είναι **m+1**, ο βαθμός των βασικών συναρτήσεων είναι p και ο αριθμός των βασικών συναρτήσεων βαθμού p είναι **n+1**, τότε ισχύει **.**
- **5)** Οι βασικές συναρτήσεις ορίζονται σε όλο το διάστημα των πραγματικών αριθμών, αλλά συνήθως μας ενδιαφέρει το διάστημα [*u*<sub>0</sub>, *u*<sub>m</sub>).

## **2.4.4.ΔΙΑΝΥΣΜΑΤΑ ΚΟΜΒΩΝ**

Η επιλογή του διανύσματος κόμβων παίζει καταλυτικό ρόλο στη δημιουργία των βασικών συναρτήσεων, καθώς έχει επιπτώσεις στον υπολογισμό τους και στη τελικά μορφή των καμπυλών B-Spline [Μπιλάλης, Ν. 2009].

Ο περιορισμός που απαιτείται για την επιλογή του διανύσματος κόμβων είναι ο εξής :

 $u_i \leq u_{i+1}$ 

Τα διανύσματα κόμβων διαιρούνται σε τρείς κατηγορίες:

- **1) Ομοιόμορφο (Uniform)**
- **2) Ανοικτό ομοιόμορφο(Open-Uniform)**
- **3) Ανομοιόμορφο (Non-Uniform)**

Στο **ομοιόμορφο** διάνυσμα κόμβων οι επιμέρους κόμβοι είναι διακριτοί και απέχουν ίσες αποστάσεις.

Ο γενικός τύπος ορισμού του ομοιόμορφου διανύσματος κόμβων είναι ο εξής :

$$
\boldsymbol{u}_{i+1} - \boldsymbol{u}_i = \boldsymbol{\sigma} \boldsymbol{\tau} \boldsymbol{\alpha} \boldsymbol{\theta} \boldsymbol{\epsilon} \boldsymbol{\rho} \boldsymbol{\delta} \,, \text{ and } \text{K} \hat{\boldsymbol{\alpha}} \hat{\boldsymbol{\theta}} \boldsymbol{\epsilon} \boldsymbol{i} \tag{2.46}
$$

Και το χρήσιμο διάνυσμα κόμβων (όπου ορίζεται ,δηλαδή η καμπύλη),είναι:

$$
(p-2)\leq j\leq n+1
$$

Στο **ανοικτό ομοιόμορφο** διάνυσμα κόμβων, υπάρχει μία πολλαπλότητα στα άκρα , η οποία ισούται με την τάξη  $k = (p + 1)$  των βασικών συναρτήσεων. Υπάρχει ομοιόμορφη διάταξη στους κόμβους στους εσωτερικούς κόμβους, δηλαδή:

Γενική περίπτωση:

$$
\mathbf{u}_i = \mathbf{u}_i, \qquad i \le \mathbf{k} \tag{2.47}
$$

$$
\boldsymbol{u}_{i+1} - \boldsymbol{u}_i = \boldsymbol{\sigma} \boldsymbol{\tau} \boldsymbol{\alpha} \boldsymbol{\theta} \boldsymbol{\epsilon} \boldsymbol{\rho} \boldsymbol{\delta}, \qquad k \leq i \leq n+2 \tag{2.48}
$$

$$
u_i = u_{k+(n+1)}, \qquad i \ge n+2 \qquad (2.49)
$$

Για παράδειγμα,

$$
k = 2(p = 1): [0, 0, 1, 2, 3, 4, 4]
$$
  
\n
$$
k = 3(p = 2): [0, 0, 0, 1, 2, 3, 3, 3]
$$
  
\n
$$
k = 4(p = 3): [0, 0, 0, 0, 1, 2, 2, 2, 2, 2]
$$

Στα ανοικτά ομοιόμορφα διανύσματα κόμβων παρουσιάζεται και η ειδική περίπτωση όπου ο πρώτος κόμβος είναι μηδενικός και η απόσταση μεταξύ των κόμβων μοναδιαία.

Τότε ο γενικός τύπος παίρνει την εξής μορφή:

$$
u_i = 0 \quad 0 \le i < k \tag{2.50}
$$

$$
u_i = i - (k - 1) \qquad k \le i < n + 1 \tag{2.51}
$$

$$
u_i = n - k + 2 \quad n + 1 \le i \le n + k \tag{2.52}
$$

Όπου το χρήσιμο διάστημα τιμών συμπίπτει με τις διακριτές τιμές του διανύσματος κόμβων.

Τα **ανομοιόμορφα** διανύσματα κόμβων, είτε παίρνουν ανομοιόμορφα κατανεμημένες τιμές, είτε έχουν πολλαπλούς εσωτερικούς κόμβους, και μπορεί να είναι περιοδικά ή ανοικτά, π.χ.:

[0,0,0,1,1,2,2,2] ή [0,1,2,2,3,4] ή [0,0.28,0.5, 0.72,1]

### **2.4.5.ΚΑΤΑΣΚΕΥΗ ΚΑΜΠΥΛΩΝ Β-SPLINES**

Μία καμπύλη  $p - \beta \alpha \theta$ μού B-Spline ορίζεται ως [Piegl, L 1997] :

$$
C^{n}(u) = \sum_{i=0}^{n} P_{i} N_{i,p}(u), \qquad a \le u \le b \qquad (2.53)
$$

Όπου **:** σημεία ελέγχου.

 $\{N_{i,p}(u), i = 0, 1, ..., n\}$ :βασικές συναρτήσεις p - βαθμού ορισμένες στο ανοικτό και ομοιόμορφο διάνυσμα κόμβων:

$$
U = \{\alpha, ..., \alpha, u_{m-p-1}, b, ..., b\ \}
$$

Aν δεν αναφέρεται διαφορετικά, υποθέτουμε ότι  $\alpha = 0$  και **b** = 0. Το πολύγωνο που σχηματίζεται ονομάζεται πολύγωνο ελέγχου(control polygon).

Για τον υπολογισμό των κόμβων ισχύει:

$$
(p+1) + (n+1) = m+1 \rightarrow m = n+p+1 \tag{2.54}
$$

Για τον ορισμό της παραμέτρου k που αναπαριστά την τάξη της καμπύλης και ισχύει:  $k = p + 1.$  (2.55)

Ο υπολογισμός ενός σημείου σε μία καμπύλη B-Spline σε μία σταθερή τιμή γίνεται με τρία βήματα:

- **1)** Εύρεση του εύρους του κόμβου (knot span) στο οποίο βρίσκεται η παράμετρος **.**
- **2)** Υπολογισμός των μη μηδενικών βασικών συναρτήσεων.
- **3)** Πολλαπλασιασμός των τιμών των μη μηδενικών βασικών συναρτήσεων με τα αντίστοιχα σημεία ελέγχου (control points).

### **2.4.6.ΙΔΟΤΗΤΕΣ ΚΑΜΠΥΛΩΝ Β-SPLINES**

- **1)** Αν  $n = p$  και  $U = \{0, ..., 0, 1, ..., 1\}$  τότε η  $C^n(u)$  είναι μία καμπύλη Bezier.
- **2)** Η  $\mathcal{C}^n(u)$  είναι μία πολυωνυμική τμηματική καμπύλη (αφού και τα  $N_{i,p}$ ( είναι τμηματικά πολυώνυμα), ο βαθμός p είναι ο αριθμός των σημείων ελέγχου n+1 και ο αριθμός των κόμβων m + 1, σχετίζονται με τη σχέση  $m = n + p + 1.$
- **3)** Η ανοικτή καμπύλη περνάει από τα ακραία σημεία ελέγχου και εφάπτεται στα ακραία τμήματα του πολυγώνου ελέγχου.
- **4)** Η αύξηση του βαθμού της καμπύλης έχει ως αποτέλεσμα δυσκολία στον έλεγχο της μορφής της, καθώς και στην πολυπλοκότητα των υπολογισμών.
- **5)** Προχωρώντας στην καμπύλη από την μηδενική παράμετρο ( $u = 0$ ) στην παράμετρο  $u$  που ισούται με ένα (  $\boldsymbol{u} = \boldsymbol{1}$ ), οι βασικές συναρτήσεις  $\boldsymbol{N_{i,p}}(t)$ συμπεριφέρονται σαν διακόπτες. Όσο το *μ* κινείται πέραν του ενός κόμβου η συνάρτηση  $N_{i,p}(u)$  (και ως εκ τούτου το αντίστοιχο  $P_i$ ) σβήνει και το επόμενο ανάβει.
- 6) Διαμέριση της μονάδας. Για ένα τυχαίο εύρος κόμβου [  $u_i$ ,  $u_{i+1}$ ) ισχύει:  $\sum_{j-i-p}^{i} N_{j,p}(\mathbf{u}) = 1$  (2.56)

Αυτό έχει ως αποτέλεσμα η καμπύλη και το πολύγωνο ελέγχου να παραμένουν αναλλοίωτοι σε μετασχηματισμούς.

- **7)** Παρεμβολή τελικών σημείων:  $C(0) = P_0$  και  $C(1) = P_n$
- **8)** Μη αρνητικότητα:  $N_{i,p}(u) \ge 0$ , για κάθε Αποδεικνύεται με τη μέθοδο της επαγωγής.
- **9)** Πολλαπλά σημεία ελέγχου μας δίνουν υψηλή τιμή καμπυλότητας στο σημείο εκείνο.
- **10)** Η καμπύλη δευτέρου βαθμού εφάπτεται του πολυγώνου ελέγχου στο μέσο του κάθε τμήματος. Αυτό δεν συμβαίνει για καμπύλες μεγαλύτερου βαθμού.
- **11)** Τοπικός έλεγχος, που επιτυγχάνεται μετακινώντας ένα σημείο ελέγχου, ή έχοντας πολλαπλότητα σε ένα σημείο ελέγχου, ή αλλάζοντας το βαθμό της καμπύλης. Εν γένει σε μια καμπύλη επηρεάζονται μόνο *p+1* από τα τμήματά της.
- **12)** Ιδιότητα του κυρτού πολυγώνου. Το δημιουργούμενο κυρτό πολύγωνο από τα σημεία ελέγχου μίας καμπύλης περιλαμβάνει την καμπύλη.
- **13)** Variation diminishing. Αν μία B-Spline είναι επίπεδη, τότε ο αριθμός των σημείων που τέμνονται με την καμπύλη, είναι μικρότερος ή ίσος με τον αριθμό των σημείων τομής της γραμμής με το πολύγωνο.
- **14)** Οι ιδιαιτερότητα που παρουσιάζει η ανοικτή κυβική καμπύλη (k=3). Εφάπτεται στο πολύγωνο ελέγχου, στο μέσο του κάθε τμήματος, εκτός από το πρώτο και το τελευταίο. Τα μέσα των τμημάτων του πολυγώνου αποτελούν και τις τιμές των κόμβων των B-Spline.

# **2.5. ΜΗ ΟΜΟΙΟΜΟΡΦΕΣ ΡΗΤΕΣ ΚΑΜΠΥΛΕΣ Β-SPLINES**

# **(NON UNIFORM RATIONAL B - SPLINES - NURBS)**

Η χρήση των B-Splines, στο πλαίσιο των προγραμμάτων σχεδίασης με ηλεκτρονικούς υπολογιστές, δεν αποδεικνύεται ικανή για την αναπαράσταση κάποιων πολύ απλών καμπυλών, όπως για παράδειγμα η κατασκευή ενός κύκλου ή μιας έλλειψης. Για την υπερπήδηση αυτού του εμποδίου στη γεωμετρική σχεδίαση των καμπυλών που δεν είναι δυνατή η αναπαράστασή τους με πολυώνυμα, είναι απαραίτητη μία προέκταση των B-Splines.

Έτσι η πιο δημοφιλής μέθοδος σχηματικής αναπαράστασης των καμπυλών και επιφανειών, όσον αφορά στην ευκολία αποθήκευσης, ελέγχου και υπολογισμού, είναι η χρήση των NURBS (Ανομοιόμορφες Ρητές B-Spline Καμπύλες και Επιφάνειες) που καθιστούν δυνατή τη σχεδίαση οποιουδήποτε σχήματος με τη βοήθεια του ηλεκτρονικού υπολογιστή. Οι NURBS αποτελούν ένα πολύ ισχυρό βιομηχανικό εργαλείο σχεδίασης , αναπαράστασης και ανταλλαγής δεδομένων [Αμοιραλής, Ε 2004].

### **2.5.1. ΟΡΙΣΜΟΣ ΤΩΝ ΡΗΤΩΝ Β-SPLINES**

Μία καμπύλη NURBS  $p - \beta \alpha \theta \mu$ ού ορίζεται από την κάτωθι σχέση [Piegl, L 1997]:

$$
C(u) = \frac{\sum_{i=0}^{n} P_i w_i N_{i,p}(u)}{\sum_{i=0}^{n} w_i N_{i,p}(u)}, \qquad a \le u \le b \qquad (2.57)
$$

Όπου σημεία ελέγχου

βάρη των σημείων ελέγχου

 $N_{i,n}(u)$ : p – βαθμού βασικές συναρτήσεις, που καθορίζονται από μη περιοδικό (ή μη ομοιόμορφο διάνυσμα κόμβων):

$$
U = \{a, ..., a, u_{p+1}, ..., u_{m-p-1}, b, ..., b\}
$$

Εκτός και αν οριστεί κάτι διαφορετικό, ισχύει:

 $a = 0$ ,  $b = 1$  και  $w_i > 0$  για όλα τα i

Αν τεθεί,

$$
R_{i,p}(u) = \frac{w_i N_{i,p}(u)}{\sum_{j=0}^n w_i N_{j,p}(u)}
$$
(2.58)

Η εξίσωση ορισμού της καμπύλης  $p - \beta \alpha \theta$ μού μπορεί να γραφεί ως εξής :

$$
\mathbf{C}(\mathbf{u}) = \sum_{i=0}^{n} P_i R_{i,p}(\mathbf{u})
$$
 (2.59)

Όπου  $R_{i,p}(u)$ : ρητές βασικές συναρτήσεις με το *u* να παίρνει τιμές στο διάστημα [0,1].

## **2.5.2. ΙΔΙΟΤΗΤΕΣ ΤΩΝ ΡΗΤΩΝ ΒΑΣΙΚΩΝ ΣΥΝΑΡΤΗΣΕΩΝ Β-SPLINES**

Οι βασικές συναρτήσεις έχουν τις ακόλουθες ιδιότητες:

- **•** Μη αρνητικότητα:  $R_{i,p}(u) \ge 0$  για όλα τα ζεύγη **i** , **p** και **u** στο διάστημα [0,1].
- **•**  $R_{0,p}(0)=R_{n,p}(b)=1$
- **•** Όλες οι ρητές συναρτήσεις έχουν σταθερό άθροισμα.  $\sum_{i=0}^{n} R_{i,p}(u) = 1$  για όλα τα  $u$  στο διάστημα [0,1].
- **-** Διαφορισιμότητα: Όλες οι παράγωγοι των $R_{i,p}(u)$  υπάρχουν στο δεδομένο εσωτερικό διάστημα των κόμβων. Σε ένα κόμβο η  $R_{i,p}(u)$  είναι p-k φορές διαφορήσιμη.
- **T** Τοπικός έλεγχος:  $R_{i,p}(u) = 0$  για u δεν ανήκει στο διάστημα  $[u_i, u_{i+p+1}]$ . Επομένως σε κάθε διαδομένο διάστημα κόμβων, όλες σχεδόν οι ( $p + 1$  το πλήθος) με το **k** στο διάστημα  $[i - p, i]$  είναι μη μηδενικές.
- **-** Αν  $w_i = 1$  για όλα τα *i*, τότε  $R_{i,p}(u) = N_{i,p}(u)$ . Συνεπώς οι NURBS, μετατρέπονται σε καμπύλες B-Splines.
- **-** Ακρότατο: Για  $p > 0$ , όλα τα  $R_{i,p}(u)$  φτάνουν σε ακριβώς ένα μέγιστο διάστημα, όπου το ανήκει σε κλειστό διάστημα [0,1].

## **2.5.3. ΙΔΙΟΤΗΤΕΣ ΤΩΝ ΡΗΤΩΝ ΚΑΜΠΥΛΩΝ Β-SPLINES**

- **1)** Ιδιότητα του κυρτού πολύγωνου: Το κυρτό πολύγωνο που έχει οριστεί από το σημεία ελέγχου της καμπύλης, εμπεριέχει την καμπύλη. Το  $C(u)$  που ορίζεται στο διάστημα **[ , )** περιέχεται μέσα στο κυρτό πολύγωνο που ορίζεται από τα σημεία ελέγχου  $P_{i-p}$ ,...,  $P_i$ .
- 2)  $C(0)=P_0$  **Kal**  $C(1)=P_n$ .
- **3)** Είναι αμετάβλητες σε γεωμετρικούς μετασχηματισμούς.
- **4)** Σταθερή τοπική μεταβολή: Κάθε τμήμα της καμπύλης , επηρεάζεται από συγκεκριμένο αριθμό σημείων ελέγχου. Επίσης αν εισαχθεί ένα νέο σημείο στα ήδη υπάρχοντα, το τμήμα της καμπύλης που ήταν ήδη σχεδιασμένο παραμένει σταθερό.
- **5)** Μία ρητή καμπύλη χωρίς εσωτερικούς κόμβους, είναι μία καμπύλη Bezier. Δηλαδή οι πολυωνυμικές καμπύλες B-Splines και οι ρητές ή μη Bezier είναι ειδικές περιπτώσεις των ρητών καμπυλών B-Splines.
- **6)** Ο αριθμός των τομών του επιπέδου με την καμπύλη, είναι μικρότερος ή ίσος από τον αριθμό τομών του επιπέδου με το πολύγωνο ελέγχου.
- **7)** Διαφορισιμότητα: Η  $C(u)$  είναι απείρως διαφορήσιμη στα εσωτερικά διαστήματα των κόμβων και  $p-k$  φορές στους κόμβους της.

# **ΠΑΡΑΔΕΙΓΜΑΤΑ**

# **Α)ΣΤΙΣ 2 ΔΙΑΣΤΑΣΕΙΣ**

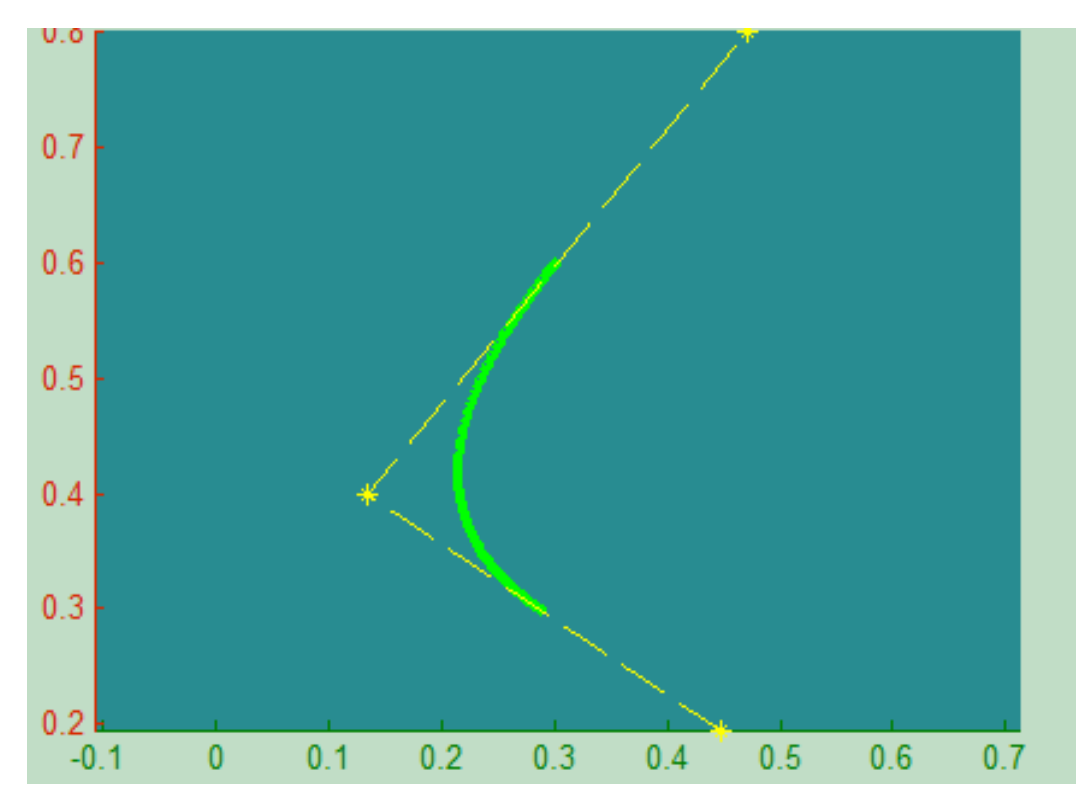

Π.χ.1.:Μια βασική τετραγωνική καμπύλη B-Spline με 3 σημεία ελέγχου.

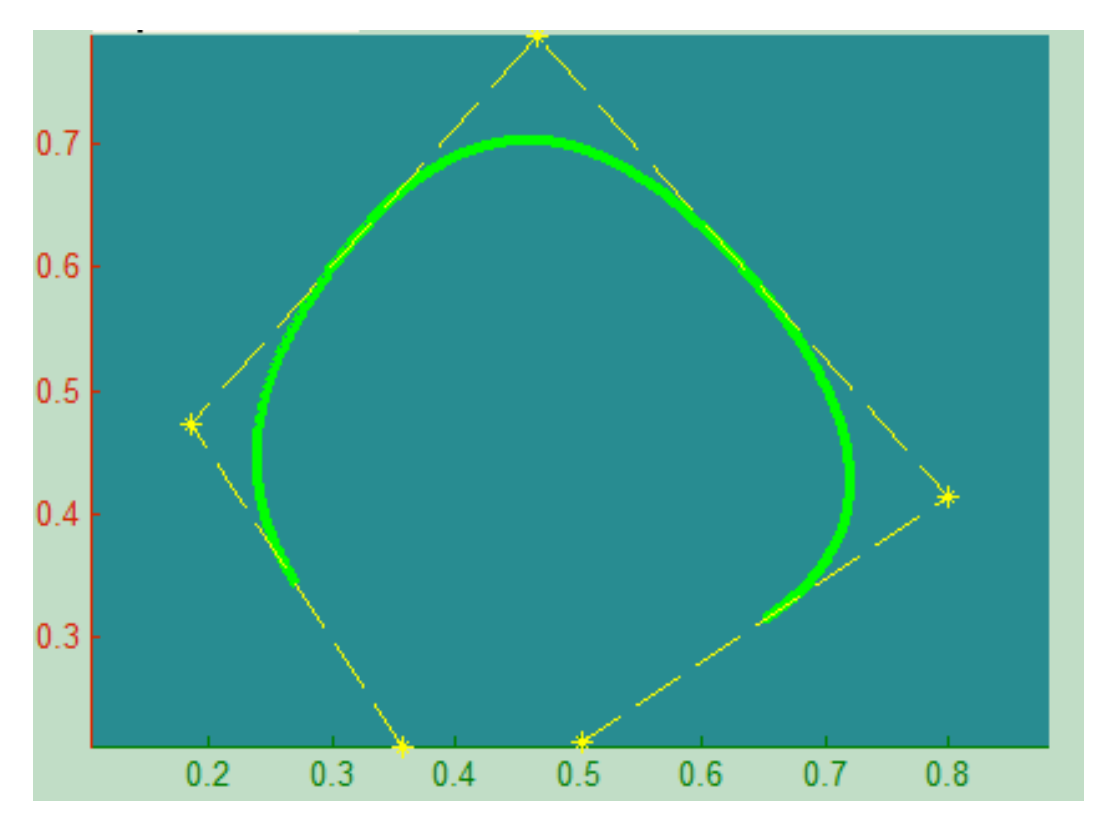

Π.χ.2.:Μια τετραγωνική καμπύλη B-Spline με 5 σημεία ελέγχου.

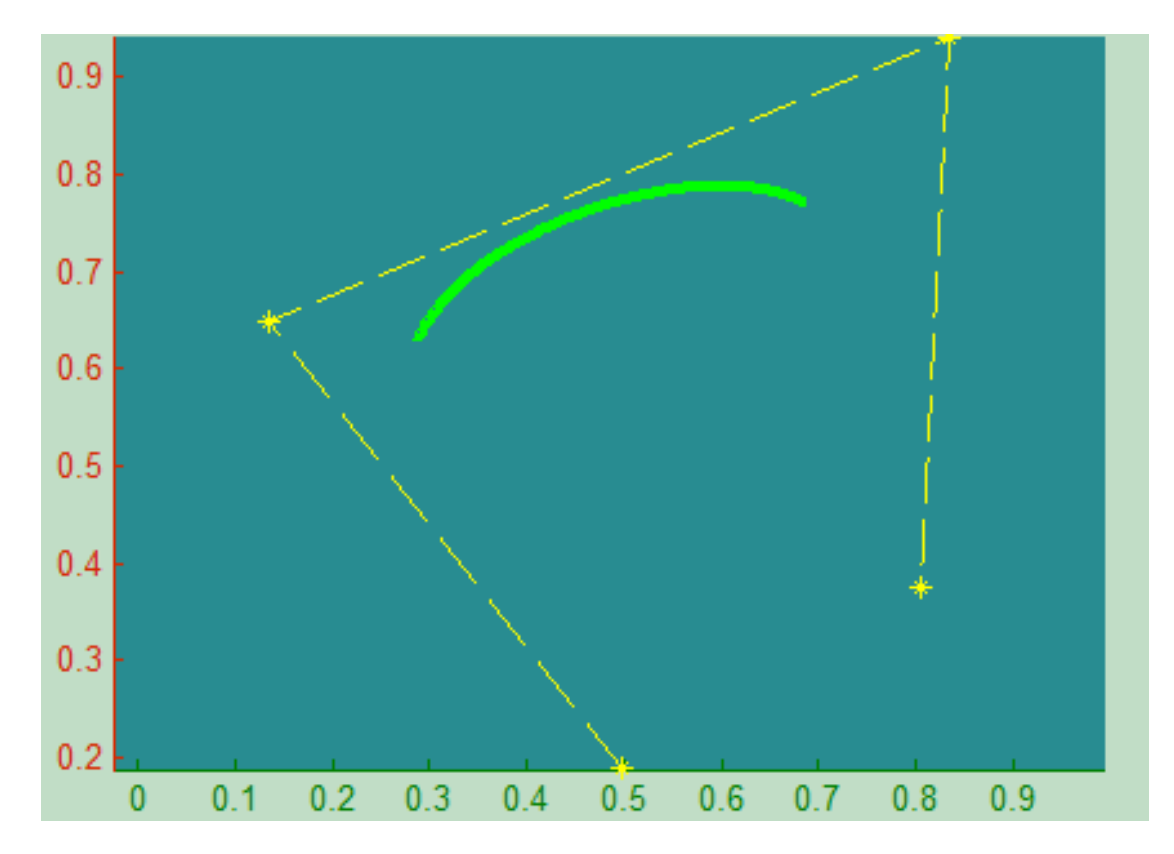

Π.χ.3.:Μια ρητή κυβική καμπύλη B-Spline με 4 σημεία ελέγχου.

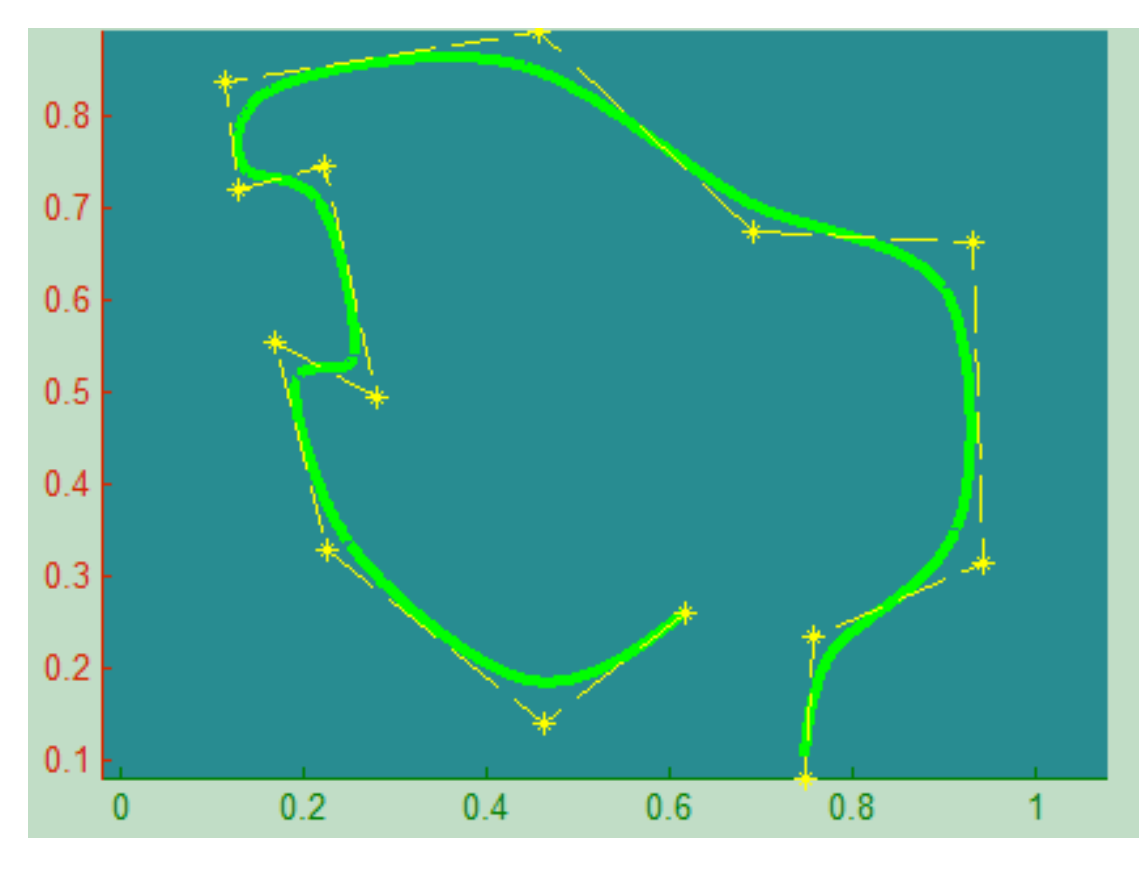

Π.χ.4.:Μια τμηματική καμπύλη B-Spline με 14 σημεία ελέγχου.

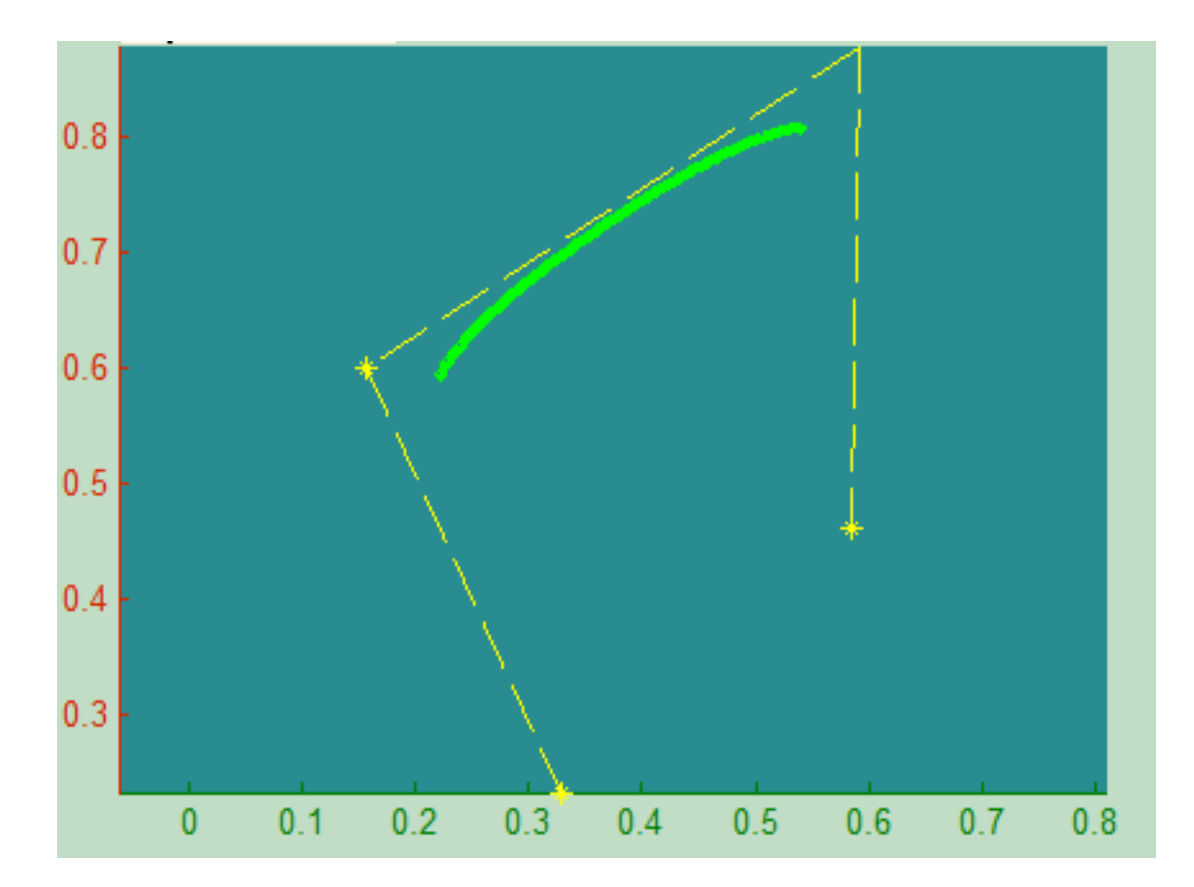

Π.χ.5.:Μια βασική κυβική καμπύλη B-Spline με 4 σημεία ελέγχου.

# **Β)ΣΤΙΣ 3 ΔΙΑΣΤΑΣΕΙΣ**

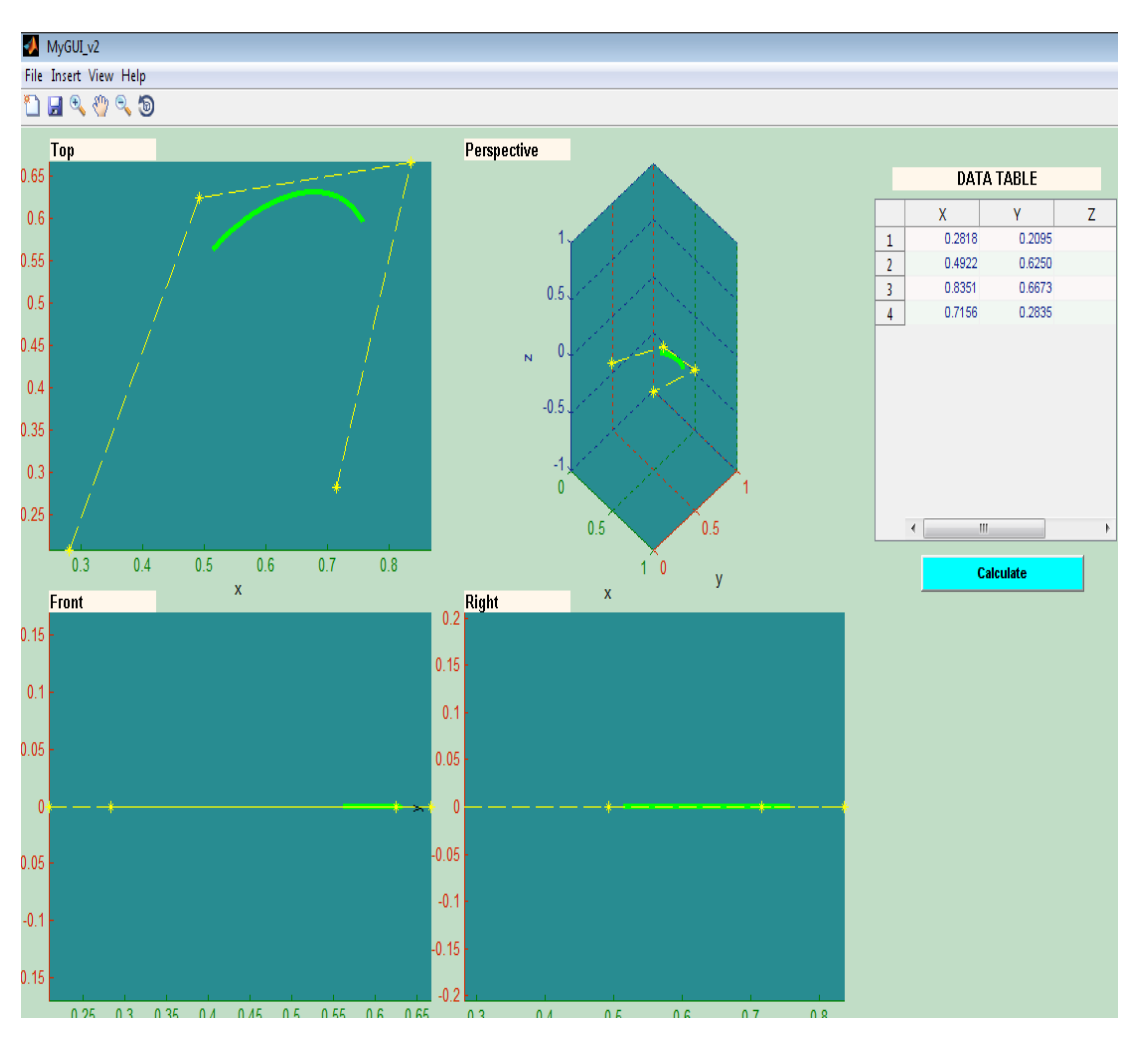

Π.χ.6.α.:Μια βασική κυβική καμπύλη B-Spline με 4 σημεία ελέγχου σε τρισδιάστατο επίπεδο.

Αναλυτικότερα, παρουσιάζεται το παράθυρο της προβολής της τρισδιάστατης καμπύλης στην επόμενη εικόνα.

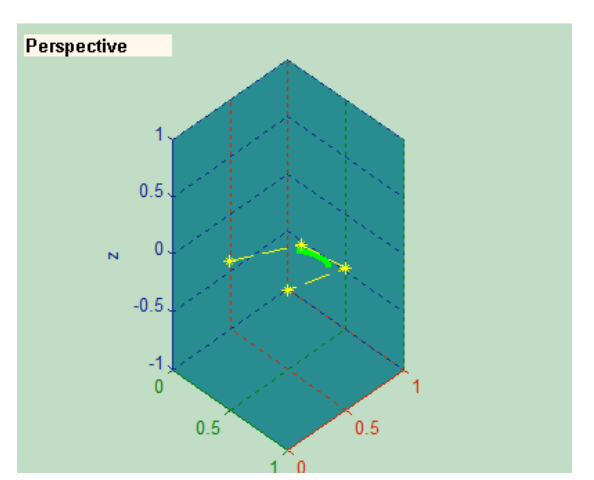

Π.χ.6.β.: Η προβολή της βασικής κυβικής καμπύλης στο παράθυρο τρισδιάστατης απεικόνισης Perspective.

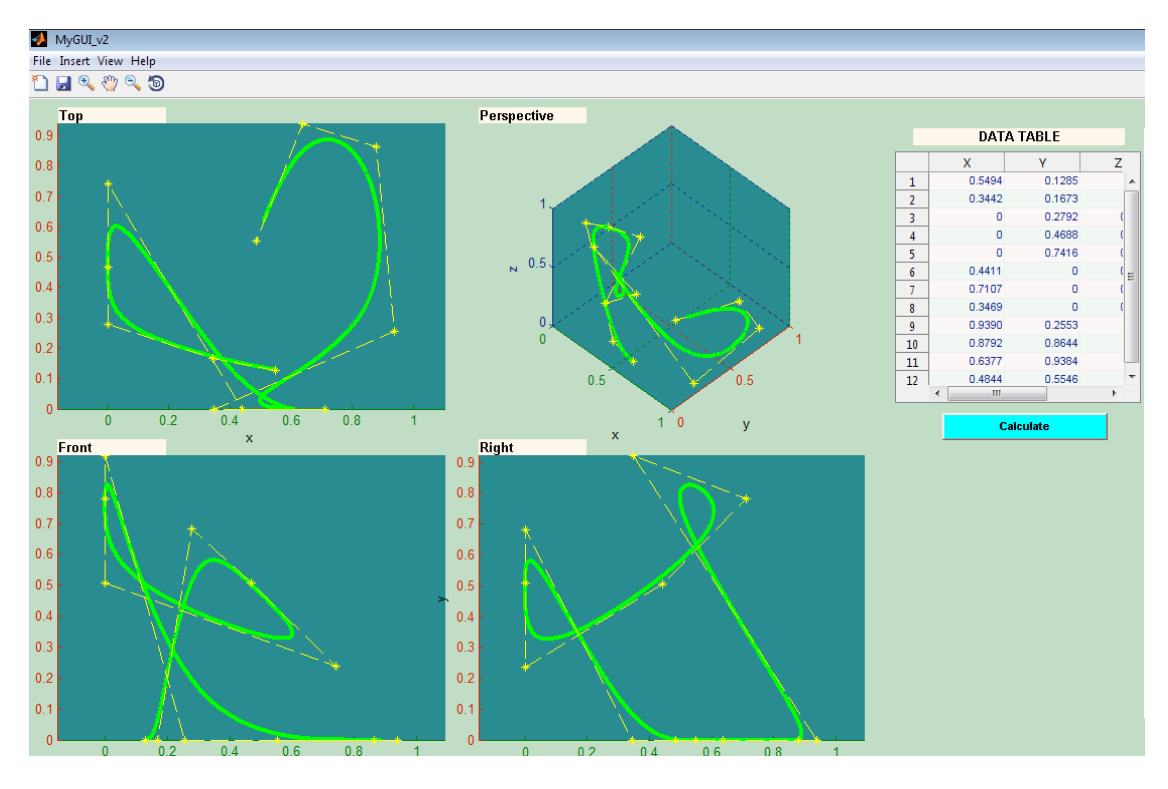

Π.χ.7.α.: Μια τμηματική κυβική καμπύλη B-Spline με 12 σημεία ελέγχου σε τρισδιάστατο επίπεδο.

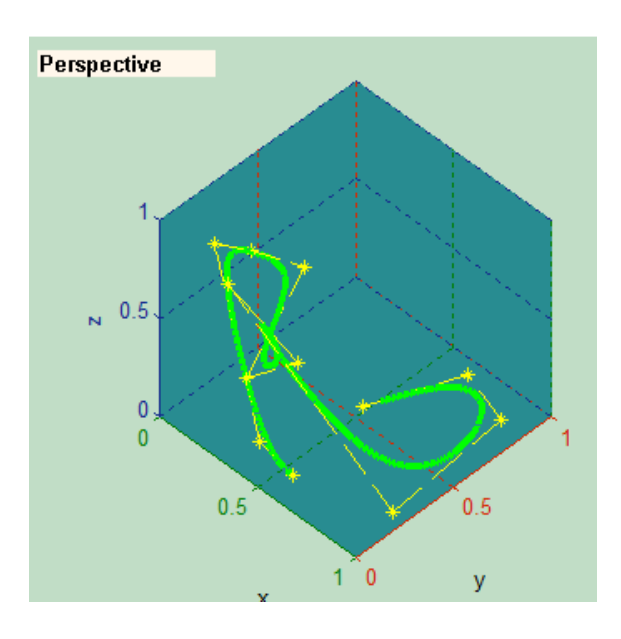

Π.χ.7.β.: Η προβολή της τμηματικής κυβικής καμπύλης στο παράθυρο τρισδιάστατης απεικόνισης Perspective.

# **2.6.ΕΠΙΦΑΝΕΙΕΣ Β-SPLINES**

Με την επέκταση της ιδέας των καμπυλών B-Splines, ορίζονται από ένα πλέγμα σημείων και οι επιφάνειες B-Splines. Αυτές οι επιφάνειες αποτελούνται από τα σημεία ελέγχου και ορίζονται από το πολύεδρο ελέγχου. Η επιφάνεια διέρχεται από τα σημεία αυτά και με τη μεταβολή των θέσεών τους, μεταβάλλεται και η μορφή της επιφάνειας. Υπάρχουν αρκετές ομοιότητες μεταξύ των καμπυλών και επιφανειών B-Splines. Κάποιες από αυτές παρουσιάζονται στη συνέχεια. Αρχικά, η πρώτη ομοιότητα εντοπίζεται στο γεγονός ότι όπως και στις καμπύλες, ο χρήστης επιλέγει το βαθμό της επιφάνειας. Οι επιφάνειες ορίζονται σε δύο κατευθύνσεις, την u και την v, οι οποίες είναι ανεξάρτητες από τον αριθμό των σημείων ελέγχου. Είναι σημαντικό να αναφερθεί ότι δεν είναι απαραίτητο ο βαθμός της επιφάνειας να είναι ο ίδιος και στις δύο κατευθύνσεις. Ένα ακόμα κοινό χαρακτηριστικό των επιφανειών με τις καμπύλες B-Splines, εντοπίζεται στο γεγονός ότι η μετατόπιση ενός σημείου ελέγχου δεν επηρεάζει ολόκληρη την επιφάνεια, αλλά ένα μόνο τμήμα επί της επιφάνειας.

Οι επιφάνειες B-Splines ορίζονται ως εξής [Piegl L, 1997]:

$$
P(u, v) = \sum_{i=0}^{n} \sum_{j=0}^{m} PN_{i,k}(u) N_{j,l}(u),
$$
\n
$$
u \le u_{max}, \qquad 0 \le v \le v_{max}
$$
\n(2.60)

Η παραπάνω εξίσωση της επιφάνειας ορίζεται από  $(n + 1) * (m + 1)$  σημεία ελέγχου.

### **2.6.1.ΔΙΑΝΥΣΜΑΤΑ ΚΟΜΒΩΝ**

Στις επιφάνειες B-Splines ορίζονται δύο διανύσματα κόμβων, ένα για κάθε μία από τις διευθύνσεις u και v. Οι κόμβοι στις διευθύνσεις u και v είναι σταθεροί για κάθε σειρά ή στήλη των σημείων ελέγχου, αλλά δεν είναι απαραίτητο να είναι ίδιοι μεταξύ τους.

Για τον πλήρη ορισμό μίας επιφάνειας, είναι απαραίτητο να οριστούν το είδος του διανύσματος, ο βαθμός της επιφάνειας, και ανάλογα με τον αριθμό των σημείων ελέγχου που υπάρχουν σε κάθε γραμμή ή στήλη τους, καθορίζονται οι διακριτές τιμές του διανύσματος κόμβων, για την περίπτωση του ομοιόμορφου διανύσματος [Μπιλάλης Ν, 2009].

## **2.6.2.ΥΠΟΛΟΓΙΣΜΟΣ ΤΩΝ ΕΠΙΦΑΝΕΙΩΝ Β-SPLINES**

Ο βαθμός των επιφανειών είναι ορίζεται από τις διευθύνσεις u και v, και είναι ανεξάρτητος του αριθμού των σημείων ελέγχου στη σειρά ή στη στήλη των σημείων ελέγχου και ορίζεται ανεξάρτητα από ως προς κάθε κατεύθυνση. Η επιφάνεια ορίζεται από ένα σύνολο επιμέρους επιφανειών, όπως και η κάθε καμπύλη ορίζεται από τμήματα επιμέρους καμπυλών.

Η συνέχεια μεταξύ των επιμέρους επιφανειών στην τελική επιφάνεια διατηρείται από τις ιδιότητες των συναρτήσεων μείξης των σημείων ελέγχου, δηλαδή των βασικών συναρτήσεων.

## **2.6.3.ΙΔΙΟΤΗΤΕΣ ΤΩΝ ΕΠΙΦΑΝΕΙΩΝ Β-SPLINES**

Οι επιφάνειες B-Splines έχουν ακριβώς τις ίδιες ιδιότητες με τις καμπύλες B-Splines. Ορισμένες από αυτές είναι οι κάτωθι:

- **1)** Μετασχηματισμοί. Οι μεταβολές στην επιφάνειες εφαρμόζονται στα σημεία ελέγχου τους.
- **2)** Ιδιότητα του κυρτού πολυέδρου. Το πολύεδρο που σχηματίζεται από τα σημεία ελέγχου, περικλείει την εκάστοτε επιφάνεια. Για κάθε τμήμα της επιφάνειας που ορίζεται σε ένα υποσύνολο του διανύσματος κόμβων, ισχύουν και τα κλειστά τοπικά πολύεδρα.
- **3)** Ακραίες συνθήκες. Η ανοικτή επιφάνεια, περνάει από τα ακραία σημεία ελέγχου στον πίνακα των σημείων ελέγχου και ξεκινάει και καταλήγει εφαπτόμενη προς τα αντίστοιχα τμήματα του αντίστοιχου πολυγώνου ελέγχου. Στα όρια των επιφανειών ορίζονται καμπύλες μόνο από τα αντίστοιχα ακραία σημεία ελέγχου. Αυτές οι καμπύλες ονομάζονται καμπύλες B-Splines. Επομένως, μπορεί να γίνει πρόβλεψη της μορφής των επιφανειών, αν είναι γνωστός ο βαθμός της επιφάνειας σε κάθε κατεύθυνση.
- **4)** Τοπικός έλεγχος. Υπάρχει η δυνατότητα τοπικού ελέγχου της επιφάνειας από τη μετακίνηση ενός σημείου ελέγχου. Ο βαθμός της επιφάνειας συνδέεται άμεσα με τη μετακίνηση των σημείων ελέγχου, ως προς κάθε κατεύθυνση.
- **5)** Απόδοση ειδικών μορφών. Όπως γίνεται και με τις καμπύλες B-Splines, μπορεί να γίνει απόδοση και των επιφανειών με ασυνεχή μορφή, με επιλογή του κατάλληλου διανύσματος κόμβων προς τη μία ή προς την άλλη κατεύθυνση.

# **ΚΕΦΑΛΑΙΟ 3<sup>Ο</sup> - ΤΟ ΛΟΓΙΣΜΙΚΟ CURV3D**

# **3.1.ΕΙΣΑΓΩΓΗ ΣΤΟ ΛΟΓΙΣΜΙΚΟ CURV3D**

Το πρόγραμμα **CURV3D**, είναι ένα λογισμικό που δημιουργήθηκε για την εύκολη κατανόηση και εκμάθηση των καμπυλών και επιφανειών, Bezier και B-Spline. Οι καμπύλες Bezier και B-Spline παράγονται με τη χρήση κατάλληλων εξισώσεων, οι οποίες παρουσιάστηκαν και αναλύθηκαν λεπτομερώς στο 2° κεφάλαιο, όπου και παρουσιάζεται η θεωρία των καμπυλών.

Το λογισμικό **CURV3D**, δίνει τη δυνατότητα στο χρήστη να σχεδιάζει με απόλυτη μαθηματική ακρίβεια τα δύο προαναφερθέντα είδη καμπυλών και επιφανειών, με διαδραστικό και φιλικό προς το χρήστη, τρόπο. Παράλληλα, υπάρχει δυνατότητα προβολής της σχετικής θεωρίας που αφορά τις λειτουργίες του προγράμματος, καθώς και τις κατάλληλες οδηγίες, με βήματα που πρέπει να ακολουθήσει ο χρήστης κατά τη σχεδίαση οποιουδήποτε αντικειμένου. Πρέπει να τονισθεί το γεγονός ότι το λογισμικό **CURV3D,** έχει δημιουργηθεί με τη βοήθεια του προγράμματος Matlab. Για τον υπολογισμό των γεωμετρικών αντικειμένων που υποστηρίζονται, χρησιμοποιήθηκαν αλγόριθμοι που βρέθηκαν στη βιβλιογραφία [Rovenski, V. 2010] και τροποποιήθηκαν κατάλληλα για τις ανάγκες του προγράμματος. Την λεπτομερή ανάλυση του κεντρικού παραθύρου του προγράμματος, θα ακολουθήσει η αναλυτική περιγραφή των δυνατοτήτων του λογισμικού **CURV3D**.

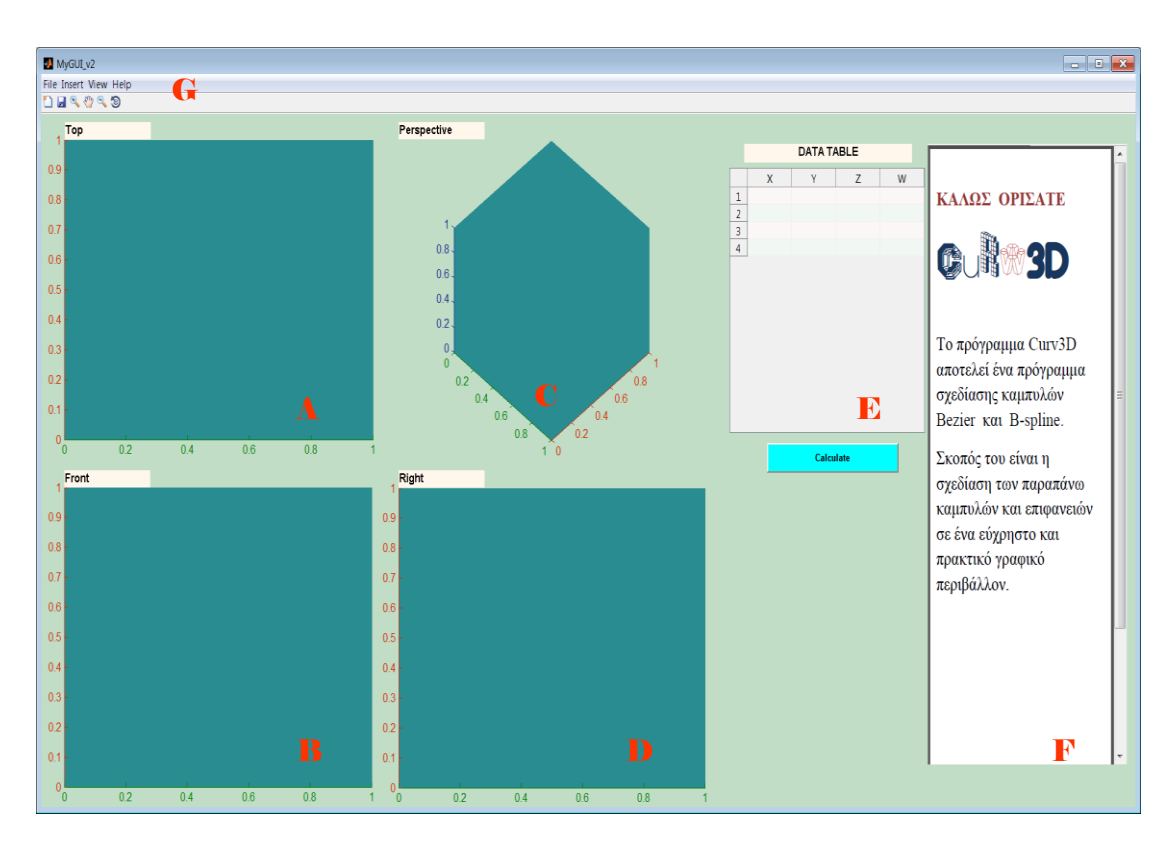

Εικόνα 3.1: Το γραφικό περιβάλλον διεπαφής του προγράμματος **CURV3D**.

Στην εικόνα 3.1 εμφανίζεται το κεντρικό γραφικό περιβάλλον διεπαφής του προγράμματος **CURV3D**. Τα κύρια μέρη του προγράμματος είναι οι άξονες σχεδίασης (A, B, C, D), ο πίνακας εισαγωγής δεδομένων (E), το παράθυρο βοήθειας του χρήστη (F) και το μενού εντολών (G).Στη συνέχεια θα περιγραφούν αναλυτικά τα μέρη του προγράμματος, καθώς και οι λειτουργίες του οι εντολές που χρησιμοποιούνται για την εκτέλεσή τους.

### **1.ΑΞΟΝΕΣ ΣΧΕΔΙΑΣΗΣ(**A, B, C, D**)**

Οι άξονες σχεδίασης είναι ο χώρος στον οποίο, γίνεται η σχεδίαση των καμπυλών και των επιφανειών. Υπάρχουν τέσσερις άξονες σχεδίασης στο πρόγραμμα, που περιγράφουν τα X-Y, Y-Z και X-Z καρτεσιανά επίπεδα και μια τρισδιάστατη προοπτική του καρτεσιανού χώρου και ονομάζονται, Top, Front, Right και Perspective αντίστοιχα. Στο προγραμματιστικό περιβάλλον του Matlab, το αντικείμενο που μπορεί να χρησιμοποιηθεί για την γραφική αναπαράσταση καμπυλών, επιφανειών, γραφημάτων ή ακόμα και σημείων στο χώρο, και μπορεί να έχει τη μορφή δισδιάστατου ή τρισδιάστατου συστήματος αξόνων, ονομάζεται AXIS (άξονας).

Στην παρούσα εργασία υιοθετείται η ονομασία του Matlab για το συγκεκριμένο αντικείμενο, για την περιγραφή των τριών επιπέδων σχεδίασης, καθώς και της τρισδιάστατης προοπτικής. Για τη σχεδίαση δισδιάστατων καμπυλών, μόνο το Top επίπεδο σχεδίασης χρησιμοποιείται, καθώς θα ήταν αδύνατο οι δισδιάστατες καμπύλες να εμφανιστούν σε τρία επίπεδα. Κατά τη σχεδίαση τρισδιάστατων καμπυλών, σχεδιάζεται στα τρία καρτεσιανά επίπεδα η προβολή της τρισδιάστατης καμπύλης σε κάθε επίπεδο, ενώ στον τέταρτο άξονα είναι δυνατή η τρισδιάστατη εμφάνιση της συγκεκριμένης καμπύλης.

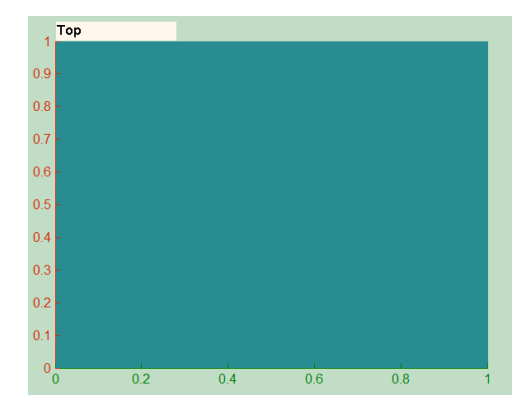

#### Εικόνα 3.2

Ο Top άξονας αναπαριστά το X-Y επίπεδο σχεδίασης. Χρησιμοποιείται για την αναπαράσταση δισδιάστατων και τρισδιάστατων καμπυλών.

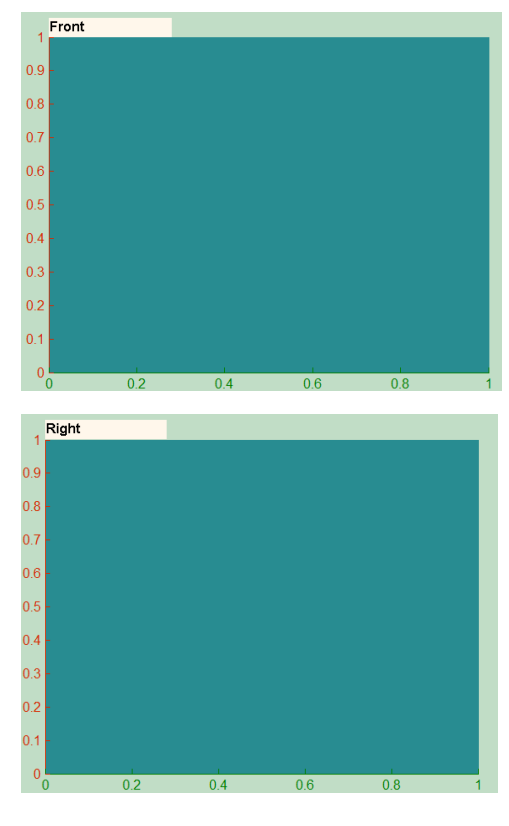

### Εικόνα 3.3

Ο Front άξονας αναπαριστά το Y-Z επίπεδο σχεδίασης. Χρησιμοποιείται για την αναπαράσταση τρισδιάστατων καμπυλών. Η Y-Z προβολή της κάθε καμπύλης εμφανίζεται σε αυτό τον άξονα.

### Εικόνα 3.4

Ο Right άξονας αναπαριστά το X-Z επίπεδο σχεδίασης. Χρησιμοποιείται για την αναπαράσταση τρισδιάστατων καμπυλών. Η X-Z προβολή της κάθε καμπύλης εμφανίζεται σε αυτό τον άξονα.

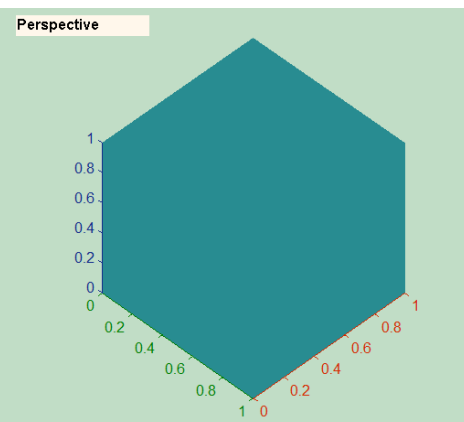

### Εικόνα 3.5

Το Perspective αναπαριστά την τρισδιάστατη όψη καμπυλών και επιφανειών.

## **2.ΠΙΝΑΚΑΣ ΕΙΣΑΓΩΓΗΣ ΔΕΔΟΜΕΝΩΝ( DATA TABLE (**E**))**

Ο πίνακας εισαγωγής δεδομένων, αποτελεί το κύριο μέσο αλλαγής των δεδομένων σχεδίασης των καμπυλών και των επιφανειών.

Με επιλογή του χρήστη, υπάρχει δυνατότητα αλλαγής των συντεταγμένων ή σε περίπτωση ρητών (rational) καμπυλών και επιφανειών, των βαρών των σημείων ελέγχου που ορίζουν τις καμπύλες και τις επιφάνειες που σχεδιάζονται με το πρόγραμμα **CURV3D**.

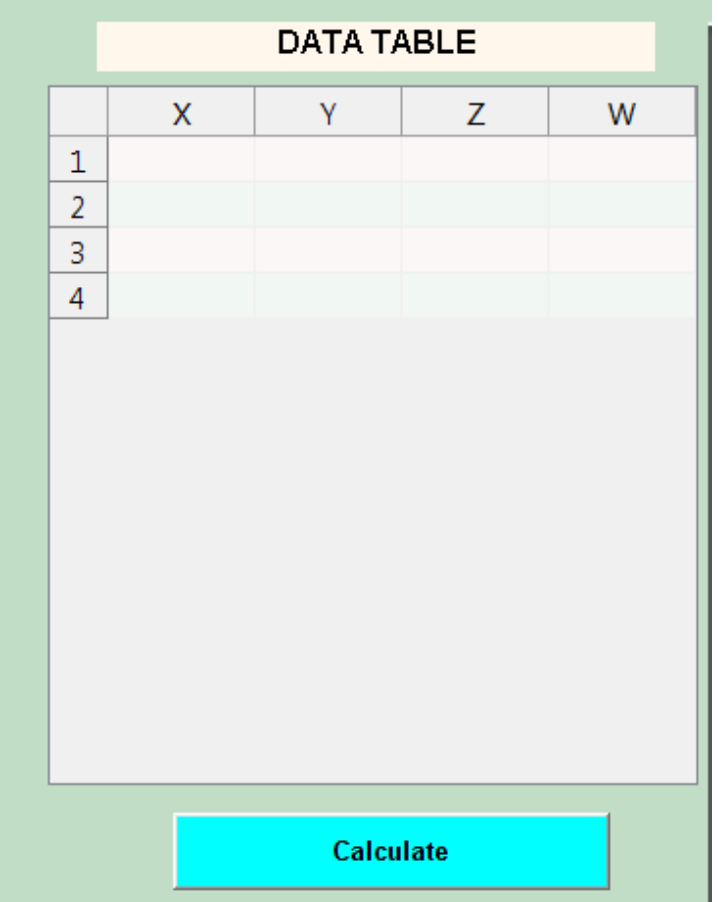

Εικόνα 3.6: Ο πίνακας εισαγωγής δεδομένων (DATA TABLE).

## **3.ΤΟ ΠΑΡΑΘΥΡΟ ΒΟΗΘΕΙΑΣ ΤΟΥ ΧΡΗΣΤΗ(**F**)**

Στο συγκεκριμένο παράθυρο, εμφανίζονται κατάλληλα κείμενα βοήθειας που περιγράφουν τη διαδικασία που πρέπει να ακολουθήσει ο χρήστης για να δημιουργήσει μία καμπύλη ή μία επιφάνεια Bezier και B-Spline, και τη θεωρία που βρίσκεται πίσω από τη σχεδίαση αυτών των καμπυλών και επιφανειών.

Με την εκκίνηση του προγράμματος το παράθυρο βοήθειας εμφανίζει ένα μήνυμα καλωσορίσματος προς το χρήστη, με σκοπό την ενημέρωσή του για τις λειτουργίες του και τις δυνατότητες του.

Στη συνέχεια, ο χρήστης μπορεί να επιλέξει το κείμενο βοήθειας που θα εμφανιστεί, με ένα κλικ στο μενού, του κουμπιού Help. Είναι διαθέσιμες πληροφορίες για όλες τις καμπύλες και επιφάνειες που δύναται να σχεδιάσει το πρόγραμμα.

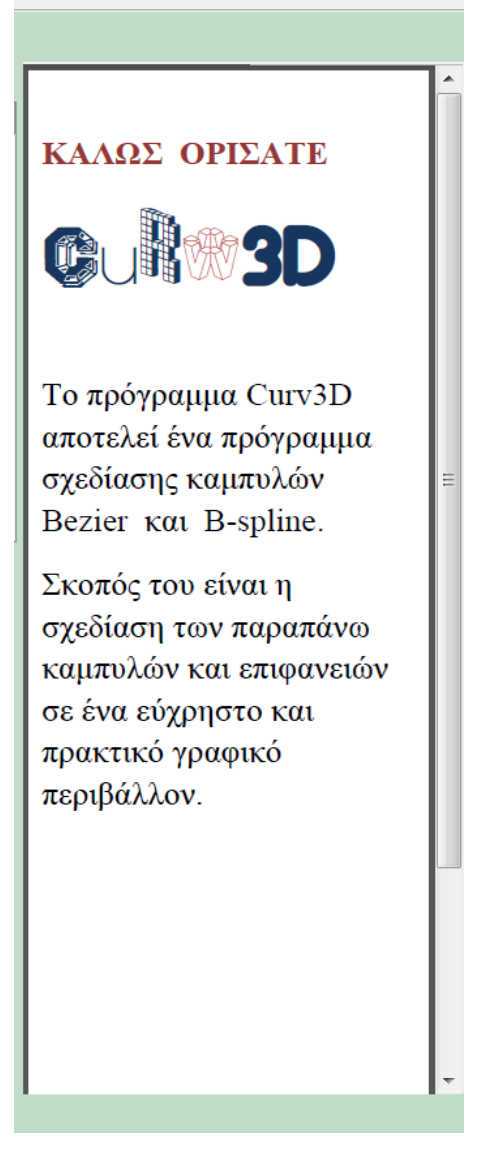

Εικόνα 3.7: Το παράθυρο βοήθειας του χρήστη

# **4.ΤΟ ΜΕΝΟΥ ΕΝΤΟΛΩΝ ΤΟΥ ΧΡΗΣΤΗ (**G**)**

Από το μενού εντολών, εκτελούνται οι σημαντικότερες λειτουργίες του προγράμματος **CURV3D**. Υπάρχουν τρία βασικά μενού, τα File, Insert και Help. Το μενού File περιέχει εντολές που αφορούν τη δημιουργία καινούριου περιβάλλοντος σχεδίασης και την έξοδο από το πρόγραμμα. Το μενού Insert περιέχει όλες τις εντολές που αφορούν στη σχεδίαση καμπυλών και επιφανειών, ενώ το μενού Help, περιέχει τις εντολές που αφορούν στην εμφάνιση των κατάλληλων κειμένων βοήθειας που εμφανίζονται στο παράθυρο βοήθειας. Περαιτέρω πληροφορίες για το μενού εντολών του χρήστη και τη αλληλεπίδρασή του με τα υπόλοιπα στοιχεία του προγράμματος παρατίθενται στη συνέχεια.

# **3.2. ΣΧΕΔΙΑΣΗ ΚΑΜΠΥΛΩΝ ΚΑΙ ΕΠΙΦΑΝΕΙΩΝ**

## **3.2.1. ΜΕΝΟΥ File**

Το μενού File περιέχει τις εντολές, New και Exit. Με την εντολή New, όλες οι επιφάνειες ή οι καμπύλες που είχαν σχεδιαστεί σε όλη τη διάρκεια που ο χρήστης χρησιμοποιούσε το πρόγραμμα, σβήνονται από τους άξονες σχεδίασης και ο χρήστης μπορεί να συνεχίσει τη διαδικασία σχεδίασης εκ νέου. Με την εντολή Exit, όλα τα δεδομένα σχεδίασης του χρήστη, σβήνονται και προκαλείται έξοδος από το πρόγραμμα.

### **3.2.2. ΜΕΝΟΥ Insert**

Από το μενού Insert, ο χρήστης μπορεί να σχεδιάσει όλες τις καμπύλες ή επιφάνειες για τις οποίες του παρέχει δυνατότητα το πρόγραμμα. Το μενού, χωρίζεται σε δύο υπομενού, το υπομενού Surfaces και το υπομενού Splines. Από το υπομενού Splines, ο χρήστης μπορεί να σχεδιάσει δισδιάστατες και τρισδιάστατες καμπύλες, ενώ από το υπομενού Surfaces, δίνει τη δυνατότητα σχεδίασης τρισδιάστατων επιφανειών. Η λεπτομερής περιγραφή των εντολών που είναι διαθέσιμες κάτω από τα υπομενού Surfaces και Splines, γίνεται στη συνέχεια.

### **3.2.2.Α)ΣΧΕΔΙΑΣΗ ΚΑΜΠΥΛΩΝ BEZIER**

Η σχεδίαση καμπυλών Bezier στο πρόγραμμα **CURV3D**, γίνεται μέσω των εντολών που βρίσκονται στο υπομενού Bezier Splines, το οποίο είναι « παιδί» του υπομενού Splines. Υπάρχει δυνατότητα σχεδίασης τριών διαφορετικών ειδών, των καμπυλών Bezier Splines, ενώ το πρόγραμμα δίνει δύο διαφορετικές επιλογές για την εισαγωγή δεδομένων, για τη σχεδίαση κάθε είδους καμπύλης Bezier Splines. Οι δυνατότητες που έχει το πρόγραμμα για τη σχεδίαση των καμπυλών Bezier Splines, φαίνονται στην εικόνα 3.8.

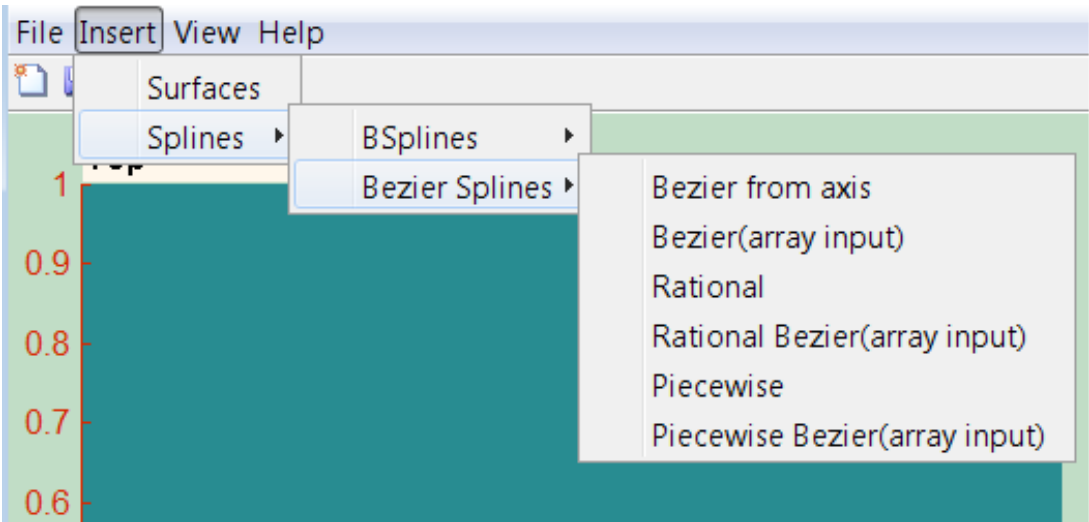

Εικόνα 3.8: Το υπομενού Bezier Splines και οι δυνατότητες του.

### **1) ΚΑΜΠΥΛΕΣ BEZIER ΓΕΝΙΚΟΥ ΤΥΠΟΥ:**

Για τη σχεδίαση καμπυλών Bezier γενικού τύπου, όπως περιγράφονται από την εξίσωση (2.10), ο χρήστης μπορεί να επιλέξει ανάμεσα στις εντολές Bezier from Axis και Bezier Array Input. Επιλέγοντας την πρώτη εντολή, το πρόγραμμα παραπέμπει το χρήστη να εισάγει στο περιβάλλον του Matlab, τον αριθμό των σημείων ελέγχου, από τα οποία θα αποτελείται η καμπύλη που επιθυμεί να σχεδιάσει. Ο αριθμός αυτός θα πρέπει να είναι θετικός ακέραιος και μεγαλύτερος του ένα. Στη συνέχεια, το πρόγραμμα περιμένει το χρήστη να επιλέξει τις συντεταγμένες των σημείων ελέγχου της καμπύλης Bezier πάνω στο σύστημα αξόνων Top, με τη χρήση του ποντικιού. Γι' αυτό το σκοπό, ο κέρσορας παίρνει το σχήμα σταυρού, όπως φαίνεται στην εικόνα 3.9. Όταν, ο χρήστης επιλέξει αριθμό σημείων ίσο με εκείνον ου εισήγαγε στο περιβάλλον του Matlab, εμφανίζεται στο σύστημα αξόνων Top, η καμπύλη Bezier, μαζί με το πολύγωνο ελέγχου που την καθορίζει. Το πολύγωνο ελέγχου εμφανίζεται με διακεκομμένες κίτρινες γραμμές και τα σημεία ελέγχου με κίτρινα αστεράκια. Η καμπύλη εμφανίζεται με έντονο πράσινο χρώμα ώστε να είναι ευδιάκριτη από το χρήστη [Εικόνα 3.10].

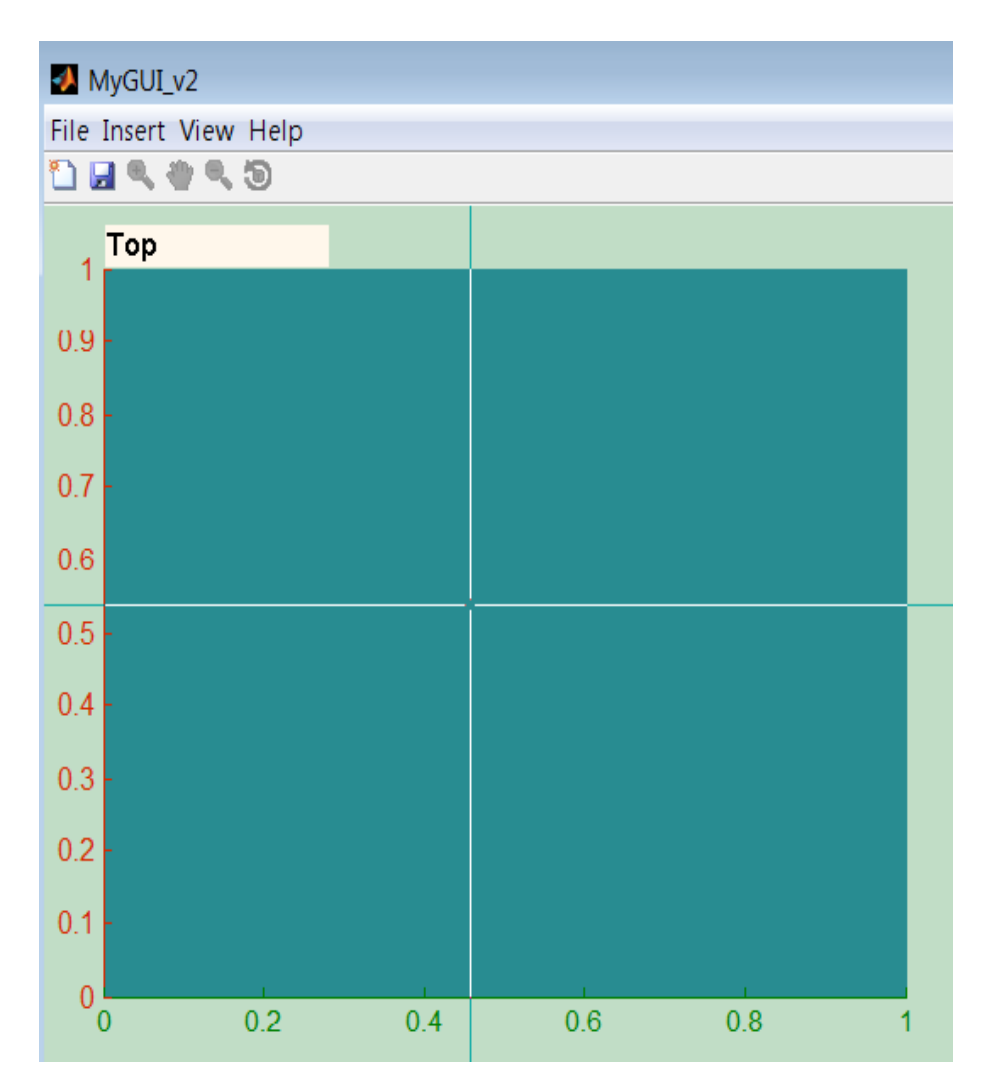

Εικόνα 3.9: Η εισαγωγή συντεταγμένων σημείων ελέγχου με επιλογή σημείων από το περιβάλλον σχεδίασης.

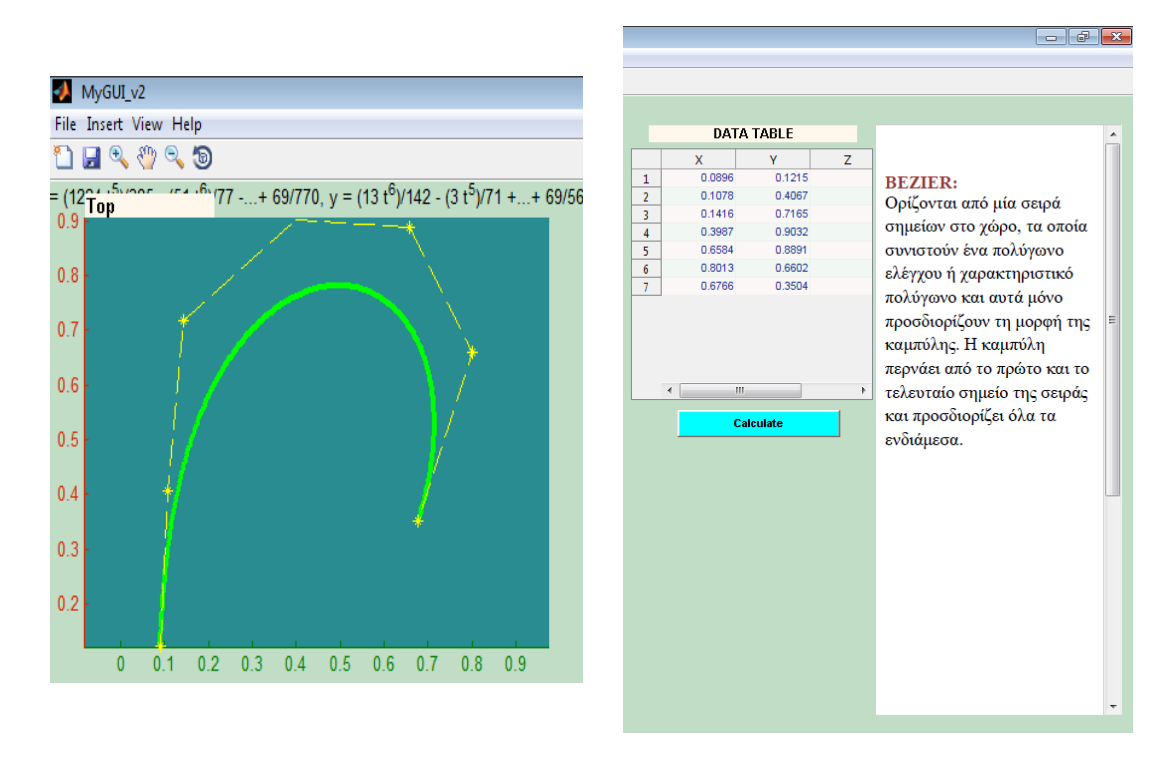

Εικόνα 3.10: Μια καμπύλη Bezier γενικής μορφής με 7 σημεία ελέγχου με χρήση της επιλογής Bezier from Axis.

Με την επιλογή Bezier (Array Input), το πρόγραμμα παραπέμπει τον χρήστη να εισάγει τις συντεταγμένες των σημείων ελέγχου που ορίζουν την καμπύλη Bezier που θέλει να σχεδιάσει με μορφή πίνακα. Κάθε γραμμή του πίνακα, θα πρέπει να αποτελεί ένα [x,y] ζεύγος συντεταγμένων ενός σημείου ελέγχου. Ο αριθμός γραμμών του πίνακα, θα πρέπει να είναι ίσος με τον αριθμό σημείων ελέγχου που ορίζουν την καμπύλη. Η εισαγωγή του πίνακα, πρέπει να γίνει με μορφή πίνακα του Matlab.

Για παράδειγμα, ένας άρτιος πίνακας συντεταγμένων που θα μπορούσε να εισαχθεί σε αυτή την περίπτωση είναι ο Α=[ 1 3; 5 2; 5 4; 4 1; 2 2 ].

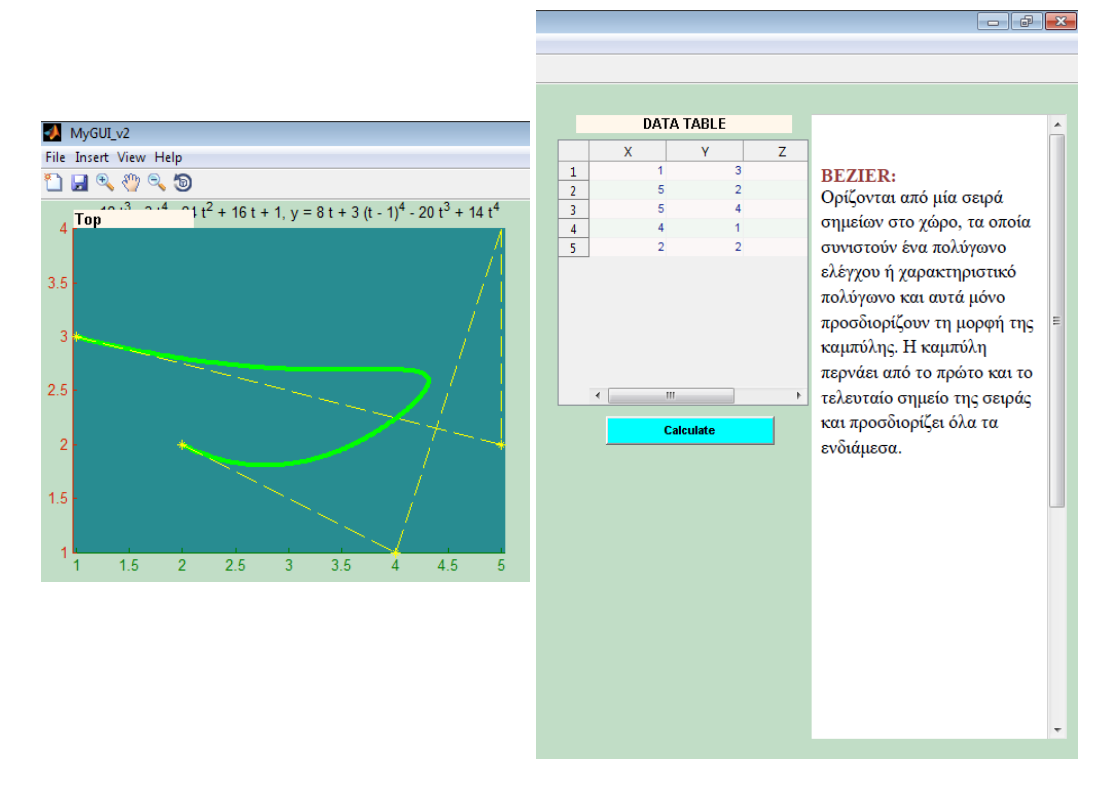

Εικόνα 3.11: Μια καμπύλη Bezier γενικής μορφής με 5 σημεία ελέγχου με χρήση της επιλογής Bezier (Array Input).

### **2) ΡΗΤΕΣ ΚΑΜΠΥΛΕΣ BEZIER:**

Για τη σχεδίαση καμπυλών Bezier ρητής μορφής, όπως περιγράφονται από την εξίσωση (2.40), ο χρήστης μπορεί να επιλέξει ανάμεσα στις εντολές Rational και Rational Bezier (Array Input). Επιλέγοντας την πρώτη εντολή, το πρόγραμμα παραπέμπει το χρήστη να εισάγει στο περιβάλλον του Matlab, τον αριθμό των σημείων ελέγχου, από τα οποία θα αποτελείται η καμπύλη που επιθυμεί να σχεδιάσει. Όπως ακριβώς συμβαίνει και με τις καμπύλες Bezier γενικού τύπου, ο αριθμός των σημείων αυτών, θα πρέπει να είναι θετικός ακέραιος και μεγαλύτερος του ένα. Στην περίπτωση των ρητών Bezier, πρέπει ο χρήστης να εισάγει ή να τροποποιήσει τα βάρη που αντιστοιχούν στα σημεία ελέγχου της καμπύλης. Αυτό γίνεται μέσω του πίνακα εισαγωγής δεδομένων και αφού ο χρήστης επιλέξει στον άξονα σχεδίασης, την καμπύλη που μόλις δημιούργησε. Σε αυτή την περίπτωση, τα βάρη και οι συντεταγμένες των σημείων ελέγχου της καμπύλης εμφανίζονται στον πίνακα εισαγωγής δεδομένων και ο χρήστης μπορεί να τα αλλάξει κατά το δοκούν. Σημειώνεται ότι το βάρος κάθε σημείου ελέγχου, μπορεί να πάρει τιμές θετικές και διάφορες του μηδενός.

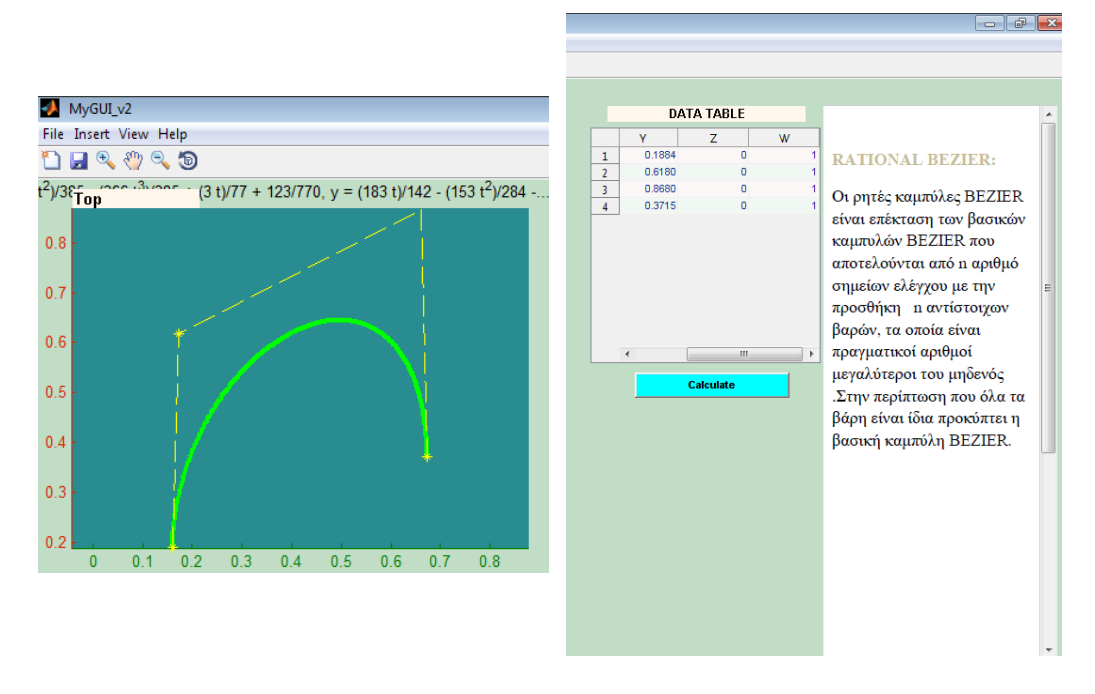

Εικόνα 3.12: Μια ρητή καμπύλη Bezier με 4 σημεία ελέγχου με χρήση της επιλογής Rational.

Στην εικόνα είναι εμφανή τα βάρη **w** στο παράθυρο εισαγωγής δεδομένων. Τα βάρη μπορούν να αλλάξουν από το χρήστη. Αν στην παραπάνω ρητή καμπύλη αλλάξουμε κάποια από τα βάρη των σημείων ελέγχου, δηλαδή, αν για παράδειγμα, βάλουμε το **w** ίσο με δύο αντί για ένα σε 2 από τα 4 σημεία ελέγχου, η καμπύλη παρουσιάζει την κάτωθι μεταβολή [Εικόνα 3.13].

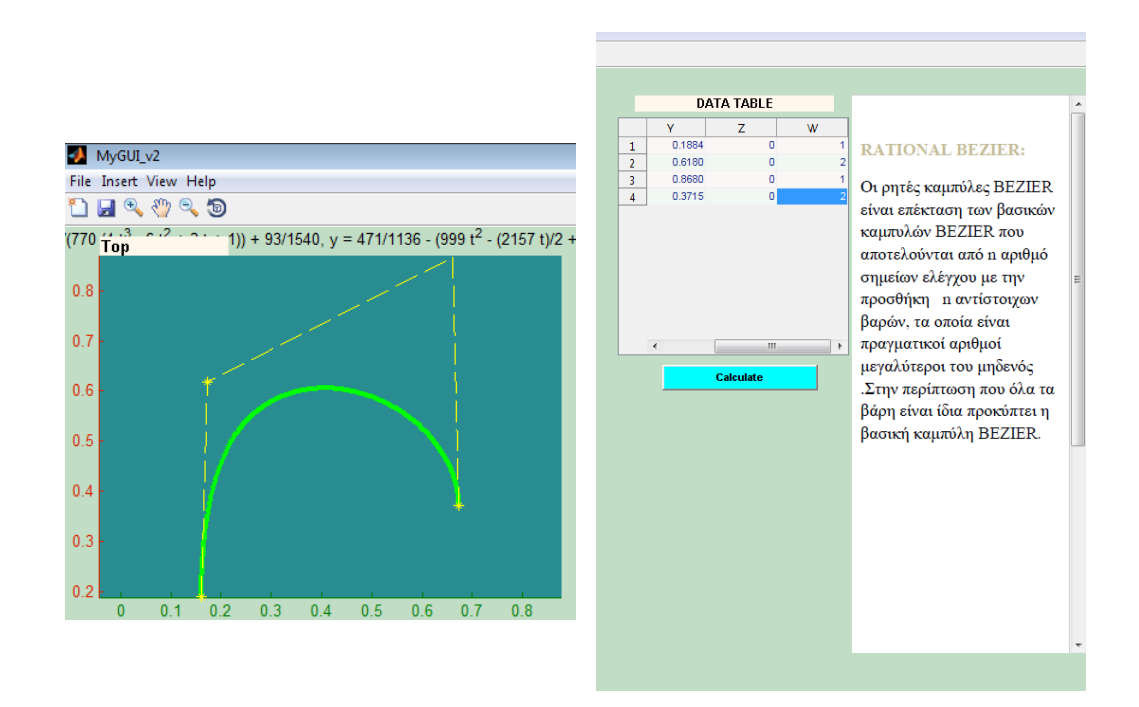

Εικόνα 3.13: Μια ρητή καμπύλη Bezier με 4 σημεία ελέγχου με χρήση της επιλογής Rational και αλλαγή των **w** στο δεύτερο και τέταρτο σημείο ελέγχου.

Ένα ακόμη παράδειγμα για την επίπτωση των βαρών στις ρητές καμπύλες Bezier [Εικόνα 3.14-3.15].

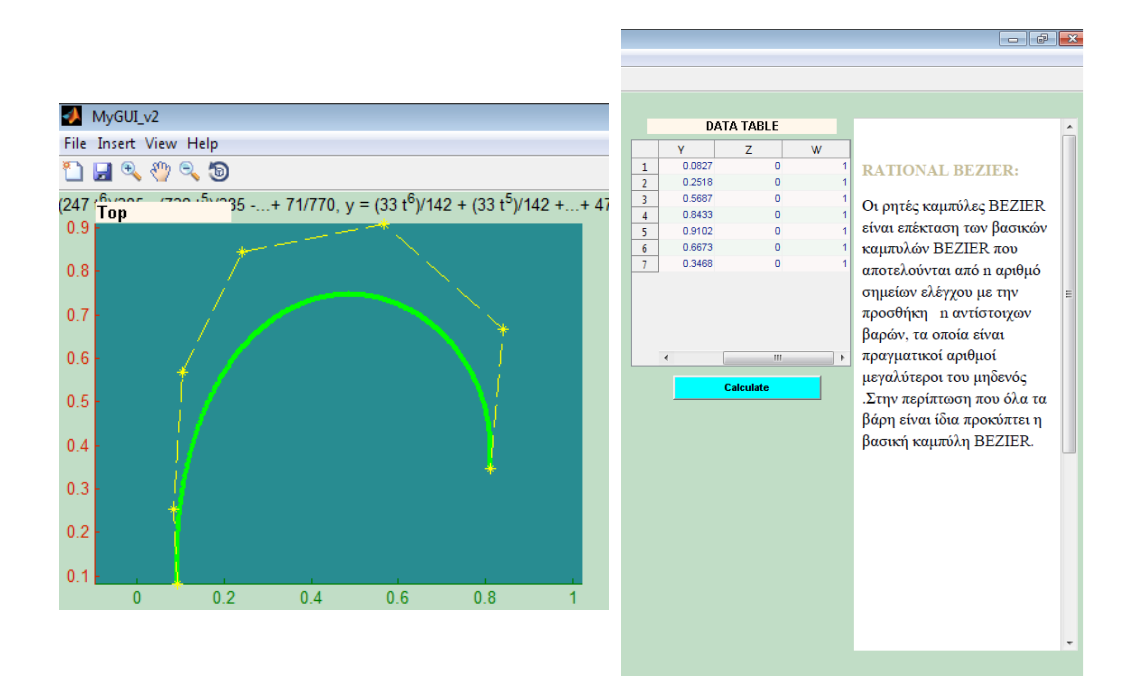

Εικόνα 3.14: Μια ρητή καμπύλη Bezier με 7 σημεία ελέγχου με χρήση της επιλογής Rational.

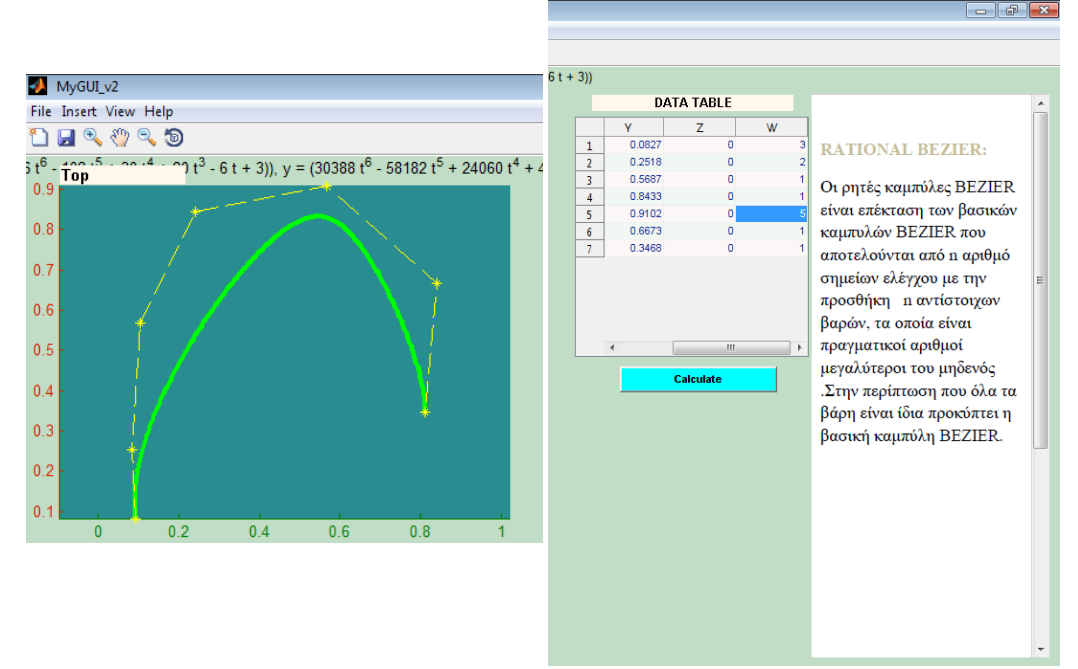

Εικόνα 3.15: Μια ρητή καμπύλη Bezier με 7 σημεία ελέγχου με χρήση της επιλογής Rational αλλά με αλλαγή κάποιων από τα βάρη. Έγινε αλλαγή στα βάρη του πρώτου από ένα σε 3, του δεύτερου από ένα σε 2 και του πέμπτου από ένα σε πέντε.

Στην επόμενη εικόνα, διακρίνεται η επίπτωση των μηδενικών βαρών στην προηγούμενη ρητή καμπύλη Bezier [Εικόνα 3.15-3.16].

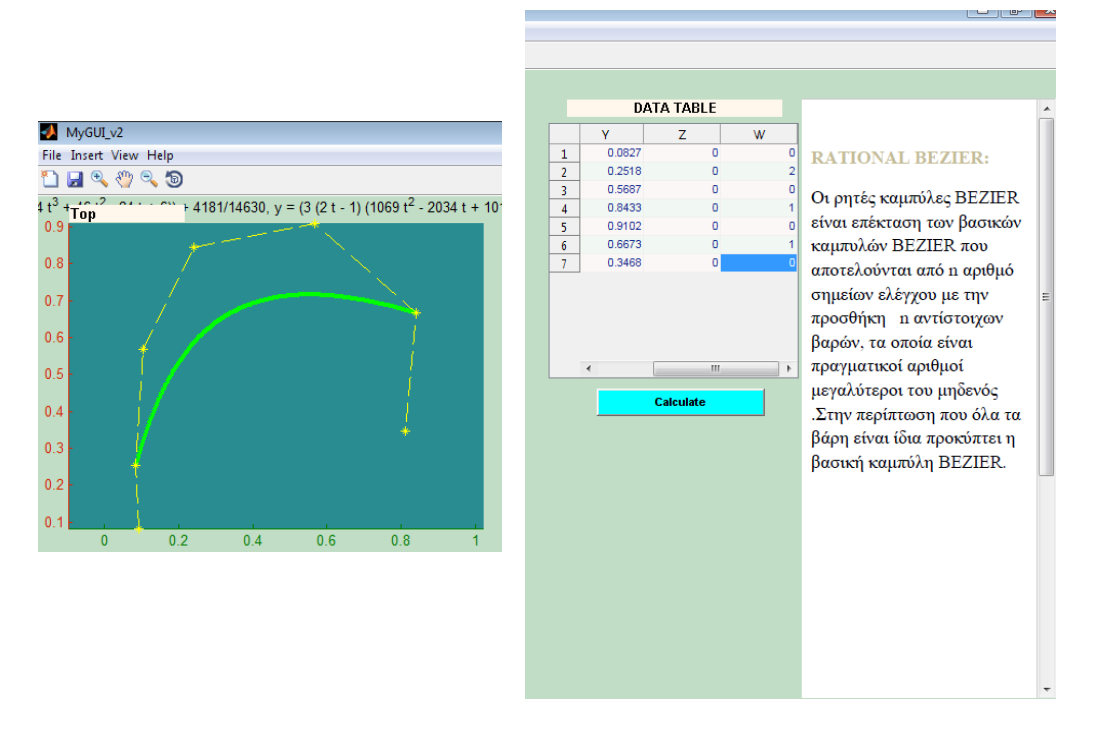

Εικόνα 3.16: Μια ρητή καμπύλη Bezier με 7 σημεία ελέγχου με χρήση της επιλογής Rational αλλά με αλλαγή κάποιων από τα βάρη σε σύγκριση με την εικόνα 3.15. Τα βάρη που μηδενίστηκαν είναι εκείνα του πρώτου, του τρίτου, του πέμπτου και του έβδομου σημείου ελέγχου.

Με την επιλογή Rational Bezier (Array Input), το πρόγραμμα παραπέμπει τον χρήστη να εισάγει τις συντεταγμένες των σημείων ελέγχου που ορίζουν την ρητή καμπύλη Bezier που θέλει να σχεδιάσει με μορφή πίνακα. Κάθε γραμμή του πίνακα, θα πρέπει να αποτελεί ένα [x,y,w] σύνολο συντεταγμένων ενός σημείου ελέγχου. Ο αριθμός γραμμών του πίνακα, θα πρέπει να είναι ίσος με τον αριθμό σημείων ελέγχου που ορίζουν την καμπύλη. Η εισαγωγή του πίνακα, πρέπει να γίνει με μορφή πίνακα του Matlab. Για παράδειγμα, ένας άρτιος πίνακας συντεταγμένων που θα μπορούσε να εισαχθεί σε αυτή την περίπτωση είναι ο Α=[2 3 1; 5 2 1; 7 8 2; 4 1 2; 2 1 1 ].

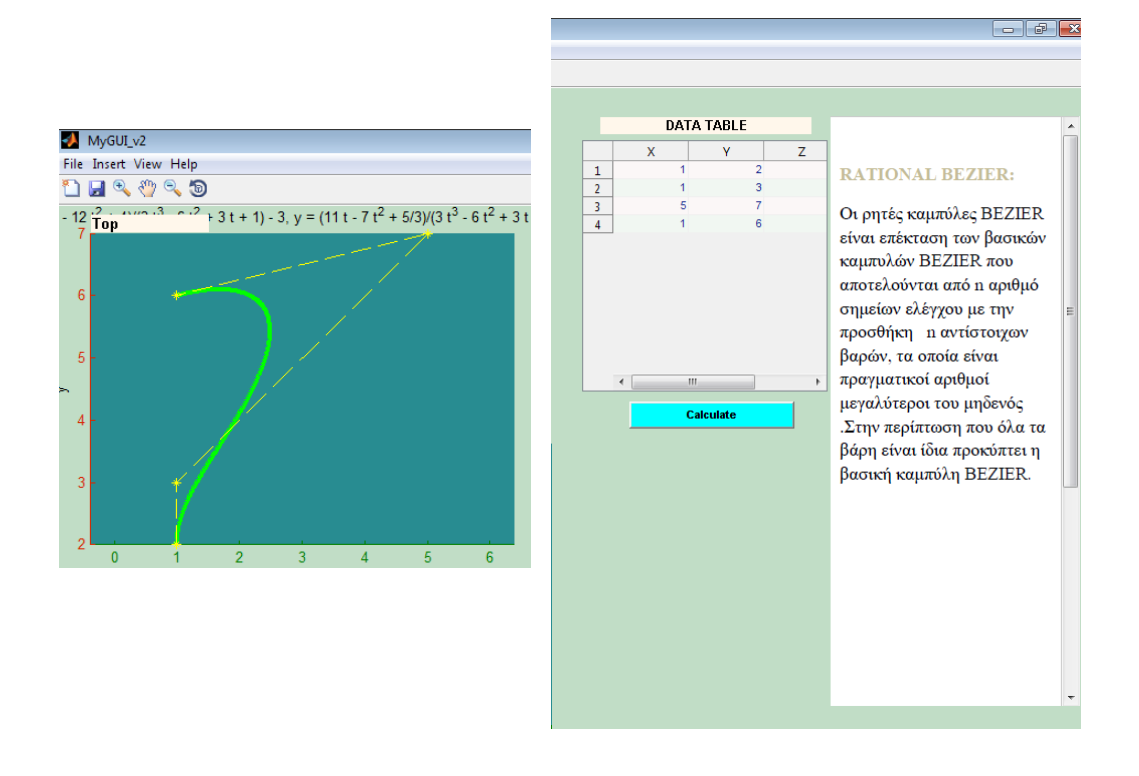

Εικόνα 3.17: Μια ρητή καμπύλη Bezier με 4 σημεία ελέγχου με χρήση της επιλογής Rational (Array Input).

Με αλλαγή του τρίτου βάρους από ένα σε μηδέν και του τέταρτου από ένα σε δύο [Εικόνα 3.18].

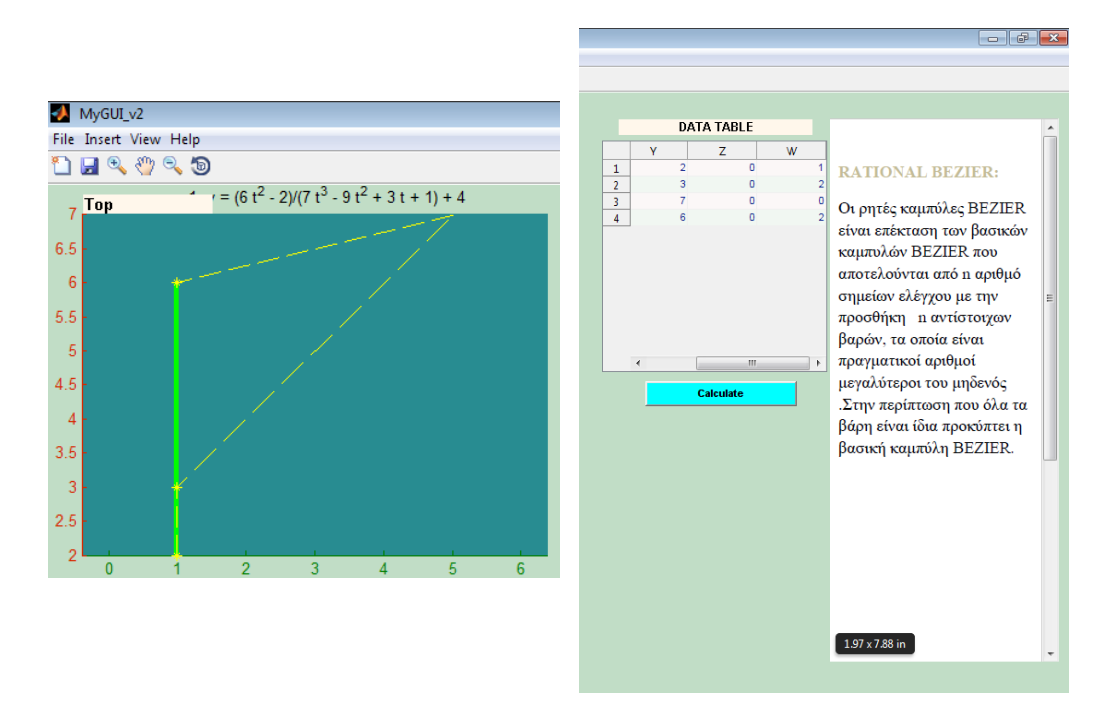

Εικόνα 3.18: Μια ρητή καμπύλη Bezier με 4 σημεία ελέγχου και ένα μηδενικό βάρος σε σύγκριση με την πιο πάνω καμπύλη με τα ίδια σημεία ελέγχου, που δημιουργήθηκε με την επιλογή Rational (Array Input).

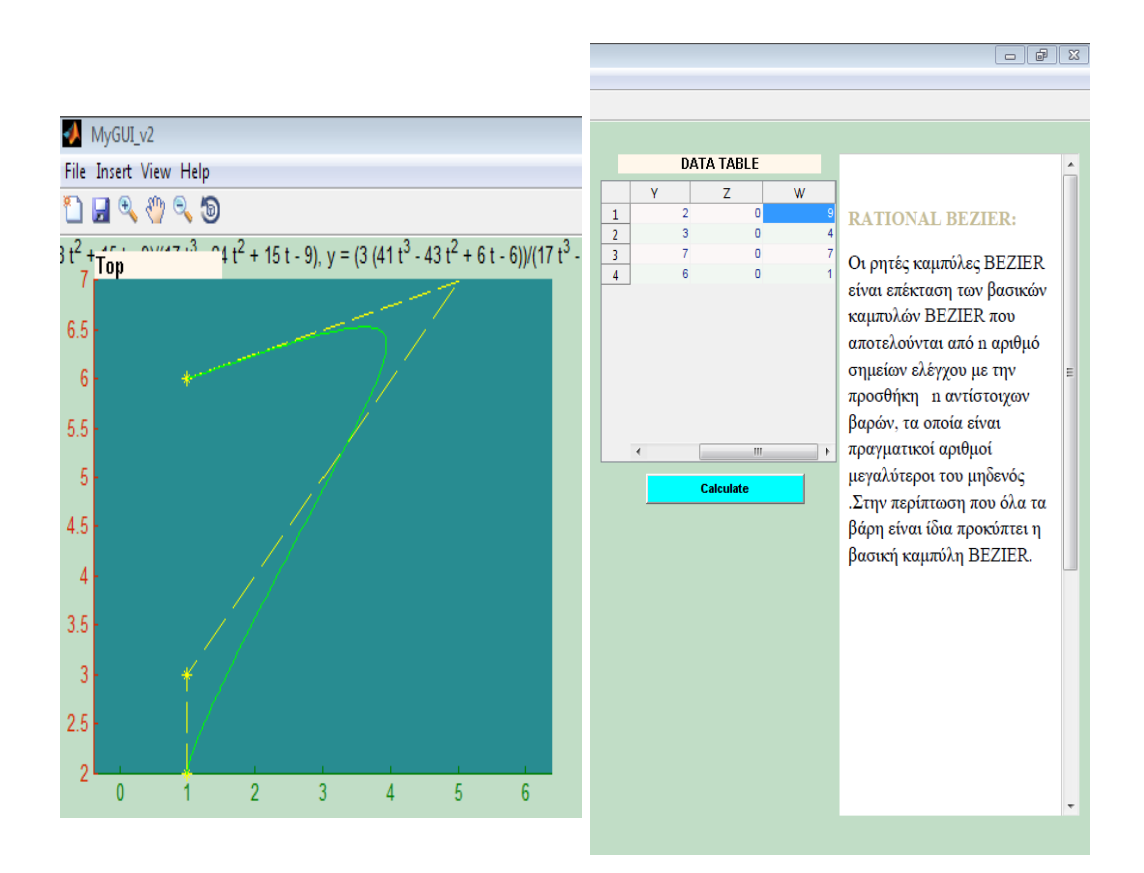

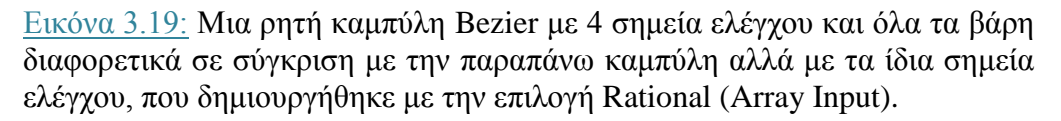

### **3) ΤΜΗΜΑΤΙΚΕΣ ΚΥΒΙΚΕΣ ΚΑΜΠΥΛΕΣ BEZIER:**

Για τη σχεδίαση των κυβικών καμπυλών Bezier τμηματικής μορφής, ο χρήστης μπορεί να επιλέξει ανάμεσα στις εντολές Piecewise και Piecewise Bezier (Array Input). Με την επιλογή της πρώτης εντολής, το πρόγραμμα παραπέμπει το χρήστη να εισάγει στο περιβάλλον του Matlab, περισσότερα των τριών, σημεία ελέγχου, τα οποία θα σχηματίσουν την καμπύλη που επιθυμεί. Η κυβική τμηματική καμπύλη Bezier (Piecewise Cubic Bezier), ορίζεται από ένα σύνολο 2m+2 σημείων, με m μεγαλύτερο ή ίσο με ένα, και αποτελείται από m βασικές καμπύλες Bezier. Ο χρήστης στη συνέχεια, πρέπει να κάνει κλικ πάνω στο σύστημα αξόνων Top, ώστε να επιλέξει τις τελικές συντεταγμένες των σημείων της καμπύλης.

Όταν τελικά επιλέξει τις ζητούμενες συντεταγμένες, εμφανίζεται στο σύστημα συντεταγμένων η τελική καμπύλη με το πολύγωνο ελέγχου. Κάποια παραδείγματα παρουσιάζονται στις εικόνες 3.20, 3.21, 3.22.

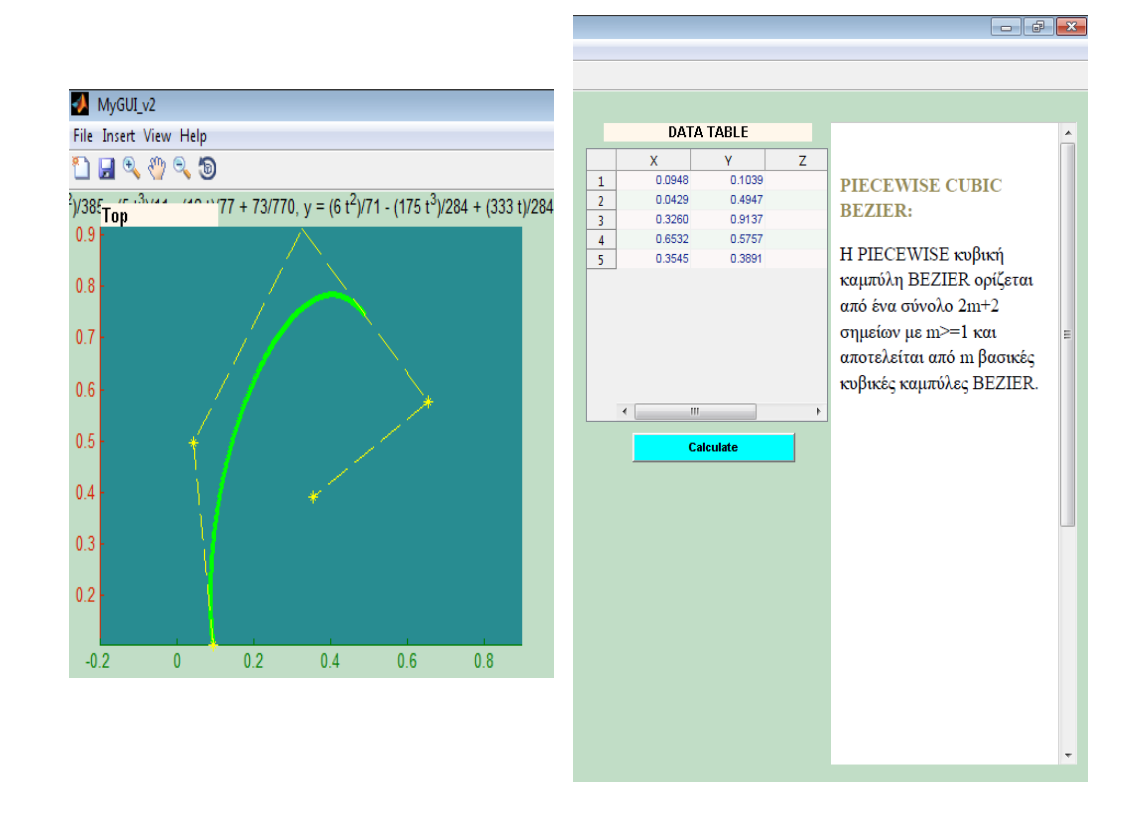

Εικόνα 3.20: Μια τμηματική καμπύλη Bezier με 5 σημεία ελέγχου με χρήση της επιλογής Piecewise.

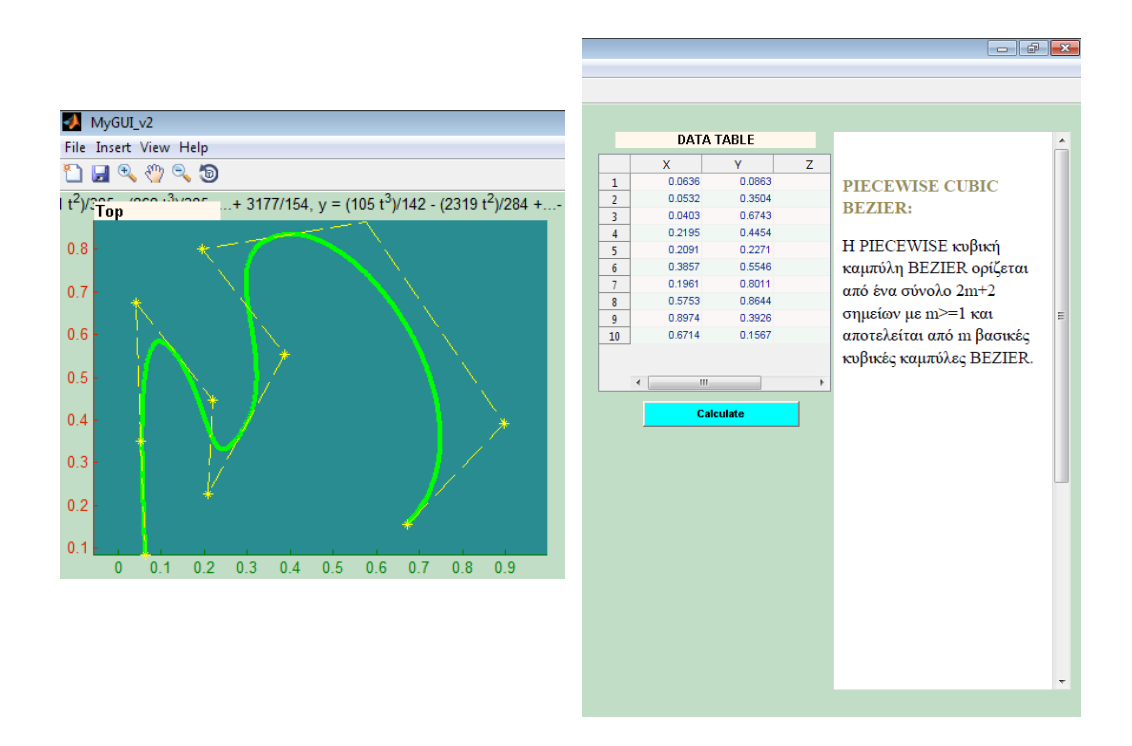

Εικόνα 3.21: Μια τμηματική καμπύλη Bezier με 10 σημεία ελέγχου με χρήση της επιλογής Piecewise.

Με την επιλογή Piecewise Bezier (Array Input), το πρόγραμμα παραπέμπει τον χρήστη να εισάγει τις συντεταγμένες των σημείων ελέγχου που ορίζουν την καμπύλη Piecewise Bezier που θέλει να σχεδιάσει με μορφή πίνακα. Η εισαγωγή του πίνακα, πρέπει να γίνει με μορφή πίνακα του Matlab.

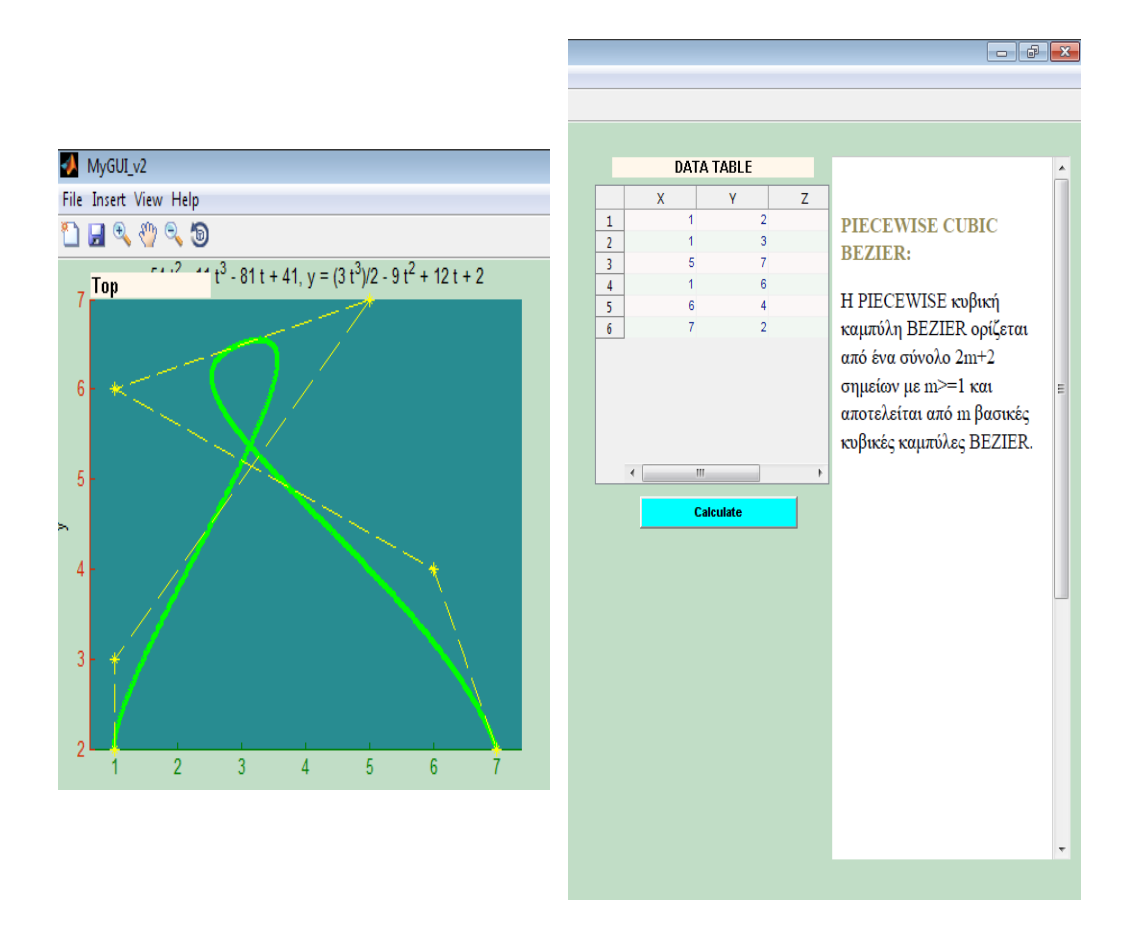

Εικόνα 3.22: Μια τμηματική καμπύλη Bezier με 6 σημεία ελέγχου με χρήση της επιλογής Piecewise (Array Input). Ο πίνακας που εισήχθη στο παράθυρο Matlab, ήταν ο A=[ 1 2 ; 1 3 ; 5 7 ; 1 6 ; 6 4; 7 2 ].

## **3.2.2.Β)ΣΧΕΔΙΑΣΗ ΚΑΜΠΥΛΩΝ Β-SPLINES**

Η σχεδίαση καμπυλών B-Splines στο πρόγραμμα **CURV3D**, γίνεται μέσω των εντολών που βρίσκονται στο υπομενού ΒSplines, το οποίο είναι όπως ακριβώς και το υπομενού Bezier Splines, «παιδί» του υπομενού Splines. Αρχικά ο χρήστης επιλέγει μεταξύ της σχεδίασης των καμπυλών στο δισδιάστατο και στο τρισδιάστατο επίπεδο. Μπορούν να σχεδιαστούν πέντε είδη των καμπυλών B-Splines στο δισδιάστατο επίπεδο και δύο είδη στο τρισδιάστατο επίπεδο. Το πρόγραμμα δίνει, επίσης, δύο διαφορετικές επιλογές για την εισαγωγή δεδομένων, για τη σχεδίαση κάθε είδους των B-Splines. Οι δυνατότητες που προσφέρονται στο χρήστη, μέσω του προγράμματος **CURV3D** για τη σχεδίαση των καμπυλών B-Splines, παρουσιάζονται στην εικόνα 3.17.

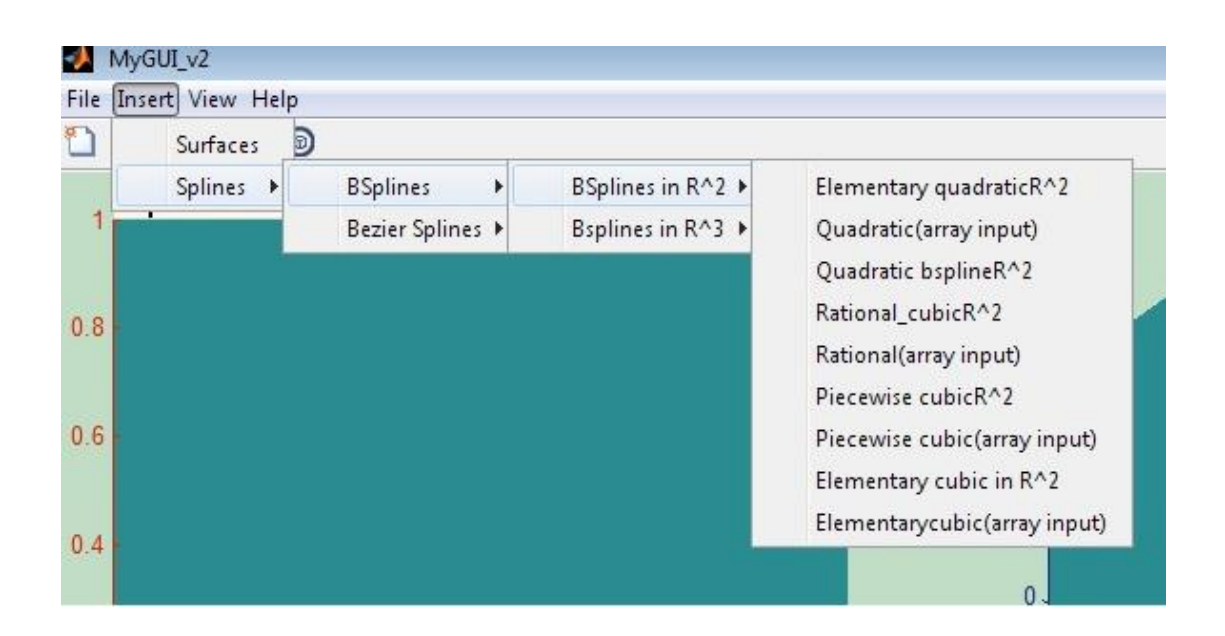

Εικόνα 3.23: Το υπομενού BSplines και οι δυνατότητες του.

# **ΔΙΣΔΙΑΣΤΑΤΟ ΕΠΙΠΕΔΟ**

### **1) ΣΤΟΙΧΕΙΩΔΕΙΣ ΤΕΤΡΑΓΩΝΙΚΕΣ ΚΑΜΠΥΛΕΣ Β-SPLINES ΣΕ ΔΙΣΔΙΑΣΤΑΤΟ ΕΠΙΠΕΔΟ:**

Για τη σχεδίαση των στοιχειωδών τετραγωνικών καμπυλών B-Splines στο δισδιάστατο επίπεδο, στο πρόγραμμα **CURV3D**, ο χρήστης επιλέγει αρχικά το κουμπί BSplines in R^2 που αντιπροσωπεύει τη σχεδίαση στο δισδιάστατο χώρο. Στη συνέχεια επιλέγει το Elementary quadratic R^2. Τότε καλείται να εισάγει στο περιβάλλον του Matlab τρία σημεία, τα οποία επιλέγει κάνοντας κλικ πάνω στο σύστημα αξόνων Top και αποτελούν τις συντεταγμένες των σημείων ελέγχου.

Οι στοιχειώδεις τετραγωνικές καμπύλες Q(t) αποτελούνται από τετραγωνικά τμήματα  $Q_i(t)$ , που ορίζονται σε παραμετρικά συστήματα [ti, ti + 1]. Για κάθε τμήμα των καμπυλών, γίνεται χρήση τριών σημείων. Έτσι ύστερα από αρκετούς υπολογισμούς που γίνονται στο περιβάλλον του Matlab και με βάση την θεωρία που αποτυπώθηκε παραπάνω, εμφανίζονται στο σύστημα αξόνων Top, με κίτρινες διακεκομμένες γραμμές, το πολύγωνο ελέγχου, με κίτρινα αστεράκια τα σημεία ελέγχου και με έντονο πράσινο χρώμα η καμπύλη που προέκυψε από την παραπάνω επιλογή σημείων.

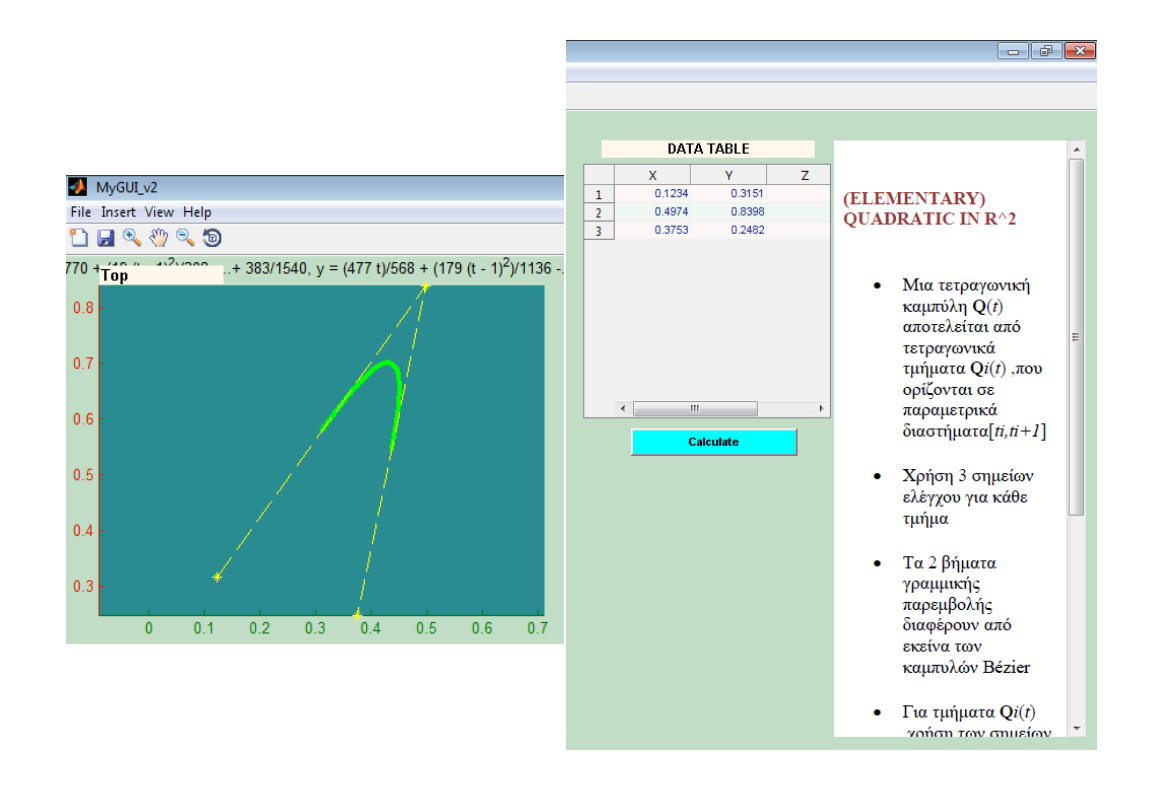

Εικόνα 3.24: Μια στοιχειώδης τετραγωνική καμπύλη B-Spline με 3 σημεία ελέγχου. Δημιουργήθηκε με χρήση της επιλογής Elementary quadratic R^2.

### **2) ΤΕΤΡΑΓΩΝΙΚΕΣ ΚΑΜΠΥΛΕΣ Β-SPLINES ΣΕ ΔΙΣΔΙΑΣΤΑΤΟ ΕΠΙΠΕΔΟ:**

Για τη σχεδίαση των τετραγωνικών καμπυλών B-Splines στο δισδιάστατο επίπεδο, στο πρόγραμμα **CURV3D**, ο χρήστης επιλέγει αρχικά το κουμπί BSplines in R^2 που αντιπροσωπεύει τη σχεδίαση στο δισδιάστατο χώρο. Στη συνέχεια, του δίνεται η δυνατότητα να επιλέξει ανάμεσα σε δύο διαφορετικούς τρόπους εισαγωγής του αριθμού των σημείων ελέγχου που θα απαρτίζουν την καμπύλη. Ο πρώτος τρόπος είναι με την επιλογή του κουμπιού Quadratic Bspline R^2. Τότε το πρόγραμμα παραπέμπει το χρήστη να εισάγει στο περιβάλλον του Matlab, περισσότερα των τριών σημεία ελέγχου, τα οποία θα σχηματίσουν την καμπύλη που επιθυμεί.

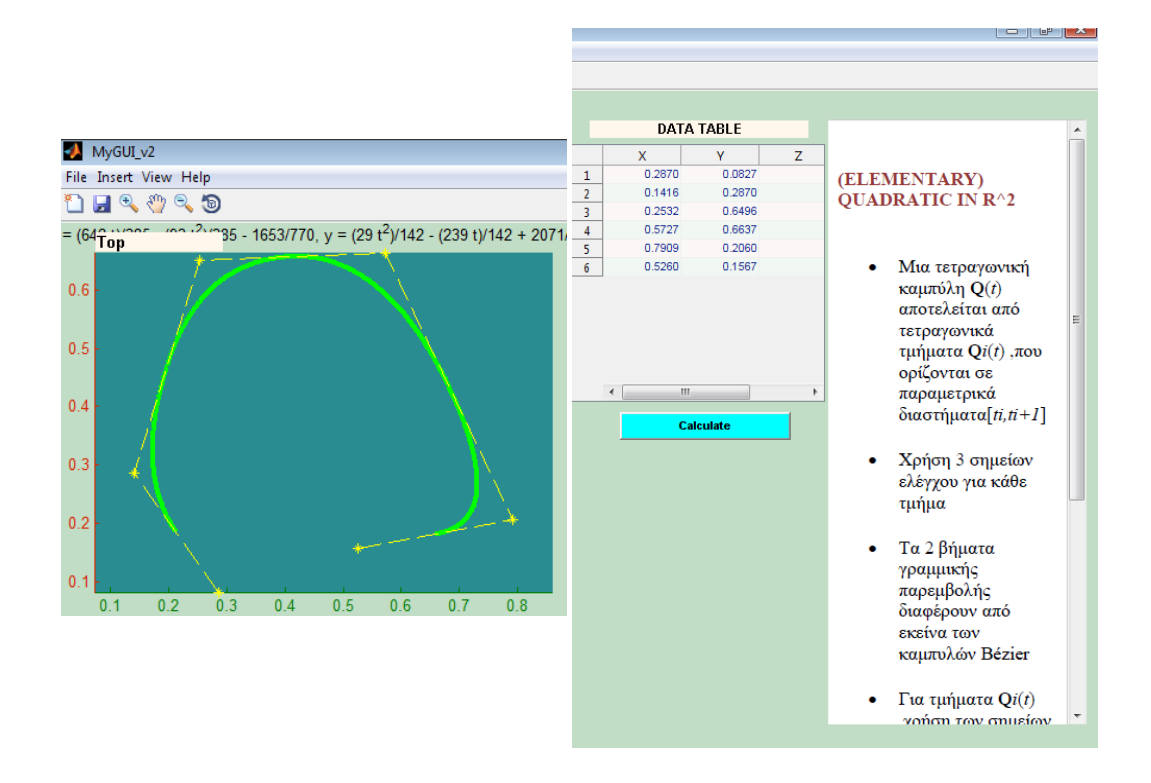

Εικόνα 3.25: Μια τετραγωνική καμπύλη B-Spline με 6 σημεία ελέγχου που δημιουργήθηκε με την επιλογή Quadratic Bspline R^2.

Ο δεύτερος τρόπος είναι με επιλογή του κουμπιού, Quadratic (Array Input). Σε αυτή την περίπτωση, το πρόγραμμα παραπέμπει τον χρήστη να εισάγει τις συντεταγμένες των σημείων ελέγχου που ορίζουν την καμπύλη Piecewise Bezier που θέλει να σχεδιάσει με μορφή πίνακα. Η εισαγωγή των συντεταγμένων των σημείων ελέγχου, πρέπει να γίνει με μορφή πίνακα του Matlab.

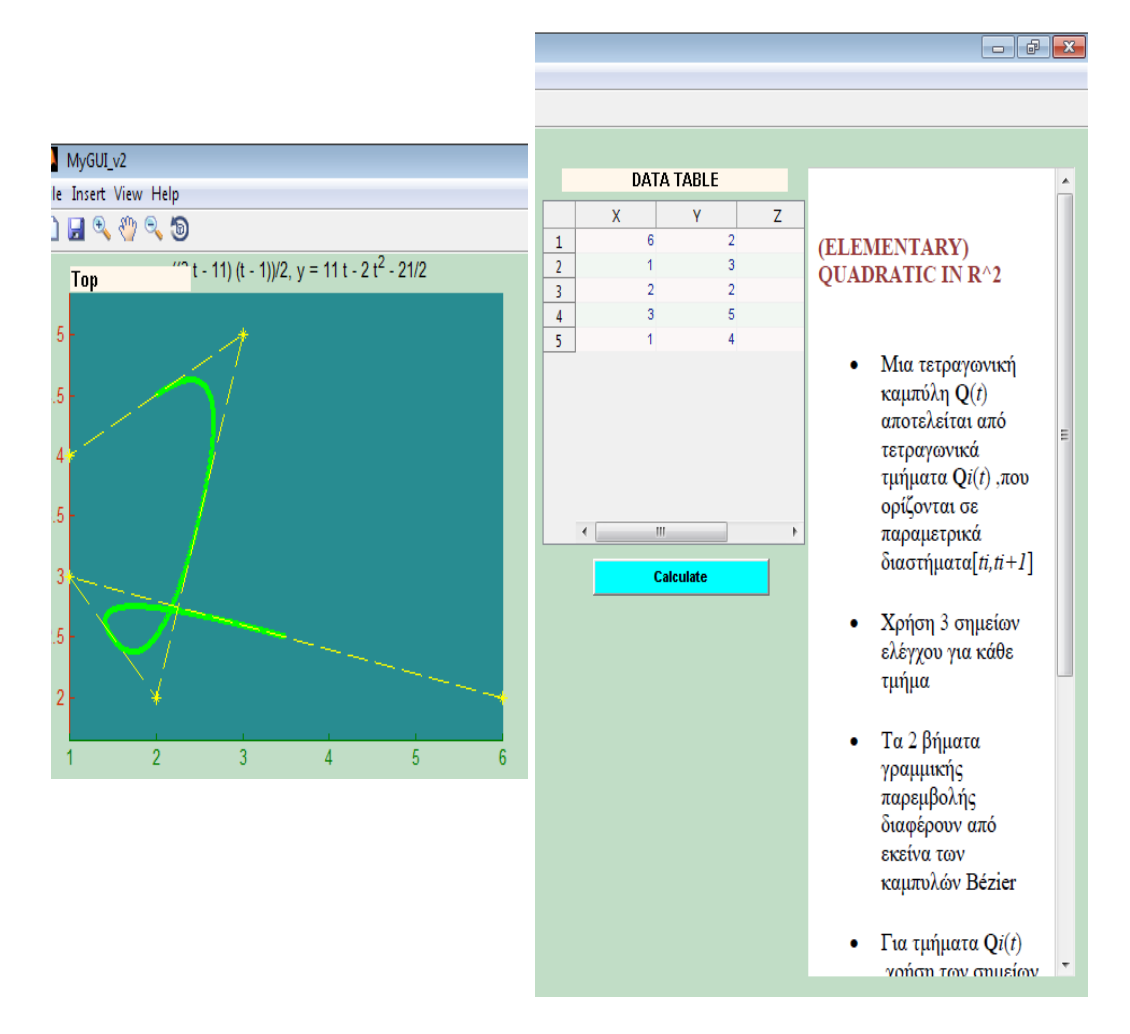

Εικόνα 3.26: Μια τετραγωνική καμπύλη B-Spline με 5 σημεία ελέγχου που δημιουργήθηκε με την επιλογή Quadratic (Array Input).

### **3) ΚΥΒΙΚΕΣ ΡΗΤΕΣ ΚΑΜΠΥΛΕΣ Β-SPLINES ΣΕ ΔΙΣΔΙΑΣΤΑΤΟ ΕΠΙΠΕΔΟ:**

Η σχεδίαση των κυβικών ρητών καμπυλών B-Splines στο δισδιάστατο επίπεδο, στο πρόγραμμα **CURV3D**, απαιτεί από τον χρήστη να επιλέξει αρχικά το κουμπί BSplines in R^2 που αντιπροσωπεύει τη σχεδίαση στο δισδιάστατο χώρο. Στη συνέχεια, επιλέγει ανάμεσα σε δύο διαφορετικούς τρόπους εισαγωγής του αριθμού των σημείων ελέγχου της νέας σχηματιζόμενης καμπύλης. Ο πρώτος τρόπος είναι με την επιλογή του κουμπιού Rational\_cubic R^2. Τότε το πρόγραμμα παραπέμπει το χρήστη να εισάγει στο περιβάλλον του Matlab, περισσότερα των τριών σημεία ελέγχου, τα οποία θα σχηματίσουν την καμπύλη που επιθυμεί. Ο δεύτερος τρόπος είναι με την επιλογή του κουμπιού Rational (Array Input). Πρέπει να σημειωθεί ότι για τις ρητές κυβικές καμπύλες BSplines, είναι απαραίτητο ο χρήστης να εισάγει ή να τροποποιήσει τα βάρη που αντιστοιχούν στα σημεία ελέγχου της καμπύλης. Τα βάρη, είναι πραγματικοί αριθμοί, μεγαλύτεροι του μηδενός.
Η εισαγωγή των βαρών, γίνεται μέσω του πίνακα εισαγωγής δεδομένων και αφού ο χρήστης επιλέξει στον άξονα σχεδίασης, την καμπύλη που μόλις δημιούργησε. Τα βάρη και οι συντεταγμένες των σημείων ελέγχου της καμπύλης εμφανίζονται στον πίνακα εισαγωγής δεδομένων.

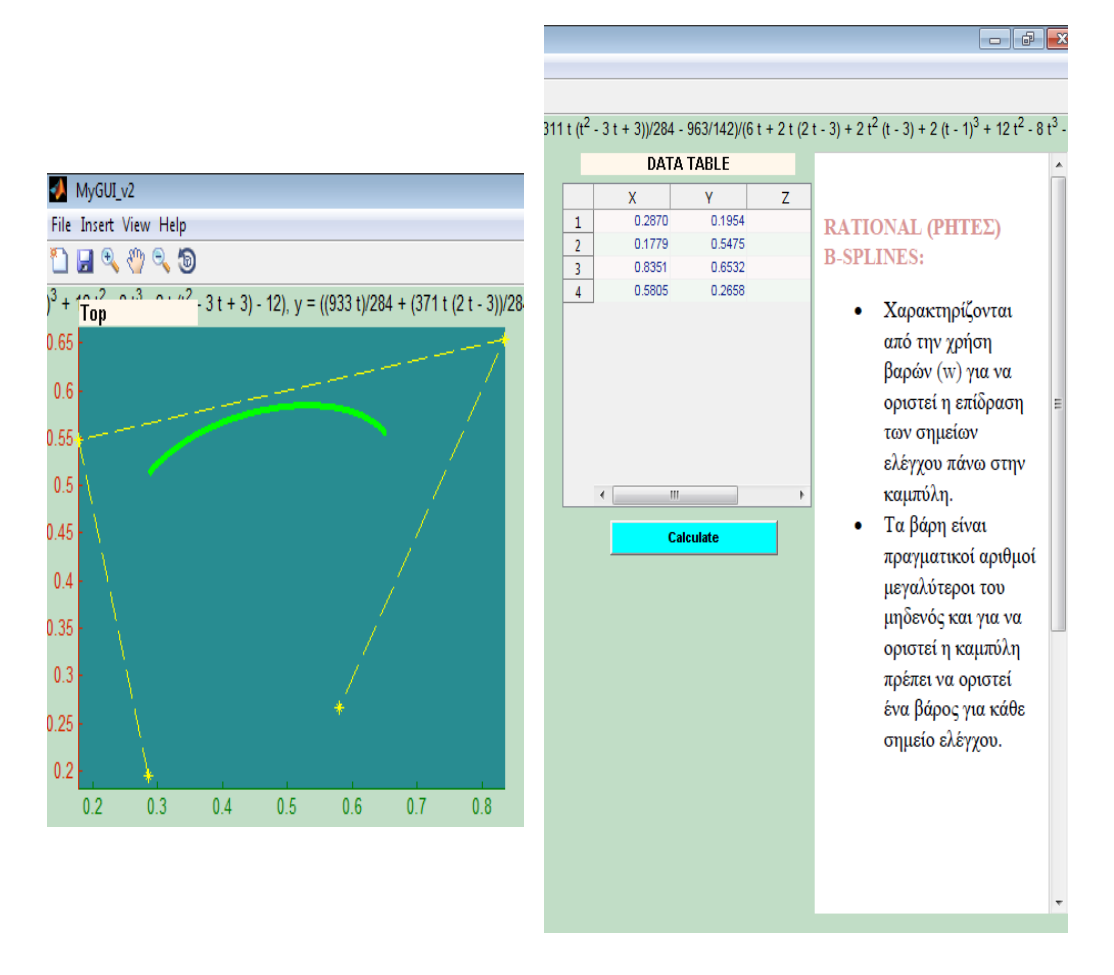

Εικόνα 3.27: Μια κυβική ρητή καμπύλη B-Spline με 4 σημεία ελέγχου που δημιουργήθηκε με την επιλογή Rational\_cubic R^2.

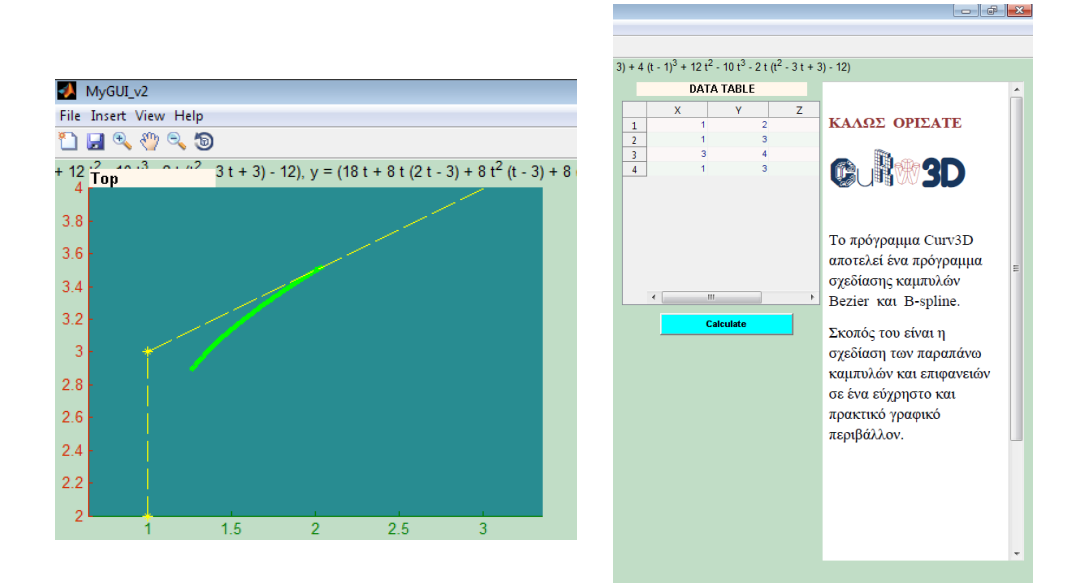

Εικόνα 3.28: Μια κυβική ρητή καμπύλη B-Spline με 4 σημεία ελέγχου που δημιουργήθηκε με την επιλογή Rational (Array Input).

## **4) ΣΤΟΙΧΕΙΩΔΕΙΣ ΚΥΒΙΚΕΣ ΚΑΜΠΥΛΕΣ Β-SPLINES ΣΕ ΔΙΣΔΙΑΣΤΑΤΟ ΕΠΙΠΕΔΟ:**

Για τη σχεδίαση των στοιχειωδών κυβικών καμπυλών B-Splines στο δισδιάστατο επίπεδο, στο πρόγραμμα **CURV3D**, ο χρήστης επιλέγει αρχικά το κουμπί BSplines in R^2 που αντιπροσωπεύει τη σχεδίαση στο δισδιάστατο χώρο. Στη συνέχεια, πρέπει να επιλέξει ανάμεσα σε δύο διαφορετικούς τρόπους εισαγωγής του αριθμού των σημείων ελέγχου που θα απαρτίζουν την καμπύλη. Αρχικά μπορεί να γίνει με την επιλογή του κουμπιού Elementary cubic in R^2. Τότε το πρόγραμμα παραπέμπει το χρήστη να εισάγει στο περιβάλλον του Matlab, τέσσερα σημεία ελέγχου, τα οποία θα οδηγήσουν στη δημιουργία της καμπύλης. Η άλλη επιλογή του χρήστη είναι η εισαγωγή δεδομένων μέσω πίνακα στο πρόγραμμα Matlab, με κλικ στο κουμπί Elementary cubic (Array Input). Οι στοιχειώδεις κυβικές καμπύλες B-Splines, χρειάζονται τέσσερα σημεία ελέγχου [**P**i-2, **P**i-1, **P**i, Pi+1]. Κάθε σημείο ελέγχου, επιδρά σε τέσσερα γειτονικά τμήματα της καμπύλης. Αυτή η ιδιότητα των κυβικών καμπυλών B-Splines, ονομάζεται τοπικότητα.

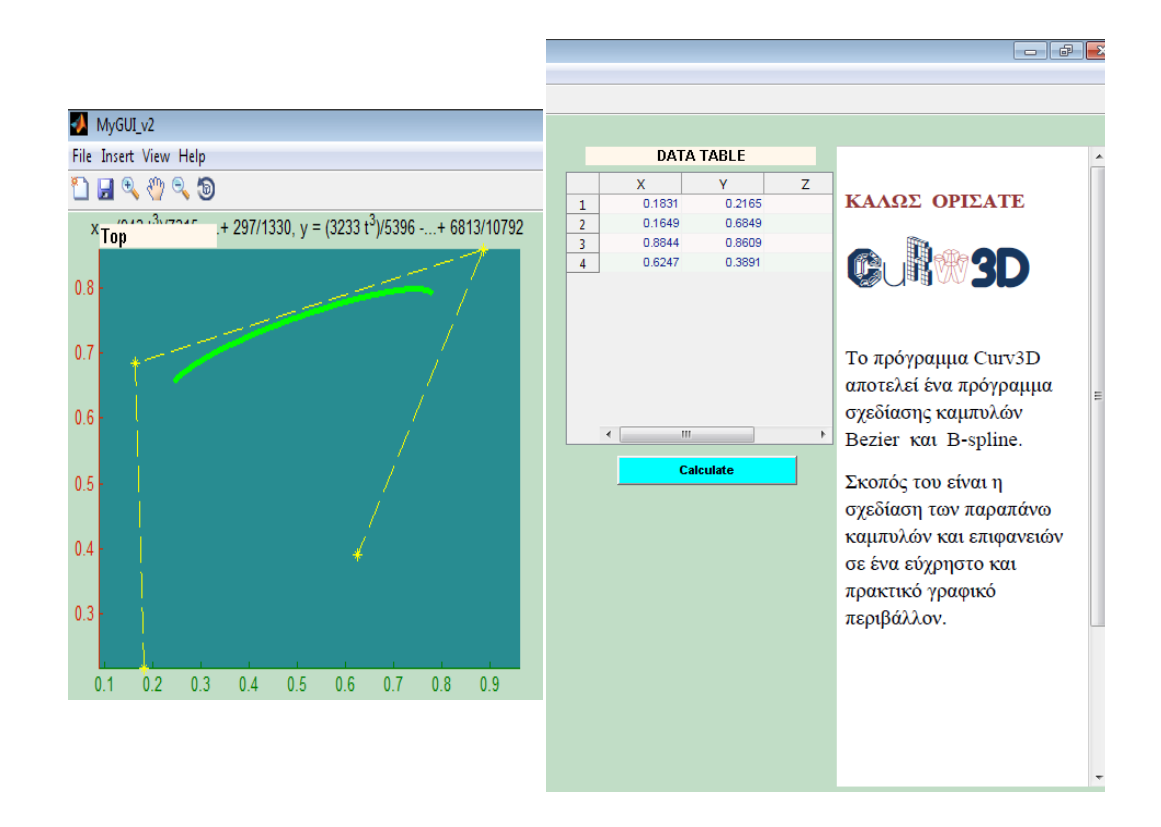

Εικόνα 3.29: Μια στοιχειώδης κυβική καμπύλη B-Spline με 4 σημεία ελέγχου που δημιουργήθηκε με την επιλογή Elementary cubic in R^2.

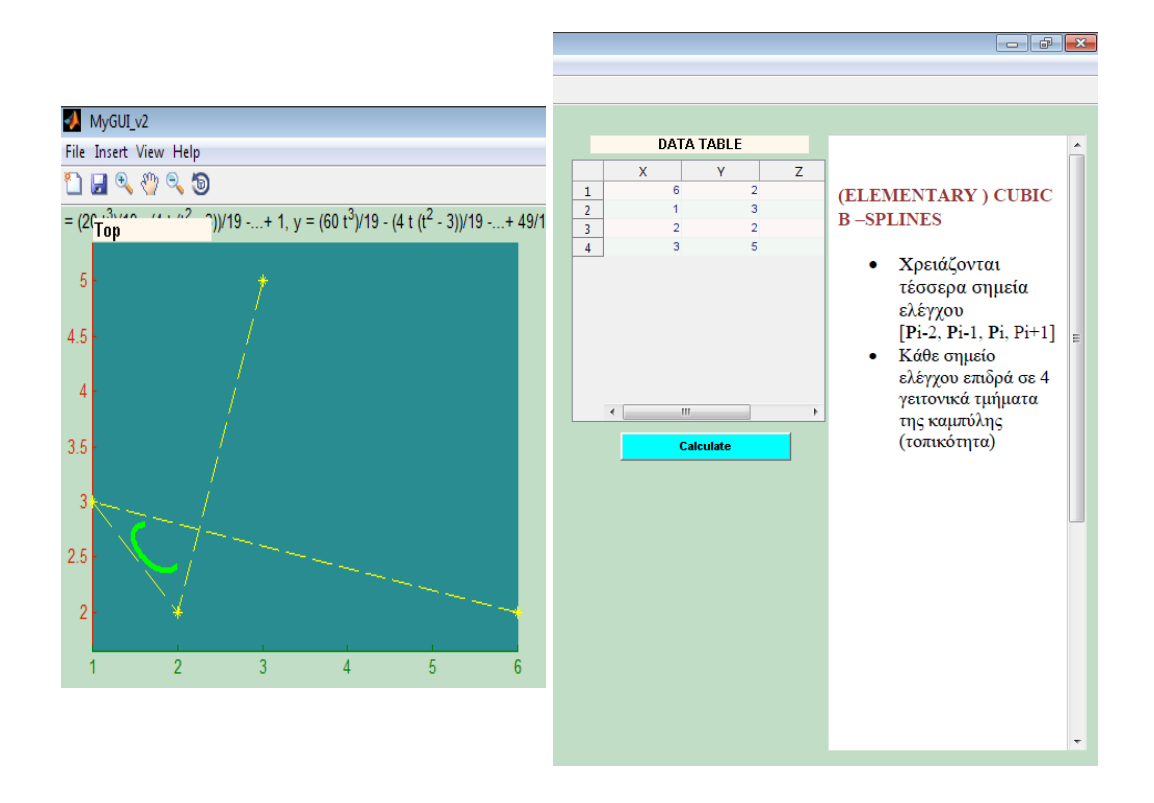

Εικόνα 3.30: Μια στοιχειώδης κυβική καμπύλη B-Spline με 4 σημεία ελέγχου που δημιουργήθηκε με την επιλογή Elementary cubic(Array Input). Ο πίνακας που χρησιμοποιήθηκε για τη δημιουργία της, είναι ο: Α= [6 2 ;1 3 ;2 2 ;3 5].

## **5) ΤΜΗΜΑΤΙΚΕΣ ΚΥΒΙΚΕΣ ΚΑΜΠΥΛΕΣ Β-SPLINES ΣΕ ΔΙΣΔΙΑΣΤΑΤΟ ΕΠΙΠΕΔΟ:**

Για τη σχεδίαση των τμηματικών κυβικών καμπυλών B-Splines στο δισδιάστατο επίπεδο, στο πρόγραμμα **CURV3D**, ο χρήστης επιλέγει αρχικά το κουμπί BSplines in R^2 που αντιπροσωπεύει τη σχεδίαση στο δισδιάστατο χώρο. Έπειτα μπορεί να επιλέξει μεταξύ των κουμπιών, Piecewise cubic R^2 και Piecewise cubic (Array Input). Με την πρώτη επιλογή, κάνει κλικ πάνω στο σύστημα αξόνων για να επιλέξει τις συντεταγμένες των σημείων ελέγχου που θα οδηγήσουν στη δημιουργία αυτού του είδους των καμπυλών, ενώ με τη δεύτερη η εισαγωγή τους θα γίνει μέσω πίνακα στο Matlab. Οι τμηματικές κυβικές καμπύλες B-Splines, ορίζονται από σύνολα σημείων  $P = P_1, P_2, ..., P_n$ με (n>= 4) και αποτελούνται από την ένωση n-3 στοιχειωδών κυβικών B-Spline. Τα n αντιπροσωπεύουν τα σημεία ελέγχου.

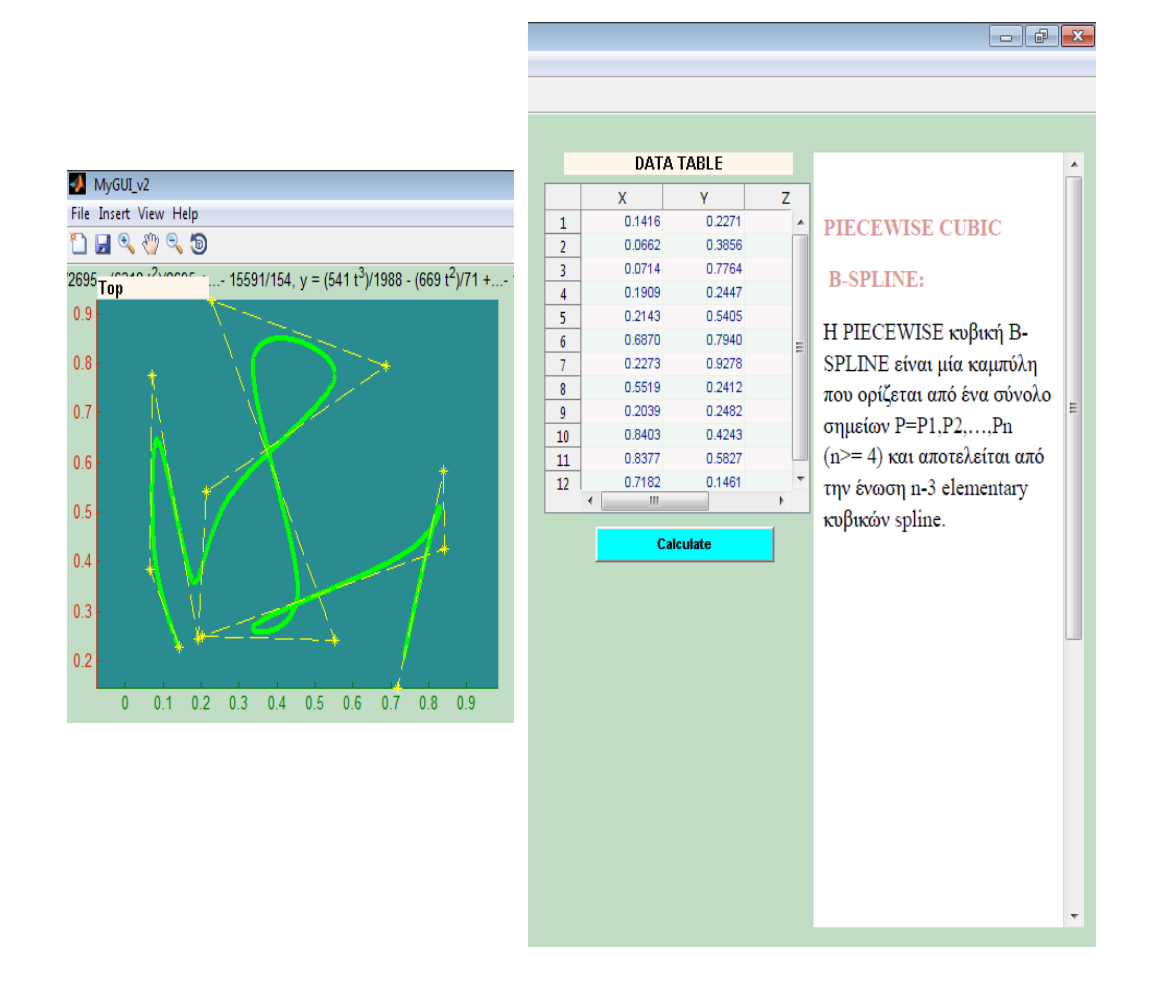

Εικόνα 3.31: Μια τμηματική κυβική καμπύλη B-Spline με 12 σημεία ελέγχου που δημιουργήθηκε με την επιλογή Piecewise cubic R^2.

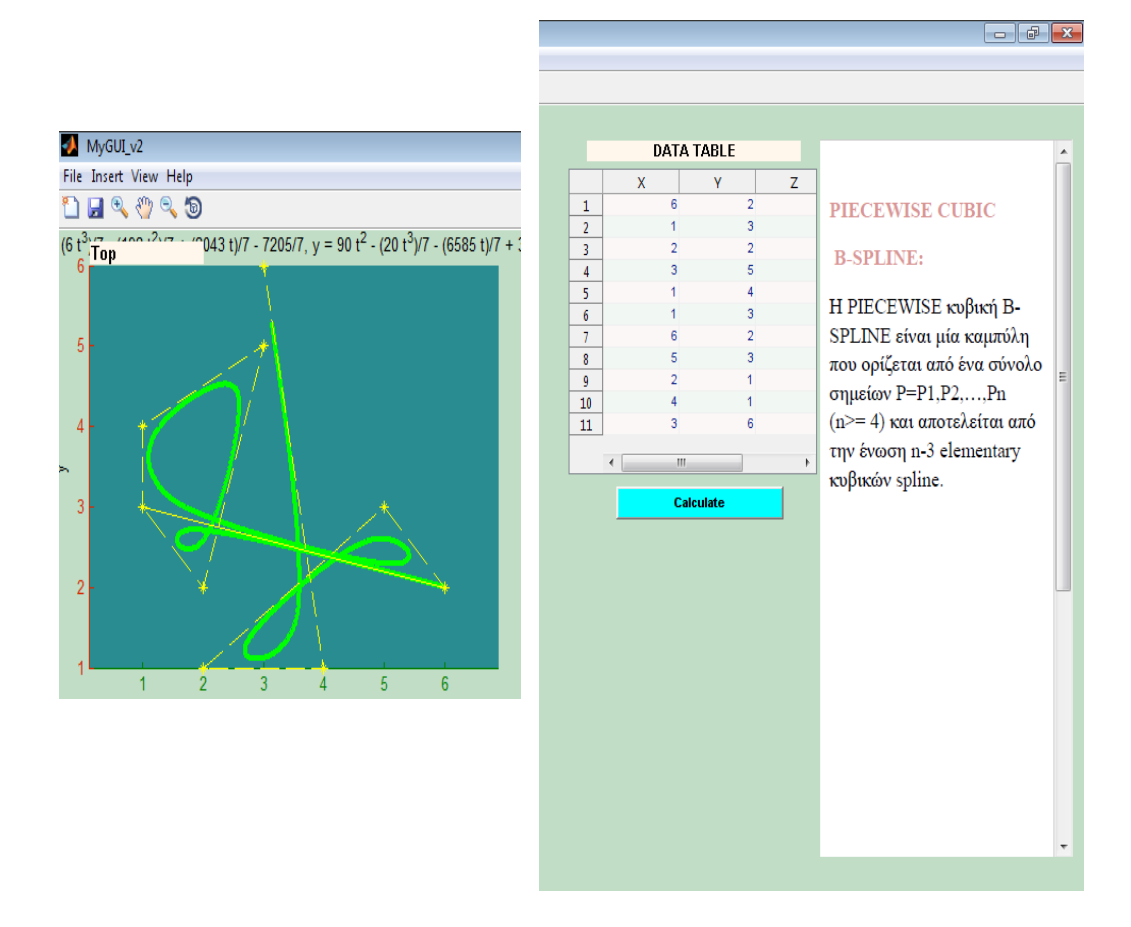

Εικόνα 3.32: Μια τμηματική κυβική καμπύλη B-Spline με 11 σημεία ελέγχου που δημιουργήθηκε με την επιλογή Piecewise cubic(Array Input). Ο πίνακας που χρησιμοποιήθηκε για τη δημιουργία της, είναι ο: Α= [6 2 ;1 3 ;2 2 ;3 5 ;1 4; 1 3; 6 2;5 3; 2 1; 4 1; 3 6]

## **ΤΡΙΣΔΙΑΣΤΑΤΟ ΕΠΙΠΕΔΟ**

#### **1) ΣΤΟΙΧΕΙΩΔΕΙΣ ΚΥΒΙΚΕΣ ΚΑΜΠΥΛΕΣ Β-SPLINES ΣΕ ΤΡΙΣΔΙΑΣΤΑΤΟ ΕΠΙΠΕΔΟ:**

Οι στοιχειώδεις κυβικές καμπύλες B-Splines στο τρισδιάστατο επίπεδο, στο πρόγραμμα **CURV3D**, ο χρήστης επιλέγει αρχικά το κουμπί BSplines in R^3. Έπειτα, μπορεί να διαλέξει μεταξύ δύο διαφορετικών τρόπων εισαγωγής του αριθμού των σημείων ελέγχου που δημιουργούν την καμπύλη. Αρχικά μπορεί να γίνει με την επιλογή του κουμπιού Elementary cubic in R^3.

Η Elementary cubic, αποτελεί τη βασική μορφή της B-Spline καμπύλης, η οποία αποτελείται από τέσσερα σημεία. Τα σημεία πλέον πρέπει να είναι της μορφής [x,y,z]. Η επιλογή των σημείων μπορεί να γίνει με κλικ πάνω και στα τρία επίπεδα σχεδίασης (Top, Front, Right). Η προβολή της τρισδιάστατης καμπύλης που προκύπτει θα εμφανίζεται σε κάθε ένα από τα τρία επίπεδα σχεδίασης, ενώ στο παράθυρο τρισδιάστατης απεικόνισης (Perspective) θα εμφανίζεται σε τρισδιάστατη απεικόνιση η εν λόγω καμπύλη. Η άλλη επιλογή του χρήστη είναι η εισαγωγή δεδομένων μέσω πίνακα  $3 \times n$  στο πρόγραμμα Matlab, με κλικ στο κουμπί Elementary cubic 3D(Array Input).

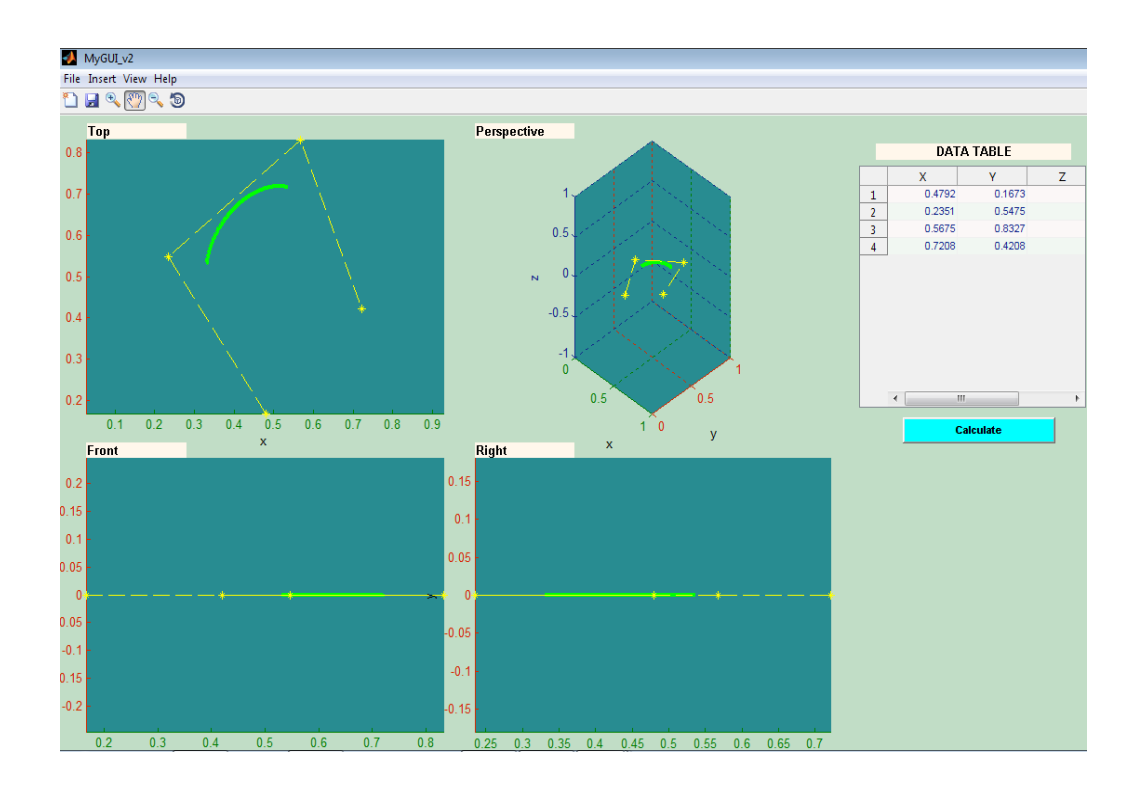

Εικόνα 3.33:Μια βασική κυβική καμπύλη B-Spline με 4 σημεία ελέγχου και δημιουργείται με επιλογή του κουμπιού Elementary cubic in R^3.

Και πιο εμφανώς παρουσιάζεται το παράθυρο της προβολής της τρισδιάστατης καμπύλης στην επόμενη εικόνα [Εικόνα 3.34].

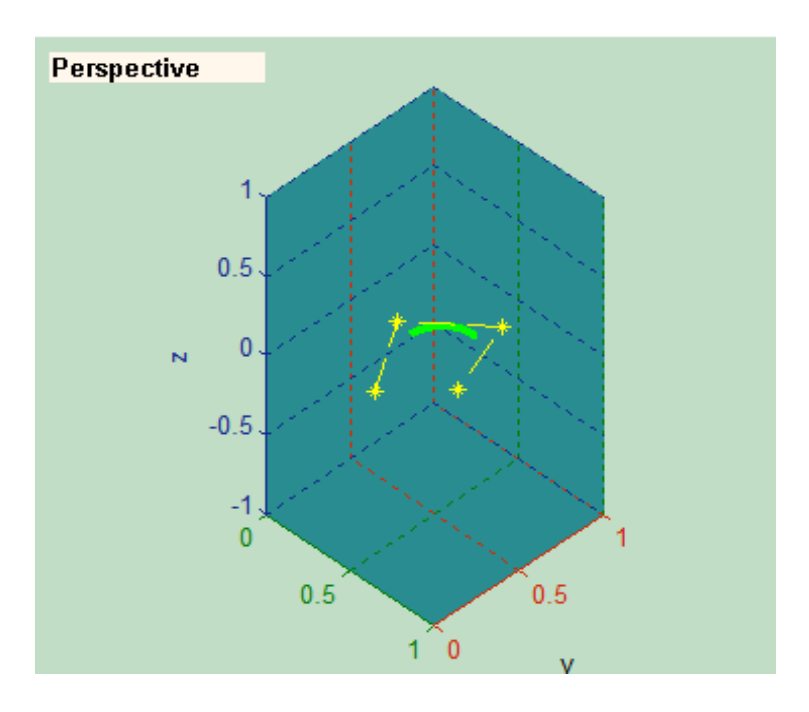

Εικόνα 3.34:Η προβολή της βασικής κυβικής καμπύλης στο παράθυρο τρισδιάστατης απεικόνισης Perspective.

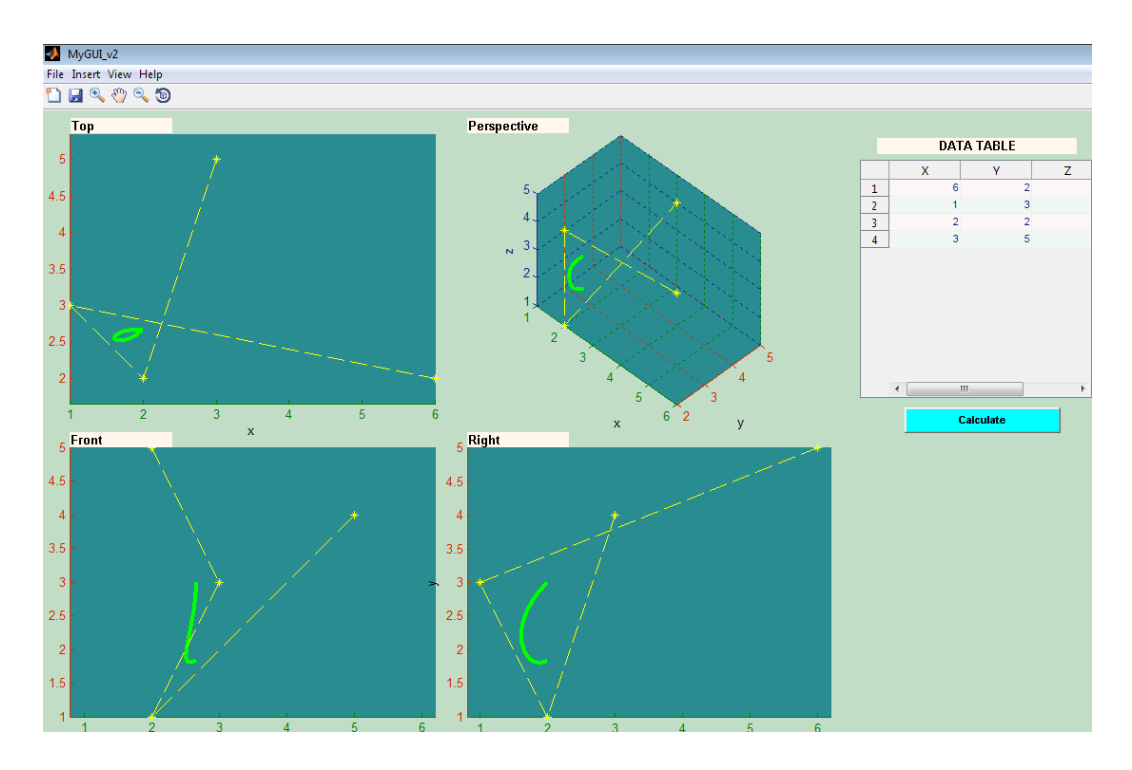

Εικόνα 3.35: Μια βασική κυβική καμπύλη B-Spline με 4 σημεία ελέγχου που δημιουργήθηκε με εισαγωγή πίνακα και επιλογή του κουμπιού Elementary cubic 3D(Array Input). Ο πίνακας που εισήχθη ήταν ο A= [6 2 5;1 3 3;2 2 1 ;3 5 4].

Πιο αναλυτικά, η προβολή της παραπάνω καμπύλης, φαίνεται στο παράθυρο Perspective.

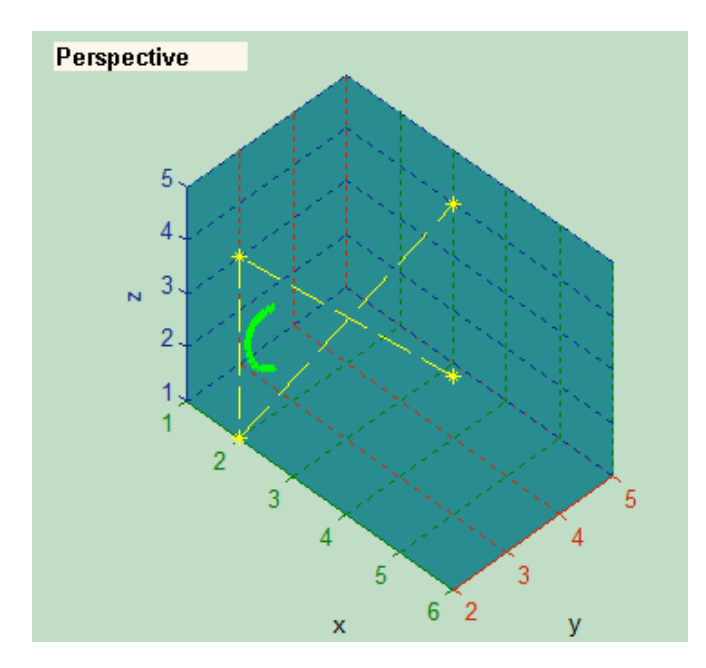

Εικόνα 3.36:

Η προβολή της βασικής κυβικής καμπύλης στο παράθυρο τρισδιάστατης απεικόνισης Perspective.

## **2) ΤΜΗΜΑΤΙΚΕΣ ΚΥΒΙΚΕΣ ΚΑΜΠΥΛΕΣ Β-SPLINES ΣΕ ΤΡΙΣΔΙΑΣΤΑΤΟ ΕΠΙΠΕΔΟ:**

Η σχεδίαση των τμηματικών κυβικών καμπυλών B-Splines σε τρισδιάστατο επίπεδο, στο πρόγραμμα **CURV3D**, απαιτεί από το χρήστη να επιλέξει αρχικά το κουμπί BSplines in R^3 που αντιπροσωπεύει τη σχεδίαση στον τρισδιάστατο χώρο. Στη συνέχεια, μπορεί να επιλέξει ανάμεσα στα κουμπιά, Piecewise cubic R^3 και Piecewise cubic 3D (Array Input). Επιλέγοντας το Piecewise cubic R<sup>^3</sup>, μπορεί να κάνει κλικ πάνω στα τρία συστήματα αξόνων για να καθορίσει τις συντεταγμένες των σημείων ελέγχου ενώ με επιλογή του Piecewise cubic 3D (Array Input), τοποθετεί τις διαστάσεις τους με πίνακα στο παράθυρο του προγράμματος Matlab. Είναι σημαντικό να αναφέρουμε ότι για τη σχεδίαση αυτού του είδους των καμπυλών, απαιτούνται τέσσερα σημεία.

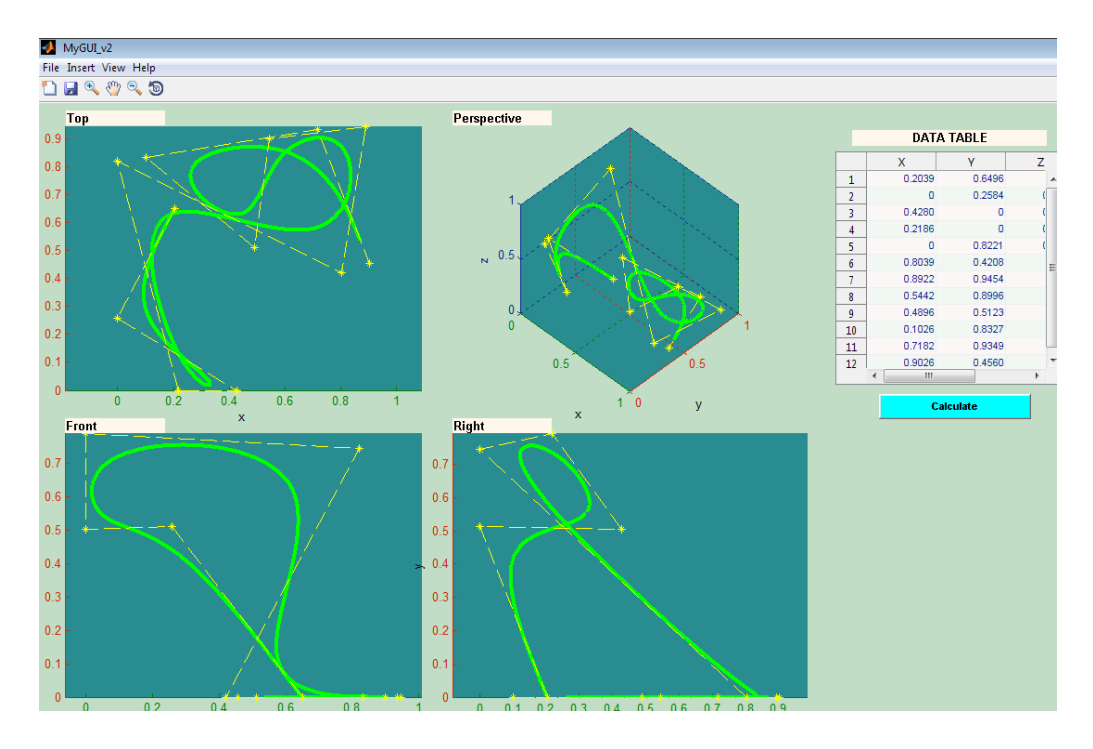

Εικόνα 3.37:Μια τμηματική κυβική καμπύλη B-Spline με 12 σημεία ελέγχου τριών διαστάσεων και με επιλογή του κουμπιού Piecewise cubic R^3.

Παρουσιάζεται το παράθυρο της προβολής της τρισδιάστατης καμπύλης στην επόμενη εικόνα [Εικόνα 3.38].

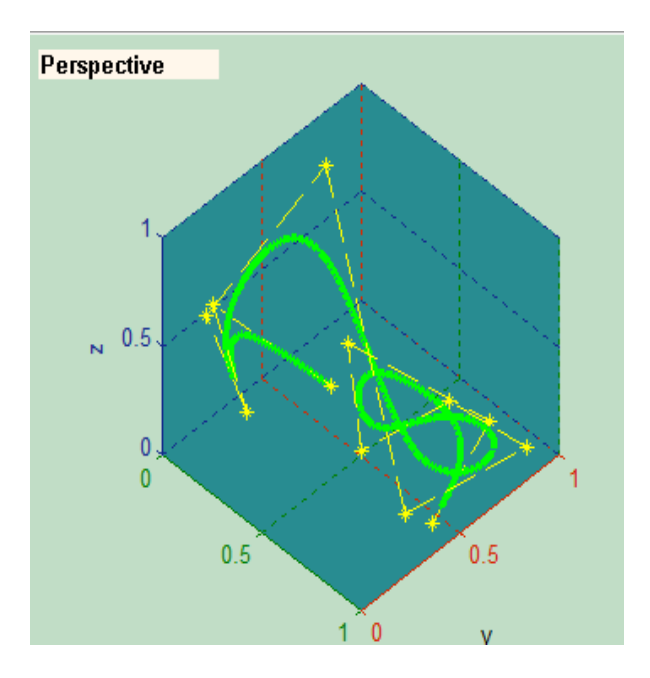

Εικόνα 3.38:

Η προβολή της κυβικής καμπύλης B-Spline με 12 σημεία ελέγχου τριών διαστάσεων στο παράθυρο Perspective.

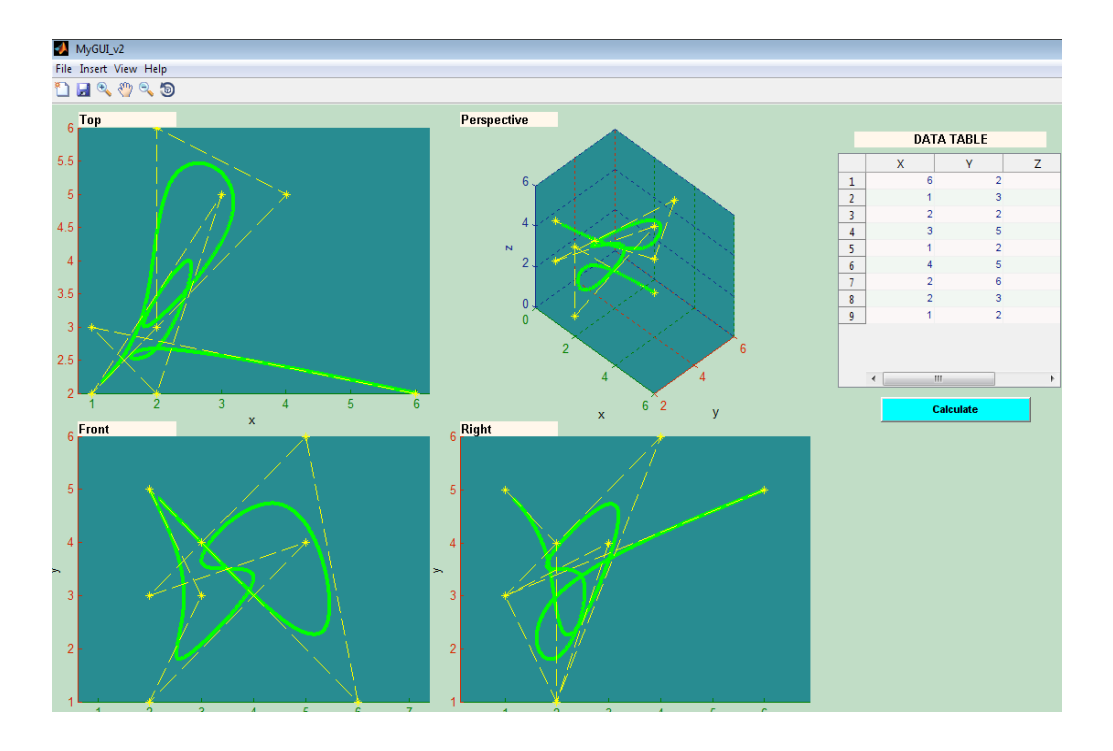

Εικόνα 3.39: Μια τμηματική κυβική καμπύλη B-Spline με 9 σημεία ελέγχου τριών διαστάσεων, που εισήχθησαν με πίνακα μέσω του Matlab και με επιλογή του κουμπιού Piecewise cubic 3D (Array Input). Ο πίνακας που εισήχθη ήταν ο Α= [6 2 5;1 3 3;2 2 1 ;3 5 4;1 2 3; 4 5 6; 2 6 1; 2 3 4; 1 2 5].

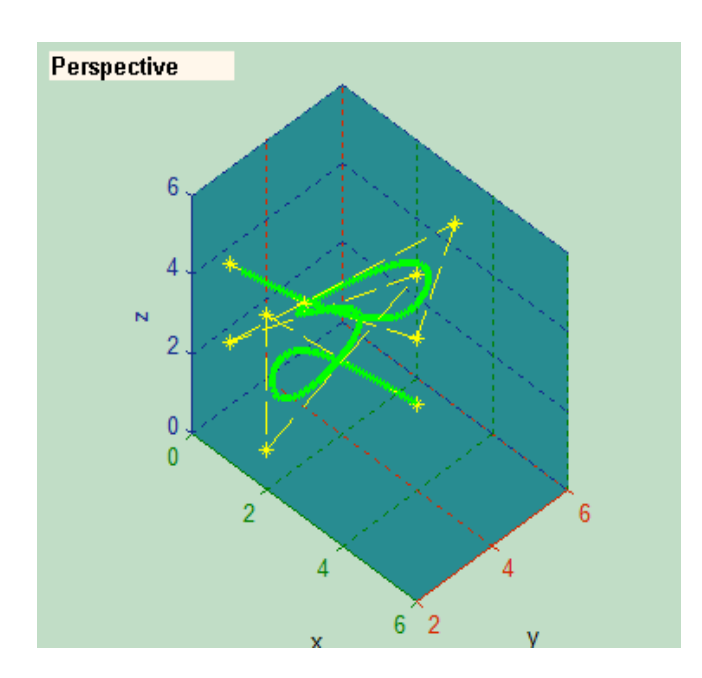

### Εικόνα3.40:

Η τρισδιάστατη προβολή της πιο πάνω καμπύλης που δημιουργήθηκε με χρήση πίνακα.

## **3.2.2.Γ) ΣΧΕΔΙΑΣΗ ΕΠΙΦΑΝΕΙΩΝ Β-SPLINES**

Για τη σχεδίαση των επιφανειών B-Splines στο τρισδιάστατο επίπεδο, με τη βοήθεια του προγράμματος **CURV3D**, ο χρήστης πρέπει να επιλέξει αρχικά το κουμπί surfaces που αντιπροσωπεύει τη σχεδίαση επιφανειών. Στη συνέχεια, πρέπει να επιλέξει μεταξύ των κουμπιών Surface patch και Bspline Surface.

Η μορφή των επιφανειών με την επιλογή των Surface patch και Bspline Surface, εμφανίζεται στις εικόνες 3.40 και 3.42 με αντίστοιχη σειρά.

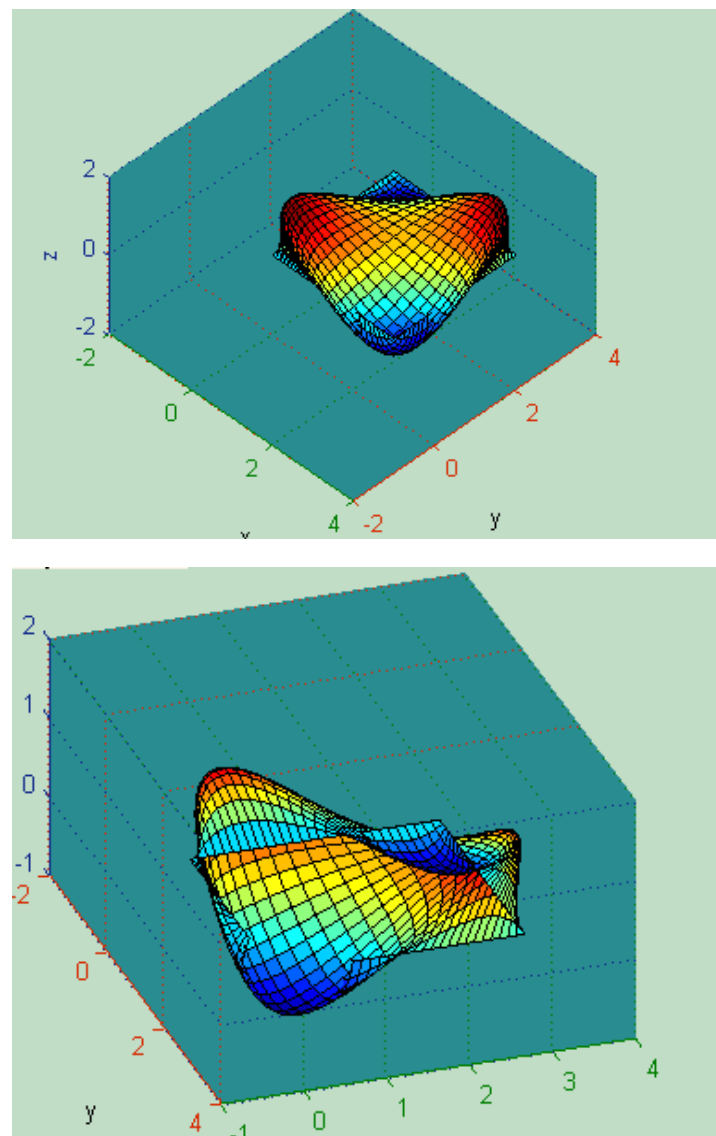

## Εικόνα3.40:

Προβολή της επιφάνειας Bspline με επιλογή του Surface patch, στο παράθυρο τρισδιάστατης απεικόνισης Perspective.

#### Εικόνα3.41:

Προβολή της κάτω πλευράς της ίδιας επιφάνειας Bspline με χρήση της περιστροφής.

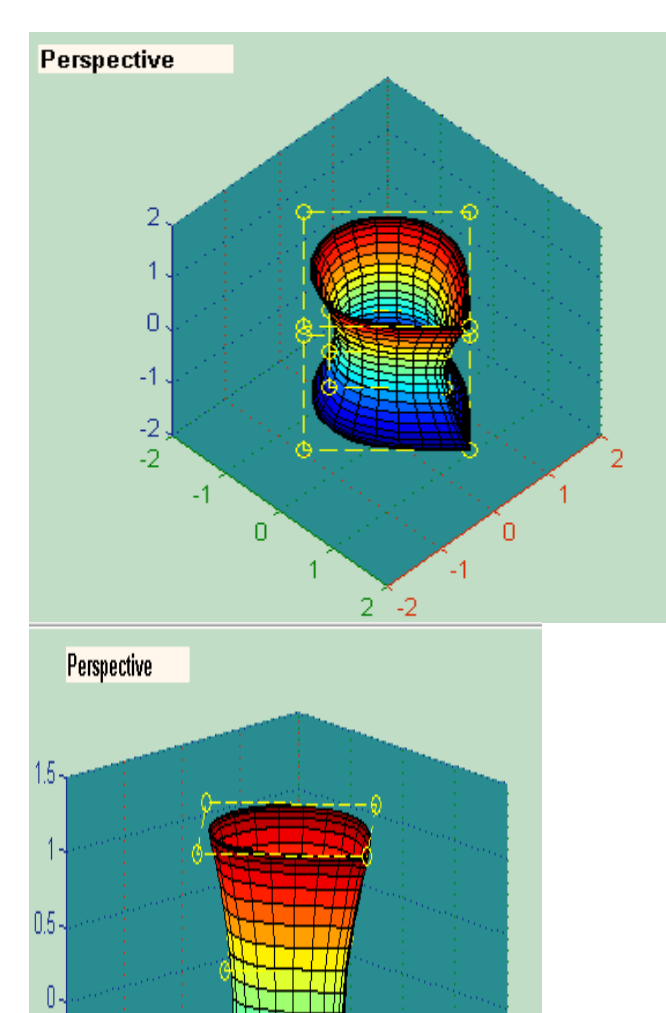

 $\overline{0}$ 

 $\mathbb{Z}_4$ 

 $\overline{2}$   $\overline{-2}$ 

2

 $-0.5 -$ 

 $4\overline{ }$ 

 $-1.5$ 

 $\frac{1}{\sqrt{2}}$ 

 $\mathbf{1}$ 

#### Εικόνα3.42:

Προβολή της επιφάνειας Bspline με επιλογή του κουμπιού Bspline Surface, στο παράθυρο τρισδιάστατης απεικόνισης Perspective.

#### Εικόνα3.43:

Προβολή της ίδιας επιφάνειας Bspline με διαφορετική οπτική γωνία που επιτεύχθηκε με τη χρήση της περιστροφής.

# **ΚΕΦΑΛΑΙΟ 4 Ο - ΣΥΜΠΕΡΑΣΜΑΤΑ**

Στην παρούσα διπλωματική εργασία, παρουσιάστηκε αναλυτικά η ανάπτυξη, από το αρχικό στάδιο δημιουργίας, ενός λογισμικού που έχει τη δυνατότητα να σχεδιάζει καμπύλες Bezier και BSplines και επιφάνειες BSplines . Το συγκεκριμένο λογισμικό, ονομάζεται **CURV3D** και είναι ικανό να επιλύνει πολύπλοκες μαθηματικές εξισώσεις και τελικά να εμφανίζει στο γραφικό του περιβάλλον, τις καμπύλες που υπολογίζονται μέσω των εξισώσεων αυτών. Σκοπός αυτού του προγράμματος είναι η πλήρης κατανόηση των χαρακτηριστικών και των ιδιοτήτων, των καμπυλών και των επιφανειών, Bezier και Bspline και η σχηματική αναπαράστασή τους με τη χρήση ενός απλού και διεπιδραστικού περιβάλλοντος διεπαφής.

Οι καμπύλες Bezier και Bspline αποτελούν τον ακρογωνιαίο λίθο, όχι μόνο στη σχεδίαση, αλλά και στην απεικόνιση όλων των πολύπλοκων σχημάτων. Το σημαντικότερο πλεονέκτημα που διαθέτουν, είναι η δυνατότητα που προσφέρουν στο χρήστη να περιγράφει δυσνόητες γεωμετρίες με ιδιαίτερα χαρακτηριστικά με τη χρήση ελάχιστου αριθμού παραμέτρων.

Στόχος για τη λειτουργία του λογισμικού **CURV3D**, ήταν η δημιουργία ενός ευέλικτου, γρήγορου και εύκολου στη χρήση, σχεδιαστικού προγράμματος, που θα κατασκευάζει τις καμπύλες και τις επιφάνειες με γεωμετρικό τρόπο και θα χαρακτηρίζεται από μαθηματική σταθερότητα. Πέρα όμως από τα προαναφερθέντα χαρακτηριστικά του, το πρόγραμμα επιτρέπει στο χρήστη να παρεμβαίνει στη σχεδίαση των καμπυλών και να τροποποιεί το σχήμα τους, με αλλαγή των συντεταγμένων των σημείων ελέγχου τους ή και των βαρών τους, αν πρόκειται για ρητές καμπύλες, μέσω του πίνακα δεδομένων.

Ο χρήστης μπορεί να εισάγει τα σημεία ελέγχου που επιθυμεί για τη δημιουργία των καμπυλών, είτε κάνοντας κλικ πάνω στο παράθυρο των αξόνων που εμφανίζονται στο περιβάλλον διεπαφής του προγράμματος, είτε επιλέγοντας το κουμπί που θα τον οδηγήσει στο παράθυρο του Matlab, όπου θα του ζητηθεί να εισάγει τις συντεταγμένες των σημείων ελέγχου με τη μορφή πίνακα. Η κατασκευή των επιφανειών BSplines επιτυγχάνεται μόνο μέσω εισαγωγής των δεδομένων μέσω πίνακα στο Matlab. Μπορεί επίσης να σχεδιάσει BSplines στο τρισδιάστατο επίπεδο, πέραν του δισδιάστατου που σχηματίζει τις Bezier. Μία άλλη δυνατότητα που προσφέρει το λογισμικό **CURV3D** στο χρήστη, είναι η εμφάνιση του παραθύρου Help, στο περιβάλλον διεπαφής του λογισμικού, όπου διατίθενται βασικές πληροφορίες σε θεωρητικό επίπεδο, για όλα τα είδη των καμπυλών που είναι εφικτό να σχεδιαστούν από το πρόγραμμα. Η χρήση του προγράμματος είναι ιδιαίτερα εύκολη και απαιτούνται ελάχιστες μόνο γνώσεις πάνω στις καμπύλες και τις επιφάνειες από το χρήστη.

Στο μέλλον, το λογισμικό **CURV3D**, μπορεί να εξελιχθεί και οι δυνατότητες του να επεκταθούν ώστε να είναι ικανό να σχεδιάζει και άλλα είδη καμπυλών και επιφανειών, πέραν των Bezier και των Bspline. Τέτοιες καμπύλες θα μπορούσαν να είναι οι Hermite και οι Fergusson. Επιπρόσθετα, θα μπορούσε μελλοντικά να επιτρέπει στο χρήστη τη σχηματική τροποποίηση των καμπυλών με ένα απλό κλικ πάνω στη σχηματισμένη καμπύλη, χωρίς να χρειαστεί να αλλάξει τις συντεταγμένες των σημείων ελέγχου της στον πίνακα δεδομένων. Τέλος, το λογισμικό **CURV3D**, θα μπορούσε στο μέλλον να επεκταθεί και στη σχεδίαση πιο πολύπλοκων γεωμετριών.

# **ΒΙΒΛΙΟΓΡΑΦΙΑ**

## **Ελληνική**

[Αμοιραλής, Ε. 2004] Αμοιραλής , Ελευθέριος Ι., «*Ανάπτυξη λογισμικού για διεπιδραστική σχεδίαση και μελέτη αεροτομών*», Τμήμα Μηχανικών Παραγωγής και Διοίκησης, Πολυτεχνείο Κρήτης, 2004.

[Μπιλάλης, Ν. 2009] Μπιλάλης, Νικόλαος Α., Μαραβελάκης Εμμανουήλ, *«Συστήματα CAD/CAM και τρισδιάστατη μοντελοποίηση*», 1<sup>η</sup> εκδ., Αθήνα, Κριτική, 2009.

## **Διεθνής**

[3DS MAX]<http://www.autodesk.com/products/3ds-max/overview>

[Alias]<http://www.autodesk.com/products/alias-products/overview>

[Bernard, F. 2010] Bernard, Francis, *"The Dassault Systemes Success Story",* http://isicad.net, 26 Nov 2010.

[Chua, L. 1971] Chua, Leon O, *"Memristor – The Missing Circuit Element"*, IEEE Transactions on Circuit Theory, vol.18(5), pp.507-519, 1971.

[King, R. 2000] King, Ross, "*Brunelleschi's Dome: How a Renaissance genius Reinvented Architecture"*, Penguin Books, 2000, ISBN: 0142000159.

[loftsmen] Palmer , Alfred T., (photographer), Library of Congress Prints and Photographs Division Washington , D.C. 20540,<http://hdl.loc.gov/loc.pnp/pp.print>

[Norton, R. L. 2002] Norton, Robert L., *"Cam Design and Manufacturing Handbook",* Industrial Press, Inc.,2002, ISBN: 0-8311-3122-5.

[Piegl, L. 1997] Piegl, Les, Tiller, Wayne, "The NURBS book", Springer-Verlag, 2<sup>nd</sup> Edition, 1997.

[PTC]<http://www.ptc.com/cad>

[Rhino 3D] [http://www.rhino3d.com](http://www.rhino3d.com/)

[Richter, J.P.,1888] Richter, Jean Paul (Translator), Da Vinci, Leonardo (Author), *"The Notebooks of Leonardo Da Vinci-Complete"*, Public domain in the USA, 1888.

[Rovenski, V. 2010] Rovenski, Vladimir , *"Modeling of Curves and Surfaces with Matlab"*, Springer-Verlag, 2010.

[Weisberg, D. 2008] Weisberg, David, E., *"The Engineering Design Revolution. The*  People, Companies and Computer Systems That Changed Forever the Practice of *Engineering",* [www.cadhistory.net,](http://www.cadhistory.net/) 2008.